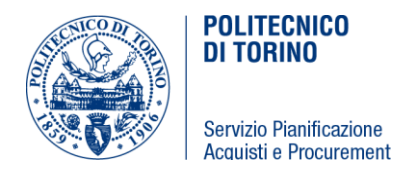

# *FORNITURA E POSA DI APPARATI AUDIO VIDEO PRESSO L'AULA MAGNA E IL LABORATORIO INFORMATICO PRESSO LA SEDE DI MONDOVÍ DEL POLITECNICO DI TORINO - CIG 7960966CF5 - CUI F00518460019201900190*

# **CAPITOLATO SPECIALE D'ONERI**

Il Responsabile Unico del Procedimento

- Ing Renato Parizia –

F.to Renato PARIZIA

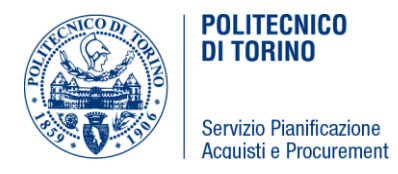

# **Sommario**

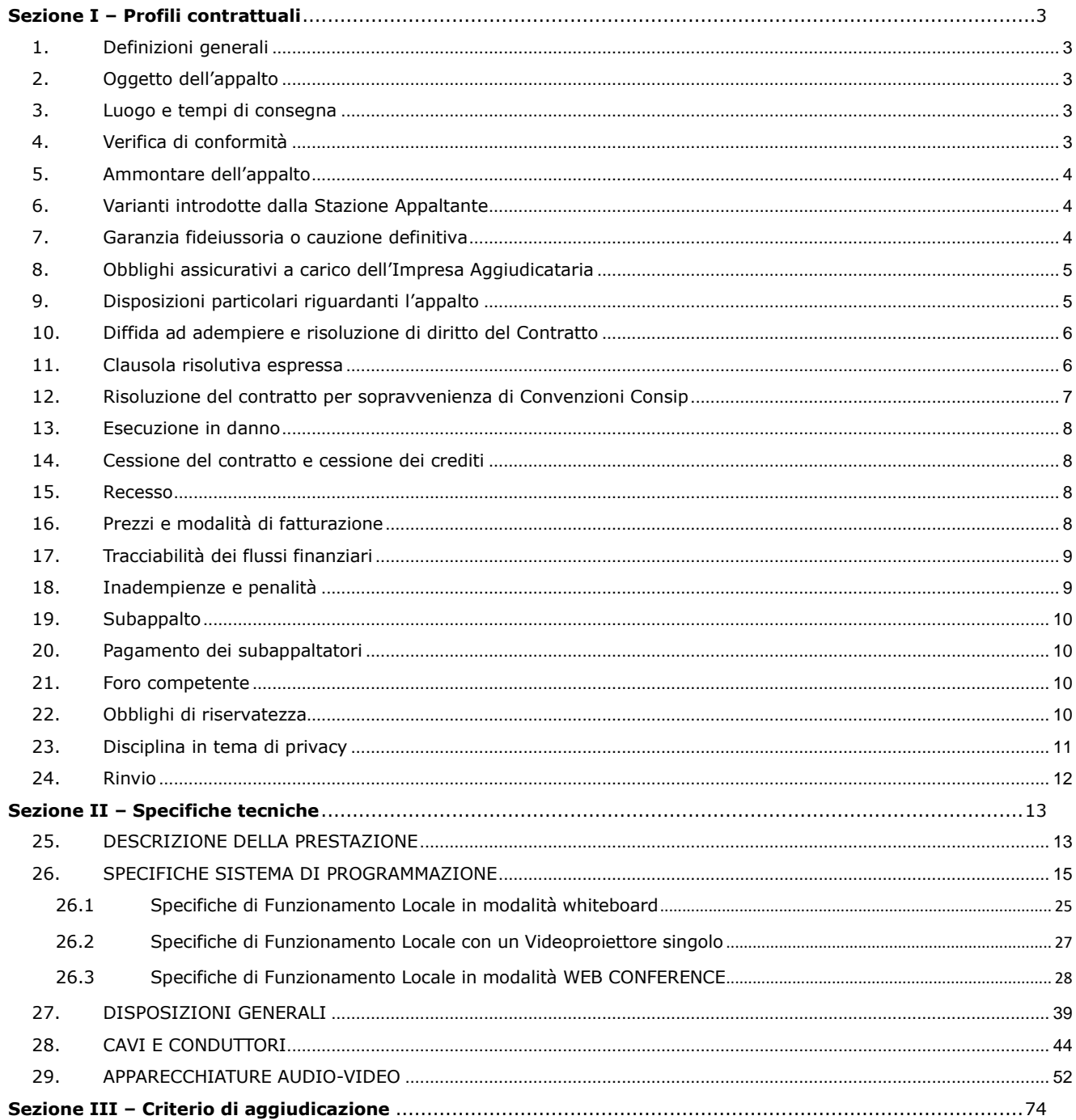

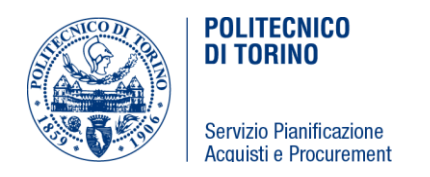

# <span id="page-2-0"></span>**Sezione I – Profili contrattuali**

# <span id="page-2-1"></span>**1. Definizioni generali**

Nell'ambito del presente Capitolato si intende per:

**Stazione Appaltante o S.A.: Politecnico di Torino;** 

**Impresa Aggiudicataria o I.A. o Appaltatore:** Impresa, raggruppamento temporaneo di Imprese o Consorzio che è risultato aggiudicatario;

**Sedi:** sedi del Politecnico di Torino ove effettuare i servizi;

**RUP:** Responsabile Unico di Procedimento;

**DEC:** Direttore dell'Esecuzione del Contratto della Stazione Appaltante (Responsabile dell'esecuzione del contratto);

**Capitolato Speciale D'Oneri ovvero CSO:** presente atto compresi tutti i suoi allegati;

**Specifiche Tecniche:** insieme delle caratteristiche/disposizioni che definiscono le esigenze tecniche che l'Impresa Aggiudicataria deve soddisfare per lo svolgimento delle attività richieste dalla Stazione Appaltante.

# <span id="page-2-2"></span>**2. Oggetto dell'appalto**

L'Appalto ha per oggetto la fornitura con annessa posa in opera di apparati audio video, le somministrazioni e le forniture complementari occorrenti per la realizzazione delle opere indicate nella documentazione di progetto e nelle specifiche tecniche poste a base di gara, riportate nella sezione II del presente capitolato tecnico.

L'Affidatario dovrà eseguire la fornitura nel rispetto delle modalità e dei tempi descritti nel presente CSO, nel suo complesso, che dovranno essere in ogni caso garantiti nonché accettati incondizionatamente dai concorrenti in fase di presentazione dell'offerta.

Nell'appalto si intendono comprese le prestazioni di manodopera, la fornitura dei materiali, l'uso dei macchinari ed ogni altro onere non specificatamente elencato, ma necessario per l'esecuzione a regola d'arte della fornitura oggetto dell'appalto.

# <span id="page-2-3"></span>**3. Luogo e tempi di consegna**

La fornitura e la posa di tutte le attrezzature richieste dovrà essere **completata entro e non oltre Sabato 28 Settembre**, come indicato in fase di registrazione della RDO nella piattaforma MEPA.

La consegna dei beni oggetto del presente affidamento e la relativa installazione deve avvenire presso la sede del Politecnico di Torino di **MONDOVI'**, Via San Giuseppe Benedetto Cottolengo, 29 - 12084 Mondovì (CN). In presenza delle condizioni di cui all'art. 32, c.8, D.Lgs. 50/2015, la Stazione Appaltante potrà richiedere l'avvio all'esecuzione del contratto in via d'urgenza.

# <span id="page-2-4"></span>**4. Verifica di conformità**

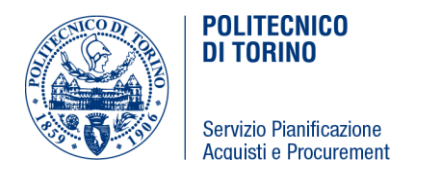

Il Responsabile unico del procedimento controlla l'esecuzione del contratto congiuntamente al Direttore dell'esecuzione, se nominato, ed emette il certificato di regolare esecuzione se accerta che l'oggetto del contratto in termini di prestazioni, obiettivi e caratteristiche tecniche, economiche e qualitative sia stato realizzato ed eseguito nel rispetto delle previsioni contrattuali e delle pattuizioni concordate in sede di affidamento.

Nel caso di difformità della fornitura o parti di essa alle specifiche tecniche minime contrattuali e/o alle pattuizioni concordate in sede di affidamento, il Politecnico potrà richiedere all'affidatario di eliminare a proprie spese – entro il termine di 15 giorni - le difformità e/o i vizi riscontrati, fatto salvo il risarcimento del danno nel caso di colpa dell'affidatario e la risoluzione del contratto qualora la fornitura fosse del tutto inadatta alla sua destinazione.

# <span id="page-3-0"></span>**5. Ammontare dell'appalto**

L'importo posto a base dell'affidamento è pari a euro **121.112,00 IVA esclusa**, al netto delle varianti contrattuali.

<span id="page-3-1"></span>Oneri per la sicurezza non soggetti a ribasso pari ad € 370,92.

# **6. Varianti introdotte dalla Stazione Appaltante**

La stazione appaltante si riserva la facoltà di richiedere nel corso dell'esecuzione variazioni al contratto, nei limiti previsti dall'art. 106 D. Lgs. 50/2016.

# <span id="page-3-2"></span>**7. Garanzia fideiussoria o cauzione definitiva**

Ai sensi dell'art. 103 del D.Lgs. 50/2016 l'affidatario è tenuto a prestare, a garanzia dell'adempimento di tutte le obbligazioni del contratto, del risarcimento dei danni derivanti dall'eventuale inadempimento delle obbligazioni stesse, nonché a garanzia delle somme pagate in più all'esecutore rispetto alle risultanze della liquidazione finale, una garanzia definitiva nella misura del 10% dell'importo contrattuale, ovvero nella maggiore misura stabilita ai sensi del citato art. 103.

La predetta garanzia dovrà essere costituita mediante cauzione prestata con le modalità previste dall'art. 93, c. 2 del D.Lgs. 50/2016 o mediante fideiussione rilasciata da impresa bancaria o assicurativa in possesso dei requisiti di cui al c. 3 del citato art. 93, e dovrà prevedere espressamente:

- la rinuncia al beneficio della preventiva escussione del debitore principale
- la rinuncia all'eccezione di cui all'articolo 1957, comma 2, del codice civile
- l'operatività della garanzia medesima entro quindici giorni, a semplice richiesta scritta della stazione appaltante.

L'importo della predetta garanzia definitiva potrà essere ridotto qualora l'affidatario risulti in possesso delle certificazioni indicate all'art. 93, c.7, del D. Lgs. 50/2016, nella misura ivi prevista. Per fruire di tale beneficio, l'operatore economico dovrà presentare alla stazione appaltante copia delle certificazioni ivi

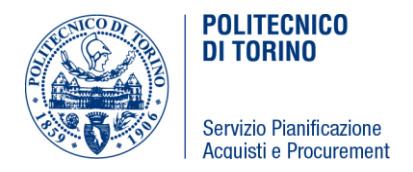

indicate, in corso di validità, ovvero produrre documentazione atta a dimostrare la sussistenza delle condizioni che ne consentono la qualificazione quale microimpresa o PMI.

La mancata costituzione della garanzia definitiva di cui al presente paragrafo comporta la decadenza dall'affidamento e l'aggiudicazione dell'appalto al concorrente che segue in graduatoria.

In caso di escussione, anche parziale della predetta cauzione definitiva, la stessa dovrà essere reintegrata fino a concorrenza del suo ammontare originario entro 5 gg. lavorativi dalla richiesta della Stazione Appaltante.

# <span id="page-4-0"></span>**8. Obblighi assicurativi a carico dell'Impresa Aggiudicataria**

L'Impresa Aggiudicataria assume la piena ed esclusiva responsabilità di tutti i danni che possono capitare in relazione al presente affidamento, tenendo manlevato ed indenne il Politecnico per ogni e qualsiasi danno cagionato a persone e cose, siano essi terzi o personale dell'Impresa Aggiudicataria, verificatosi durante l'esecuzione dell'appalto.

Sono, di conseguenza, a carico dell'Impresa Aggiudicataria – senza che risultino limitate le sue responsabilità contrattuali – le spese per assicurazioni contro danni, furti e responsabilità civile.

# <span id="page-4-1"></span>**9. Disposizioni particolari riguardanti l'appalto**

L'assunzione dell'appalto di cui al presente CSO da parte dell'Impresa Aggiudicataria equivale a dichiarazione di perfetta conoscenza e incondizionata accettazione della legge, dei regolamenti e di tutte le norme vigenti in materia di affidamenti pubblici. In particolare, l'Impresa Aggiudicataria, all'atto della firma del contratto, accetta tutte le clausole contenute nelle suddette disposizioni di legge nonché quelle contenute nel presente Capitolato. Inoltre, tale assunzione implica la perfetta conoscenza di tutte le condizioni locali, ed in generale di tutte le circostanze, di tipo generale e particolare, che possano aver influito sul giudizio dell'Impresa Aggiudicatrice circa la convenienza di assumere l'appalto, anche in relazione alla prestazione da rendere ed ai prezzi offerti. Infine, si precisa che l'assunzione dell'appalto implica il pieno rispetto degli obblighi relativi alle disposizioni in materia di sicurezza, di condizioni di lavoro e di previdenza ed assistenza.

L'Impresa Aggiudicataria è tenuta ad osservare le istruzioni e gli ordini impartiti dalla Stazione Appaltante.

Il contratto è regolato, oltre che dalle norme del presente Capitolato, e per quanto non sia in contrasto con le norme stesse, anche dalle leggi statali e regionali, comprensive dei relativi regolamenti, dalle istruzioni ministeriali vigenti, inerenti e conseguenti la materia di appalto.

In particolare l'Impresa Aggiudicataria si intende inoltre obbligata all'osservanza di:

- leggi, regolamenti, disposizioni vigenti e di successiva emanazione, emanate durante l'esecuzione delle prestazioni, relative alle assicurazioni degli operai contro gli infortuni sul lavoro, sull'assunzione della manodopera locale, l'invalidità e la vecchiaia ecc.
- leggi e norme vigenti sulla prevenzione degli infortuni e sulla sicurezza del luogo di lavoro e nei cantieri.

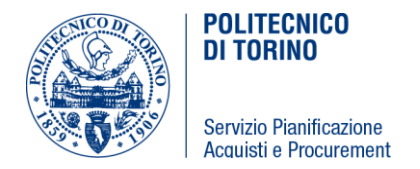

# <span id="page-5-0"></span>**10. Diffida ad adempiere e risoluzione di diritto del Contratto**

Nel caso di difformità delle prestazioni oggetto del contratto rispetto a quanto richiesto, la Stazione Appaltante ha la facoltà di rifiutare la prestazione e di intimare di adempiere alle prestazioni pattuite, a mezzo di lettera raccomandata/PEC, fissando un termine perentorio non superiore a 15 giorni entro il quale l'Affidatario si deve conformare alle indicazioni ricevute. Trascorso inutilmente il termine stabilito, il Contratto è risolto di diritto.

Nel caso di Inadempienze gravi o ripetute, la Stazione Appaltante ha la facoltà di risolvere il Contratto, a mezzo di lettera raccomandata/PEC, con tutte le conseguenze di legge che la risoluzione comporta, ivi compresa la facoltà di affidare l'appalto a terzi in danno dell'Impresa Aggiudicataria e l'applicazione delle penali già contestate.

In ogni caso, il Politecnico non corrisponderà alcun compenso per le prestazioni non eseguite o non eseguite esattamente.

La risoluzione comporta l'incameramento a titolo di penale della garanzia definitiva, fatto salvo l'obbligo di risarcimento da parte dell'Affidataria degli eventuali maggiori danni subiti dal Politecnico.

Il Politecnico comunicherà all'Autorità Nazionale Anticorruzione le violazioni contrattuali riscontrate in fase di esecuzione del contratto da parte dell'Affidataria, di cui sia prevista la segnalazione dalla Determinazione AVCP n. 1/2008.

# <span id="page-5-1"></span>**11.Clausola risolutiva espressa**

Il contratto di appalto è risolto ai sensi e per gli effetti dell'art. 1456 del codice civile, con riserva di risarcimento danni, nei seguenti casi:

- a) frode nell'esecuzione delle prestazioni contrattuali;
- b) situazione di fallimento, di liquidazione coatta, di concordato preventivo ovvero procedura di insolvenza concorsuale o di liquidazione dell'appaltatore;
- c) manifesta incapacità nell'esecuzione delle prestazioni contrattuali, violazione delle prescrizioni minime previste nel presente capitolato e nell'offerta presentata in fase di gara;
- d) inadempienza accertata alle norme di legge sulla prevenzione degli infortuni, la sicurezza del lavoro e le assicurazioni obbligatorie delle maestranze nonché ai contratti collettivi di lavoro;
- e) subappalto non autorizzato della prestazione;
- f) cessione totale o parziale del contratto;
- g) quando l'ammontare delle penali applicate nei confronti dell'Affidatario superi il 10% dell'importo contrattuale;
- h) mancata reintegrazione della cauzione definitiva nel termine indicato dal Politecnico;
- i) ingiustificata interruzione o sospensione del servizio/fornitura per decisione unilaterale dell'Appaltatore;
- j) violazione degli obblighi di tutela dei dati e riservatezza, di gravità tale da non consentire l'ulteriore prosecuzione delle obbligazioni contrattuali;

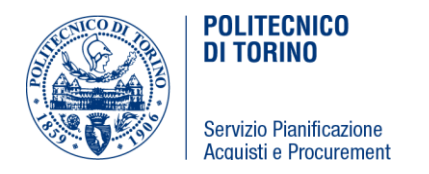

- k) qualora l'Appaltatore risultasse destinatario di provvedimenti definitivi o provvisori che dispongano misure di prevenzione o divieti, sospensioni o decadenze previsti dalla normativa antimafia, ovvero di pendenze di procedimenti per l'applicazione delle medesime disposizioni, ovvero di condanne che comportino l'incapacità di contrarre con la pubblica amministrazione;
- l) qualora l'Appaltatore non sia in grado di provare in qualsiasi momento la copertura assicurativa;
- m) In tutti i casi in cui, in violazione di quanto prescritto dall'art. 3 della legge 136/2010 e dall'art. 7, c. 1, lett. a del D. L. 187/2010, le transazioni finanziarie relative al contratto siano state effettuate senza avvalersi dello strumento del bonifico bancario o postale, ovvero con altri strumenti di pagamento idonei a consentire la piena tracciabilità delle operazioni;
- n) in caso di gravi ed accertate violazioni del Codice di Comportamento del Politecnico di Torino;
- o) in tutti gli altri casi previsti dalla disciplina di gara, ove la risoluzione di diritto sia espressamente comminata.

Resta salva ed impregiudicata la possibilità per il Politecnico di Torino di procedere alla risoluzione del contratto, anche al di fuori delle ipotesi qui previste, in caso di gravi ed oggettive inadempienze da parte del Fornitore, oltre che nei casi espressamente previsti dall'art. 108 del D.Lgs. 50/2016.

La risoluzione comporta l'incameramento a titolo di penale della garanzia definitiva, fatto salvo l'obbligo di risarcimento da parte dell'Affidataria degli eventuali maggiori danni subiti dal Politecnico.

In caso di fallimento, di liquidazione coatta e concordato preventivo o di risoluzione del contratto ai sensi dell'art. 108 del D.Lgs. 50/2016, ovvero di recesso dal contratto ai sensi dell'art. 88, comma 4 – ter, del D.Lgs. 159/2011, ovvero in caso di dichiarazione giudiziale di inefficacia del contratto, la Stazione Appaltante procederà ai sensi dell'art. 110 del D.Lgs. 50/2016. Qualora l'esecutore sia un'associazione temporanea, in caso di fallimento si applica la disciplina prevista dall'art. 48, c. 17 e 18 del D.Lgs. 50/2016.

Ove si proceda alla risoluzione del contratto per fatto imputabile all'Affidatario, sarà riconosciuto a quest'ultimo unicamente l'ammontare relativo alla parte della fornitura eseguita in modo completo ed accettata dall'Amministrazione, decurtato delle penali applicabili e degli oneri aggiuntivi derivanti dallo scioglimento del contratto, determinati anche in relazione alla maggiore spesa sostenuta per affidare ad altro operatore economico la fornitura ove non sia stato possibile procedere all'affidamento ai sensi dell'articolo 110, c.1.

L'Impresa dovrà in ogni caso risarcire il Politecnico di Torino per qualsiasi danno diretto o indiretto che possa comunque derivare dal suo inadempimento.

#### <span id="page-6-0"></span>**12. Risoluzione del contratto per sopravvenienza di Convenzioni Consip**

In base a quanto previsto dal combinato disposto dell'art. 1, comma 3 del D.L. 95/2012, come convertito dalla legge 135/2012, e dell'art. 1, comma 450 della legge 296/2006, il Politecnico di Torino procederà alla risoluzione del contratto stipulato all'esito della presente procedura negoziata qualora, nel corso dell'esecuzione del contratto, i beni**/**servizi ivi previsti si rendano disponibili nell'ambito di una convenzione stipulata:

da Consip, ai sensi dell'art. 26 della legge 488/1999

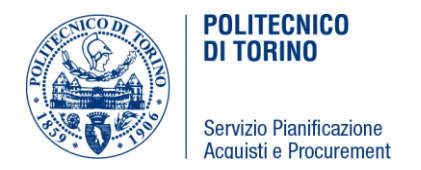

 ovvero, dalla centrale di committenza regionale, ai sensi dell'art. 1 comma 455 della legge 296/2006.

# <span id="page-7-0"></span>**13.Esecuzione in danno**

Nel caso di inadempienze gravi o ripetute o in caso - eccettuati i casi di forza maggiore - di omissione ovvero di sospensione anche parziale, da parte dell'Appaltatore, dell'esecuzione delle prestazioni oggetto del contratto, il Politecnico, dandone opportuna comunicazione, potrà avvalersi di soggetto terzo in danno e spese dell'Appaltatore, oltre ad applicare le previste penali.

#### <span id="page-7-1"></span>**14.Cessione del contratto e cessione dei crediti**

È vietata la cessione del contratto sotto qualsiasi forma; ogni atto contrario è nullo. E' ammessa la cessione dei crediti, ai sensi dell'articolo 106, c. 13, D.Lgs. 50/2016.

#### <span id="page-7-2"></span>**15.Recesso**

Il Politecnico può recedere dal contratto in qualunque tempo secondo quanto previsto all'art. 109 D.Lgs. 50/2016, cui si rinvia.

# <span id="page-7-3"></span>**16.Prezzi e modalità di fatturazione**

I prezzi sono quelli risultanti dall'esito della gara. Nei prezzi espressi dall'Impresa Aggiudicataria e nei corrispettivi corrisposti alla stessa s'intendono interamente compensati tutti gli oneri previsti per la mano d'opera occorrente, tutto quanto occorre per il funzionamento dei mezzi, le imposte di ogni genere nessuna esclusa, le spese generali, l'utile dell'impresa e quant'altro possa occorrere per eseguire le prestazioni in maniera compiuta e a perfetta regola d'arte.

In attuazione di quanto disposto dall'art. 113-bis, comma 2, del D.Lgs. 50/2016, l'Affidatario provvederà all'emissione della fattura a seguito della trasmissione da parte del Responsabile Unico del Procedimento del certificato di pagamento conseguente alla positiva verifica di conformità della fornitura.

In base al combinato disposto dell'art. 1, comma 209 della L. 244/2007, dell'art. 6, comma 3 del Decreto MEF 55/2013 e dell'art. 25, comma 1 del D.L. 66/2014, la fatturazione nei confronti del Politecnico di Torino deve essere effettuata esclusivamente in formato elettronico, secondo le modalità previste dal Sistema di Interscambio appositamente realizzato dall'Agenzia delle Entrate e da SOGEI: tutte le informazioni necessarie per operare secondo le predette modalità sono disponibili all'indirizzo internet www.fatturapa.gov.it .

Il Codice Identificativo Univoco dell'Ufficio attribuito all'Amministrazione Centrale del Politecnico di Torino, indispensabile per la trasmissione delle fatture elettroniche attraverso il predetto Sistema di Interscambio, è il seguente: **LDUOKT**.

Con riferimento al regime IVA, si precisa che il Politecnico di Torino rientra nel campo di applicazione del Decreto del Ministero dell'Economia 23.01.2015: le fatture di cui al presente paragrafo dovranno pertanto essere emesse in regime di scissione dei pagamenti (cd. Split Payment) e recare la relativa annotazione.

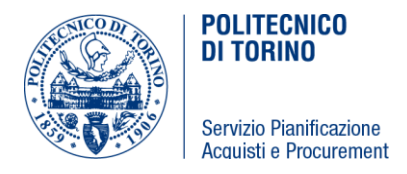

Il pagamento delle fatture sarà effettuato mediante bonifico bancario a 30 giorni data ricevimento fattura, fatte salve le tempistiche necessarie per le verifiche di regolarità contributiva e fiscale previste dalla vigente normativa.

In caso di riscontrata inadempienza contributiva risultante dal documento unico di regolarità contributiva, si applica l'art. 30, c. 5, D.Lgs. 50/2016.

Tutti i movimenti finanziari relativi all'appalto saranno registrati sul conto corrente bancario o postale dedicato, anche in via non esclusiva, alla presente commessa pubblica. I relativi pagamenti saranno effettuati esclusivamente a mezzo bonifico bancario o postale, ovvero con altri strumenti di pagamento idonei a consentire la piena tracciabilità delle operazioni.

# <span id="page-8-0"></span>**17.Tracciabilità dei flussi finanziari**

L'Appaltatore è tenuto ad assumere gli obblighi di tracciabilità dei flussi finanziari, di cui all'art. 3 della legge 136 /2010 e sanzionati dall'art. 6 della medesima legge e s.m.i. In particolare, egli è tenuto a comunicare alla Stazione Appaltante gli estremi identificativi del conto corrente dedicato, anche in via non esclusiva, alla commessa pubblica oggetto del presente affidamento, nonché le generalità e il codice fiscale delle persone delegate ad operare su di essi. L'Appaltatore è altresì tenuto a comunicare ogni modifica relativa ai dati trasmessi.

# <span id="page-8-1"></span>**18.Inadempienze e penalità**

Qualora l'esecuzione delle prestazioni ritardi per negligenza dell'appaltatore rispetto alle previsioni del contratto, il responsabile unico del procedimento gli assegna un termine che, salvo i casi d'urgenza, non può essere inferiore a quindici giorni, entro i quali l'appaltatore deve eseguire le prestazioni. Scaduto il termine assegnato, e redatto processo verbale in contraddittorio con l'appaltatore, qualora l'inadempimento permanga, la stazione appaltante risolve il contratto, fermo restando il pagamento delle penali.

Ove si verifichino inadempienze dell'Impresa Aggiudicataria nell'esecuzione delle prestazioni contrattuali, saranno applicate dalla Stazione Appaltante penali, in relazione alla gravità delle inadempienze, a tutela delle norme contenute nel presente capitolato. La penalità sarà preceduta da regolare contestazione dell'inadempienza.

Fatti salvi i casi di forza maggiore imprevedibili od eccezionali non imputabili all'Affidatario, la Stazione Appaltante potrà applicare una penale:

• per ritardata consegna della fornitura e posa in opera: penale in ragione del **cinque per mille** dell'importo contrattuale per ogni giorno di ritardo

Per l'applicazione delle penali si procederà, anche a mezzo fax, alla contestazione all'Affidatario del relativo inadempimento contrattuale da parte del Responsabile del Procedimento. Entro il limite di 3 (tre) giorni successivi a detta comunicazione, l'Affidatario potrà presentare eventuali osservazioni; decorso il suddetto termine, il Politecnico, nel caso non abbia ricevuto alcuna giustificazione, oppure, se ricevuta non la ritenga

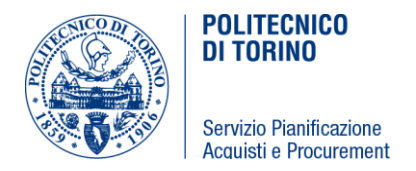

fondata, procederà discrezionalmente all'applicazione delle penali e, in ogni caso, all'adozione di ogni determinazione ritenuta opportuna.

Le penali saranno applicate mediante ritenuta sul primo pagamento utile al verificarsi della contestazione, previa emissione di nota di credito da parte dell'Affidatario o, in alternativa, mediante prelievo a valere sulla cauzione definitiva.

# <span id="page-9-0"></span>**19.Subappalto**

In relazione all'affidamento di cui al presente CSO, la Stazione Appaltante ammette la possibilità che l'Affidatario ricorra al subappalto di parte della prestazione contrattuale, previa autorizzazione del Politecnico purché:

- a) l'affidatario del subappalto non abbia partecipato alle procedure di affidamento dell'oggetto;
- b) all'atto dell'offerta l'Affidatario abbia indicato le parti di servizi e forniture che intende subappaltare;
- c) non sussistano in capo al subappaltatore i motivi di esclusione di cui all'articolo 80 del D. Lgs. 50/2016. Per la disciplina del subappalto si rinvia all'art. 105 del D.Lgs. 50/2016.

In caso di subappalto, l'Appaltatore porrà in essere tutto quanto necessario al fine di consentire al Politecnico la verifica che nei contratti sottoscritti dall'Appaltatore medesimo con i subappaltatori e i subcontraenti della filiera delle imprese, a qualsiasi titolo interessate al servizio/fornitura oggetto del presente affidamento, sia inserita, a pena di nullità assoluta, un'apposita clausola con la quale ciascuno di essi assume gli obblighi di tracciabilità dei flussi finanziari di cui all'art. 3 della legge 13/8/2010 n. 136. A tal fine, copia dei suddetti contratti dovranno essere trasmessi dall'Appaltatore al Politecnico a cura del legale rappresentante o di un suo delegato.

L'Appaltatore, in proprio, o per conto del subappaltatore o del subcontraente, nonché questi ultimi direttamente, che abbiano notizia dell'inadempimento della propria controparte agli obblighi di tracciabilità finanziaria, ne dà immediata comunicazione al Politecnico e alla Prefettura Ufficio territoriale del Governo della Provincia di Torino ove ha sede l'Amministrazione appaltante o concedente.

# <span id="page-9-1"></span>**20.Pagamento dei subappaltatori**

Il Politecnico corrisponderà direttamente al subappaltatore, al prestatore di servizi/al fornitori di beni, l'importo dovuto per le prestazioni dagli stessi eseguite nei casi previsti dal comma 13 dell'art. 105 del D.Lgs. 50/2016.

# <span id="page-9-2"></span>**21.Foro competente**

Eventuali controversie relative al presente contratto d'appalto sono di competenza del Foro di Torino. Le parti si impegnano ad esperire ogni iniziativa utile per addivenire ad un'equa e ragionevole composizione dell'eventuale vertenza, prima di adire le vie legali.

# <span id="page-9-3"></span>**22.Obblighi di riservatezza**

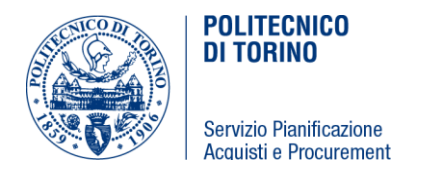

L'Affidatario ha l'obbligo di mantenere riservati i dati e le informazioni, ivi comprese quelle che transitano per le apparecchiature di elaborazione dati, di cui venga in possesso e, comunque, a conoscenza, di non divulgarli in alcun modo e in qualsiasi forma e di non farne oggetto di utilizzazione a qualsiasi titolo per scopi diversi da quelli strettamente necessari all'esecuzione del Contratto.

L'obbligo di cui al precedente comma sussiste, altresì, relativamente a tutto il materiale originario o predisposto in esecuzione del Contratto.

L'obbligo di cui al comma 1 non concerne i dati che siano o divengano di pubblico dominio.

L'Affidatario è responsabile per l'esatta osservanza da parte dei propri dipendenti, consulenti e collaboratori, nonché di subappaltatori e dei dipendenti, consulenti e collaboratori di questi ultimi, degli obblighi di segretezza anzidetti.

L'Affidatario si impegna, altresì, a rispettare quanto previsto dal D.Lgs.196/2003 e s.m.i. e dai relativi regolamenti di attuazione in materia di riservatezza.

# <span id="page-10-0"></span>**23.Disciplina in tema di privacy**

Il Politecnico di Torino e gli operatori economici concorrenti si impegnano inoltre a trattare i "dati personali" forniti o comunque raccolti nel corso della procedura di selezione del contraente di cui al presente CSO, esclusivamente per le finalità strettamente connesse alla stessa.

Con la stipula contrattuale, il Politecnico di Torino e l'Affidatario si danno reciprocamente atto:

- di conoscere ed applicare, nell'ambito delle proprie organizzazioni, tutte le norme vigenti, rilevanti per la corretta gestione del trattamento, ivi compreso il Regolamento UE 2016/679 (di seguito "GDPR")
- che i "dati personali" forniti o comunque raccolti in conseguenza e nel corso dell'esecuzione del contratto che sarà stipulato all'esito della procedura di selezione del contraente di cui al presente CSO, verranno trattati esclusivamente per le finalità strettamente connesse allo stesso.

Il Politecnico di Torino e l'Affidatario

- sono Titolari del trattamento ai fini del presente articolo, e con la stipula contrattuale s'impegnano a rispettare tutte le normative rilevanti sulla protezione ed il trattamento dei dati personali loro applicabili in base al presente Contratto, compresa l'adozione di misure di sicurezza idonee e adeguate a proteggere i dati personali contro i rischi di distruzione, perdita, anche accidentale, di accesso o modifica non autorizzata dei dati o di trattamento non consentito o non conforme alle finalità connesse alla presente scrittura
- si impegnano alla ottimale cooperazione reciproca nel caso in cui una di esse risulti destinataria di istanze per l'esercizio dei diritti degli interessati previsti dall'articolo 12 e ss. del GDPR ovvero di richieste delle Autorità di controllo che riguardino ambiti di trattamento di competenza dell'altra Parte.

I dati di contatto del Politecnico di Torino ai fini del presente articolo sono i seguenti:

- Titolare del trattamento dei dati è il Politecnico di Torino, con sede in C.so Duca degli Abruzzi, n. 24, 10129 Torino, nella persona del Rettore
- I dati di contatto del Titolare sono

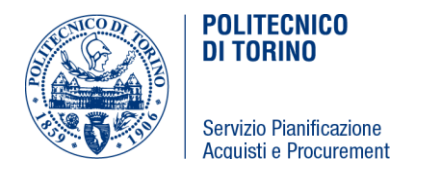

- o PEC: [politecnicoditorino@pec.polito.it.](https://www.polito.it/privacy/politecnicoditorino@pec.polito.it)
- o per informazioni e chiarimenti: [privacy@polito.it](https://www.polito.it/privacy/privacy@polito.it) .
- il responsabile della protezione dei dati del Politecnico è contattabile a: [dpo@polito.it](mailto:dpo@polito.it) .

# <span id="page-11-0"></span>**24.Rinvio**

Per tutto quanto non previsto nel presente capitolato speciale si rimanda alle norme del codice civile e alle altre leggi e regolamenti vigenti in materia.

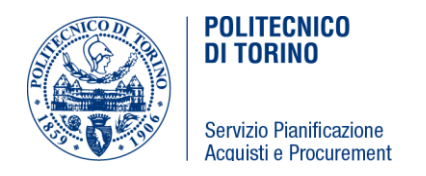

# <span id="page-12-0"></span>**Sezione II – Specifiche tecniche**

# <span id="page-12-1"></span>**25.DESCRIZIONE DELLA PRESTAZIONE**

L'Appalto ha per oggetto la fornitura con annessa posa in opera di apparati audio video, le somministrazioni e le forniture complementari occorrenti per la realizzazione delle opere indicate nella documentazione di progetto e nelle specifiche tecniche poste a base di gara, salvo quanto verrà meglio precisato in sede esecutiva dal direttore dell'esecuzione del contratto (DEC).

Le opere necessarie alla realizzazione dell'intervento, che dovranno essere compiute in conformità alle norme e prescrizioni di cui ai seguenti capitoli, nonché alle norme e prescrizioni di carattere più generale richiamate nel seguito, sono da eseguirsi all'interno dell'aula magna e del laboratorio informatico ubicati presso l'edificio "Ferrini" della sede del Politecnico di Torino in Mondovì secondo quanto specificato nel seguito:

#### *AULA MAGNA:*

il progetto prevede l'installazione di una matrice 8 ingressi e 4 uscite in grado di effettuare lo switching, il routing e lo scaling dei segnali video e audio. I segnali video verranno proiettati mediante un videoproiettore (fornito dalla stazione appaltante) avente risoluzione 1920 \* 1200 pixels reali.

Le connessioni audio video e controllo degli apparati saranno inviati tramite cavo categoria (SPT cat. 6a) sfruttando la tecnologia HD-BaseT che permette di trasferire segnali ad alta risoluzione (HD, FULL HD, 2K,4K) fino a 100 metri e collegati tramite extender (desumibile dagli schemi di collegamento).

L'audio di sala è già presente e sarà onere dell'appaltatore, oltre ad integrare l'impianto con gli apparati descritti al fondo delle presenti specifiche tecniche, effettuare la taratura e configurazione del DSP. La gestione e controllo degli apparati sarà effettuato da un sistema di controllo composto da una unità centrale e da un tastierino touch sul quale dovrà essere caricata la grafica realizzata come da standard del Politecnico e come di seguito descritto.

#### *LABORATORIO INFORMATICO:*

il laboratorio è composto da tre sale che possono funzionare singolarmente oppure in modo unico utilizzando la sala centrale come "master" e le due sale laterali come "slave".

Tutti i segnali provenienti dalle sale vengono indirizzati verso una matrice 8 ingressi \* 8 uscite in grado di effettuare lo switching, il routing e lo scaling dei segnali video e audio. I segnali video verranno proiettati 9 monitor, sei da 55" e tre da 65".

I segnali audio saranno completamente gestiti tramite protocollo Dante.

Il progetto prevede inoltre di collegare una postazione remota in grado di visualizzare il segnale video e audio proveniente dal laboratorio tramite protocollo di trasmissione audio e video OVER IP.

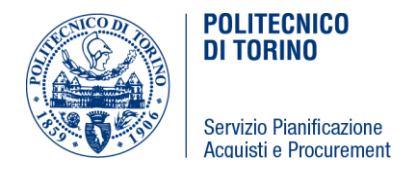

#### *PER TUTTI I LOCALI OGGETTO DI INTERVENTO*

#### **Cavi e collegamento apparati**

L'appaltatore troverà i cavi di collegamento da e verso gli apparati "in campo" già posati (ad esempio cavi categoria per il collegamento dei ricevitori e trasmettitori su cavo CAT), sarà suo onere effettuare però le intestazione dei cavi (esempio crimpatura dei cavi cat 6A). I cavi di alimentazione degli apparati in campo sono già stati posati in fase di realizzazione dell'impianto elettrico.

I cavi STP cat 6a dovranno essere terminati con apposito connettore femmina e poi collegati agli apparati mediante apposito patch-cord sempre di categoria 6a; lato rack dovranno essere terminati in apposito patch-panel e identificati tramite etichettature sulle singole porte RJ45 del patch panel. É specifico onere dell'appaltatore fornire e posare tutti i cavi per il collegamento degli apparati all'interno del rack e dai ricevitori e trasmettitori verso le destinazioni o sorgenti audio video nonché tutte le patch categoria necessarie.

Tutti i connettori, anche quelli HDMI, dovranno essere connessi, ove possibile, saldamente alle apparecchiature mediante connettori dotati di viti o apposita vite di blocco.

Tutti i cavi dovranno riportare un numero progressivo necessario per l'identificazione del cavo. L'etichettatura dei cavi sarà a cura dell'appaltatore, la tipologia di etichetta e la numerazione dovrà essere concordata con il DEC.

Prima di effettuare la posa dei cavi l'appaltatore dovrà consegnare al DEC la scheda tecnica per opportuna approvazione.

Tutti i cavi video digitali utilizzati per il collegamento degli apparati dovranno essere già intestati con connettore apposito dalla fabbrica in modo da non avere disturbi sulla catena video, e non dovranno avere adattatori di connettore per evitare interferenze o degradazioni di segnale.

Le connessioni audio saranno effettuate con cavi bilanciati e connettori professionali in modo da non avere disturbi o ronzii.

Il numero totale delle apparecchiature necessarie al fine di ottemperare alle prescrizioni del presente capitolato può essere desunto dagli schemi di collegamento o dall'elenco delle quantità e specifiche del materiale riportate al termine del seguente elaborato.

L'appaltatore dovrà comunque predisporre tutto il materiale necessario, quali ad esempio cavi, connettori, minuteria varia, al fine di consegnare gli impianti perfettamente funzionanti secondo le specifiche riportate all'articolo successivo.

Tutti gli apparati saranno comandati dal sistema di controllo; è di grande importanza la programmazione che dovrà essere sviluppata secondo lo standard del Politecnico di Torino e come da specifiche di seguito riportate.

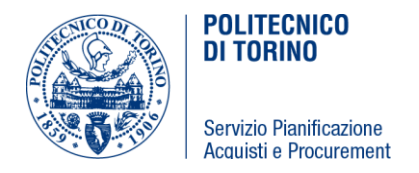

La programmazione del sistema di controllo dovrà essere effettuata secondo le normative vigenti e seguendo inoltre i dettami delle prassi di riferimento UNI/PdR 4:2013.

La prestazione dovrà essere realizzato a regola d'arte conformemente alla normativa in vigore.

#### **Programmazione sistema di controllo, processore audio e tarature**

Come descritto precedentemente la prestazione è da intendersi a corpo, l'affidatario avrà quindi l'onere di effettuare tutte le configurazioni necessarie (impostazione indirizzi IP, account untente ecc.), le tarature delle apparecchiature installate, la programmazione dei sistemi di controllo (secondo le specifiche riportate nell'articolo successivo) nonché e la taratura dell'impianto audio – mediante programmazione dei DSP-.

# **Documenti da presentare al termine del servizio**

Alla conclusione del servizio e prima dell'emissione del certificato di ultimazione della posa l'appaltatore dovrà consegnare la seguente documentazione:

- 1. dichiarazione di conformità come previsto dal D. M. 37/2008
- 2. disegni as-built dei collegamenti effettuati con numerazione cavi
- 3. file excel con numerazione dei cavi
- 4. file excel riportante marca, modello e serial number degli apparati installati
- 5. file sorgenti della programmazione (listato e grafica) dei sistemi di controllo

# <span id="page-14-0"></span>**26.SPECIFICHE SISTEMA DI PROGRAMMAZIONE**

#### *LABORATORIO INFORMATICO:*

Il rack Audio/Video, normalmente, deve essere con tutte le apparecchiature spente o in standby. L'unica apparecchiatura sempre alimentata è l'unità di controllo.

I tre laboratori sono dotati di tre singole unità di controllo con pulsantiera integrata. Simile a questa in figura:

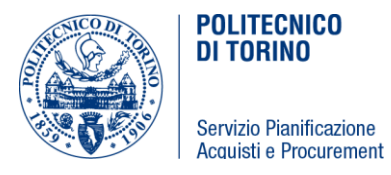

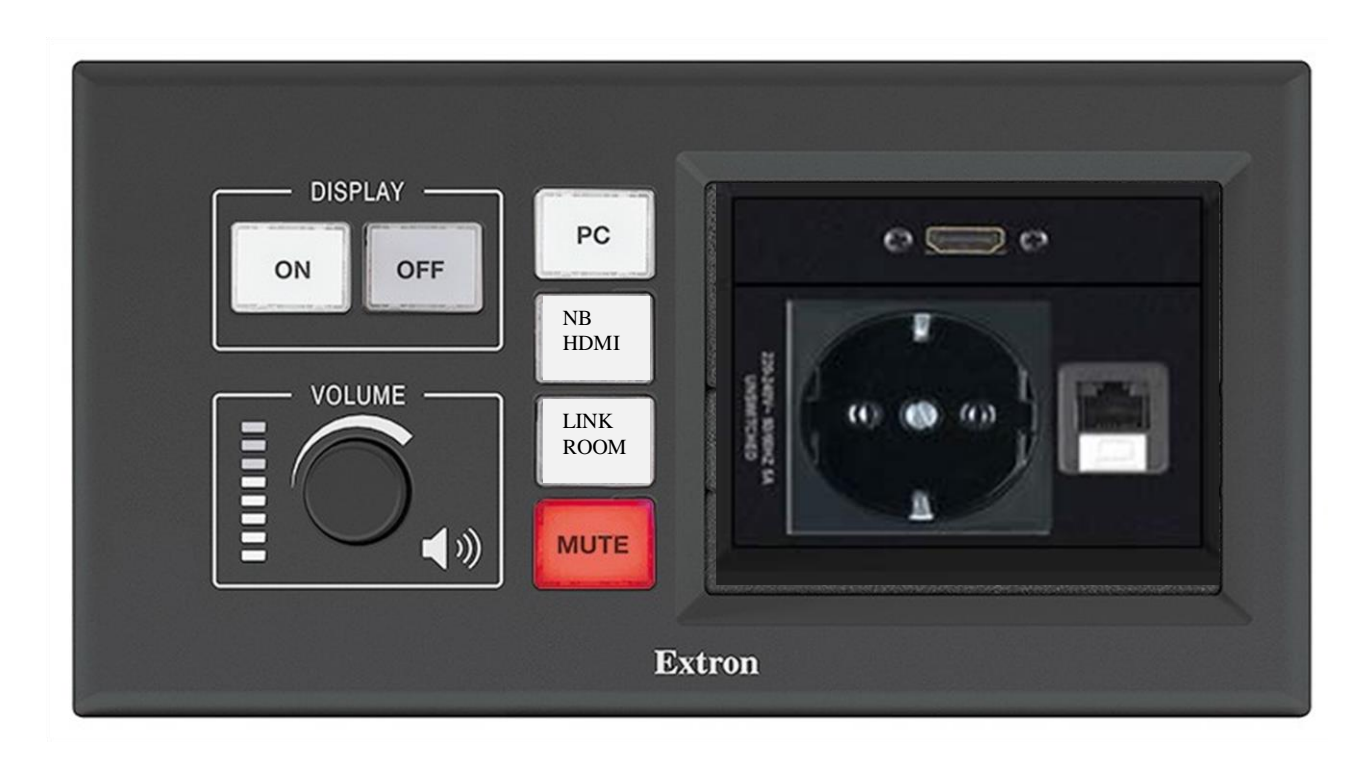

In ogni singolo laboratorio sono presenti le seguenti apparecchiature:

- 1 unità di controllo con box per ingressi video HDMI, collegato ad un TX extender;
- 1 pc docente collegato in HDMI ad un TX extender;
- 2 monitor da 55' staffati sulle pareti laterali, collegati a due RX extender;
- 1 monitor da 65' staffati sulla parte posta di fronte alla postazione docente collegato ad 1 RX extender;
- 1 radiomicrofono doppio (lavallier e gelato) con postazione di ricarica e uscita Dante;
- 1 amplificatore con ingresso Dante;
- 2 diffusori sonori.

Nel laboratorio centrale ci sarà anche una telecamera PTZ, collegata ad un TX extender, staffata sul monitor centrale in modo da riprendere frontalmente il docente.

Tutti gli altri apparati, (radiomic, ampli ed extender) saranno collocati sotto tavolo e staffati tramite appositi supporti sotto tavolo da mezza unità rack o un'unità rack.

Gli extender saranno collegati tramite CAT6A, verso un digital media switcher centrale situato nel locale tecnico all' interno del rack dati. (vedi pianta disposizione apparati audio video)

All' interno di tale rack saranno presenti anche uno switcher di rete per la gestione dei segnali audio/video over IP, e un DSP audio per la gestione dei segnali Audio Dante, in ingresso e uscita.

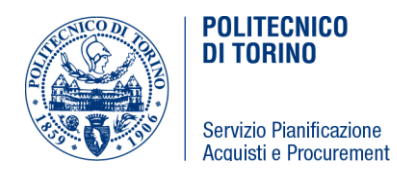

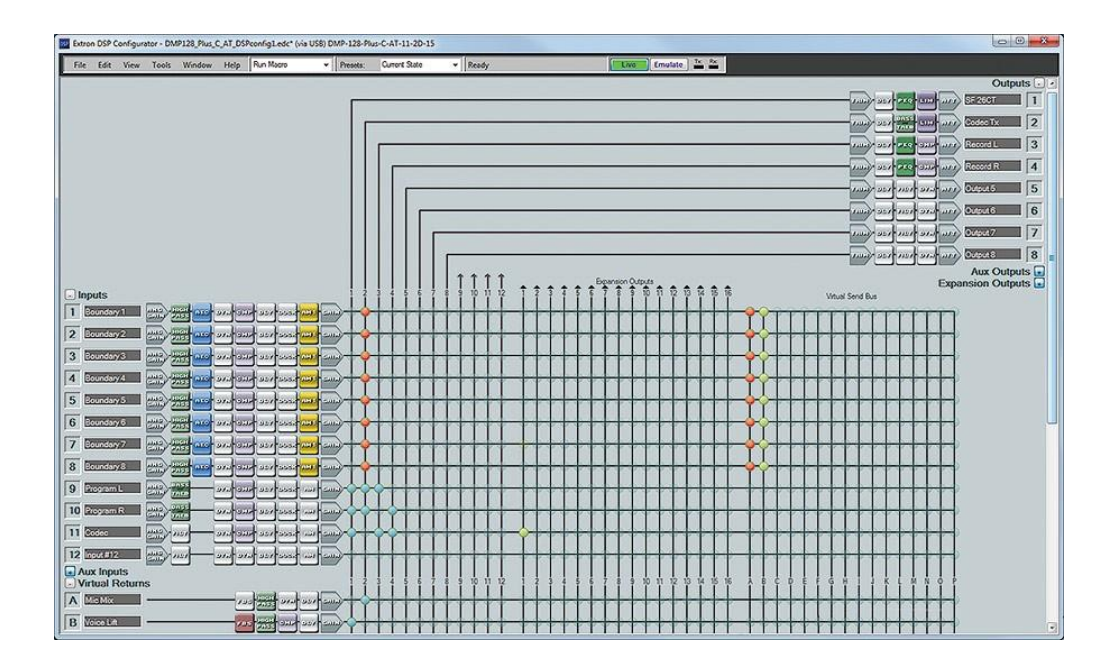

IL DSP DANTE deve essere gestibile tramite software dedicato ma deve essere possibile effettuare gli incroci corretti attraverso le unità di controllo dislocate nei singoli laboratori, come verrà descritto successivamente in modo da inviare l'audio Dante diviso per ogni singolo laboratorio, oppure in modalità combinata un laboratorio su tutti.

Tutti gli apparati, in particolar modo l'unità di controllo dovrà sincronizzare il proprio time (orologio) interno tramite il server che fornisce l'orario corretto della sede del Politecnico: l'indirizzo è "time.polito.it" oppure tramite indirizzo IP: 130.192.3.103.

Ogni giorno dal lunedì al sabato alle ore 23.45, l'unità di controllo tramite i relè che agiscono sul quadro elettrico come da schemi allegati, "disalimenta", i rack o manda in standby tutte le apparecchiature collegate al sistema.

#### **Manopola del VOLUME:**

Agendo su tale manopola si potrà alzare o abbassare il livello sonoro dell'output generale inviato ai diffusori sonori tramite gli amplificatori Dante.

In senso orario si alzerà il volume con indicazione visibile sui led accanto alla manopola, e in senso antiorario si abbasserà il volume master del laboratorio in questione.

#### **TASTO ON**

Premendo tale tasto:

- si accendono i sistemi presenti nel singolo laboratorio, monitor, radiomicrofoni, amplificatori, extender, etc.
- si agisce sulla matrice centrale presente nel rack dati, in modo da effettuare gli incroci giusti e

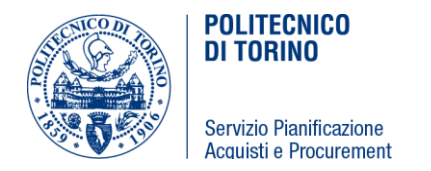

inviare il segnale del PC fisso del docente su tutti i monitor presenti nel singolo laboratorio.

- Si effettuano anche i corretti incroci audio sul DSP Dante in modo da inoltrare l'audio in arrivo dal singolo laboratorio (Microfoni e PC) verso l'amplificatore locale del medesimo laboratorio da cui sono arrivati i segnali di input.
- Si toglie il MUTE audio impostato sull' amplificatore.
- Il tasto ON si illuminerà di verde dopo aver acceso i sistemi A/V

# **TASTO OFF**

Premendo tale tasto:

- si spengono i sistemi presenti nel singolo laboratorio, monitor, radiomicrofoni, amplificatori, extender, etc. o comunque si mandano in standby;
- si attiva il MUTE audio sull'amplificatore.

# **TASTO PC**

Premendo tale tasto:

- si commuta il segnale video del PC desktop della postazione docente verso i tre monitor locali del singolo laboratorio; tale incrocio va effettuato correttamente nella matrice centrale presente nel rack dati A/V, in modo da convogliare il segnale in arrivo dal desktop, tramite extender, verso le 3 uscite collegate ai monitor del laboratorio da cui arriva il segnale.
- le commutazioni nel DSP devono essere effettuate in modo che tramite Dante si possa convogliare l 'audio della sorgente selezionata verso il laboratorio di partenza.

#### **TASTO NB HDMI**

Premendo tale tasto:

- si commuta il segnale video HDMI del notebook collegato all'ingresso HDMI presente accanto all' unità di controllo, verso i tre monitor locali del singolo laboratorio; tale incrocio va effettuato correttamente nella matrice centrale presente nel rack dati A/V, in modo da convogliare il segnale in arrivo dal notebook, tramite extender, verso le 3 uscite collegate ai monitor del laboratorio da cui arriva il segnale.
- Anche le commutazioni nel DSP devono essere effettuate in modo che tramite Dante si possa convogliare l 'audio della sorgente selezionata verso il laboratorio di partenza.

#### **TASTO LINK ROOM**

Premendo tale tasto PER 3 SECONDI si avvieranno i tre laboratori in modalità LINK ROOM, ovvero in modalità combinata; tale modalità si avvierà solo se gli altri due sistemi dei due laboratori risultano in "OFF", diversamente il tasto LINK ROOM lampeggerà di rosso ad indicare che non si è potuto avviare il sistema.

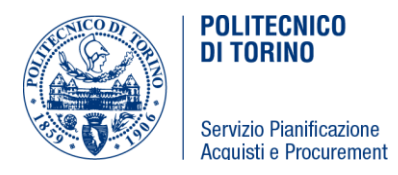

In questa modalità dovremmo avere sui monitor centrali da 65'' di ogni laboratorio il segnale proveniente dalla Telecamera PTZ posta nel Laboratorio n°2, e sui monitor laterali il segnale proveniente dal PC selezionato sul tastierino di controllo della postazione docente del LAB n° 2, e tramite gli incroci del DSP Dante, si invia l'audio proveniente dal Lab n° 2 verso gli altri due laboratori, quindi:

- si accendono i sistemi presenti IN TUTTI E TRE I LABORATORI (Monitor, radiomicrofoni, amplificatori, extender, etc.)
- si accende la telecamera PTZ del Laboratorio n°2
- si richiama il preset nº 1 in cui sarà memorizzata l'inquadratura migliore per riprendere il docente che sarà posto frontalmente nella postazione di docenza;
- si agisce sulla matrice centrale presente nel rack dati, in modo da effettuare gli incroci giusti e inviare il segnale del PC fisso del docente sui monitor laterali da 55'' di ogni laboratorio;
- si invia il segnale proveniente dalla telecamera del Laboratorio centrale il numero 2, verso i monitor centrali da 65'' di ogni singolo laboratorio, verso le tre uscite corrispondenti ai monitor da 65'';
- Si effettuano anche i corretti incroci audio sul DSP Dante in modo da inoltrare l'audio in arrivo dal laboratorio centrale n°2 (Microfoni e PC) verso l'amplificatore locale di ogni laboratorio;
- Si toglie il MUTE audio impostato su tutti e tre gli amplificatori;
- Il tasto ON si illuminerà di verde dopo aver acceso i sistemi A/V;
- Il Tasto LINK si illuminerà di VERDE, quando sarà stato correttamente avviato.

In questa modalità LINK ROOM se si preme il tasto **NB HDMI**

- si commuta il segnale video HDMI del notebook collegato all' ingresso HDMI presente accanto all' unità di controllo, del LAB n°2 verso i monitor laterali di ogni singolo laboratorio; tale incrocio va effettuato correttamente nella matrice centrale presente nel rack dati A/V, in modo da convogliare il segnale in arrivo dal notebook, tramite extender, verso le 6 uscite collegate ai monitor dei tre laboratori;
- Anche le commutazioni nel DSP devono essere effettuate in modo che tramite Dante si possa convogliare l 'audio della sorgente selezionata verso i tre laboratori.

In questa modalità LINK ROOM se si preme il tasto **PC**

 si commuta il segnale video HDMI del desktop presente vicino la postazione docente del LAB n°2 verso i monitor laterali da 55'' di ogni singolo laboratorio; tale incrocio va effettuato correttamente nella matrice centrale presente nel rack dati A/V, in modo da convogliare il segnale in arrivo dal notebook, tramite extender, verso le 6 uscite collegate ai monitor dei tre laboratori.

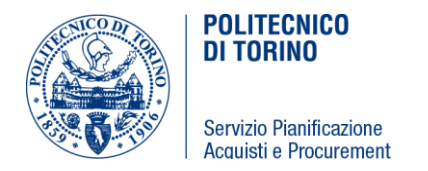

 Anche le commutazioni nel DSP devono essere effettuate in modo che tramite Dante si possa convogliare l 'audio della sorgente selezionata verso i tre laboratori.

Per concludere la modalità combinata bisognerà premere il tasto LINK ROOM per 3 secondi:

- Si richiameranno gli incroci "predefiniti" per ogni singolo laboratorio, in modo da inviare il pc desktop di ogni laboratorio verso i 3 monitor locali di ogni singolo laboratorio
- Si richiameranno gli incroci matriciali sul DPS Dante in modo da inviare ad ogni laboratorio esclusivamente l'audio proveniente da apparti locali di ogni singolo LAB.
- il sistema spegnerà tutti gli apparati di tutte e tre i laboratori mandandoli in Stand-by o spegnendoli se possibile.

I tasti di selezione degli input (Pc e NB HDMI) si illumineranno di Arancio se selezionati e saranno autoescludenti o uno o l'altro.

Il tasto OFF si illuminerà di rosso se premuto e se il sistema è in OFF Il tasto ON si illuminerà di verde se premuto e se il sistema è in ON E saranno autoescludenti.

Il tasto LINK ROOM si illuminerà di verde se premuto e se il sistema si è correttamente avviato in modalità combinata.

Il tasto LINK ROOM lampeggerà di rosso se non può avviare la modalità combinata perché i laboratori attigui sono in modalità ON e non sono spenti.

Il tasto MUTE si illuminerà di VERDE se il MUTE è disattivato, oppure di rosso se il MUTE Audio è inserito.

I led accanto alla manopola del Volume si devono illuminare indicando il livello di volume selezionato per l'impianto audio.

#### *Aula Magna:*

Il rack Audio/Video, normalmente, deve essere con tutte le apparecchiature spente. L'unica apparecchiatura sempre alimentata è l'unità di controllo.

Tutti gli apparati, in particolar modo l'unità di controllo dovrà sincronizzare il proprio time (orologio) interno tramite il server che fornisce l'orario corretto della sede del Politecnico: l'indirizzo è "time.polito.it" oppure tramite indirizzo IP: 130.192.3.103.

Ogni giorno dal Lunedì al Sabato alle ore 23.45, l 'unità di controllo tramite i relè che agiscono sul quadro elettrico come da schemi allegati, "disalimenta" , i rack e tutte le apparecchiature collegate al sistema.

Tale spegnimento deve essere bypassabile tramite un tasto che verrà collocato nella pagina dello spegnimento.

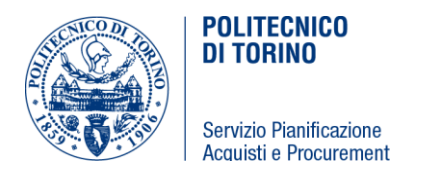

# *TouchPanel di Controllo*

Il Touch Panel (TP), monitor touch da 7/10 pollici deve essere graficamente suddiviso in tre zone.

Una barra orizzontale scorrevole nella parte superiore del TP, sempre in vista, in cui appaiono le icone delle pagine che si possono richiamare e che si alterneranno nella finestra centrale del TP. Le icone deve avere anche la scritta identificativa della Pagina a cui fanno riferimento. (l'unico tasto sempre presente nella barra dei menu deve essere il Tasto "Home")

Una zona centrale ampia del TP, in cui far apparire le diverse pagine richiamabile dalla barra dei menù.

A sistema spento sarà visibile una pagina di Benvenuto con il logo visibile del Politecnico con il nome della sala "Aula Magna - Mondovì" nella schermata di destra, con un'indicazione di "click to enter", e a sinistra lo slide Master del Mixer Audio e il tasto Mute in Rosso in quanto il sistema sarà messo in Muting allo spegnimento.

Senza entrare nel sistema è possibile agire sulla parte audio regolando il volume dal master e togliendo il Mute.

Sullo slide Master ci deve essere un'indicazione dei dB raggiunta dallo slide Master.

Come mostrato in figura:

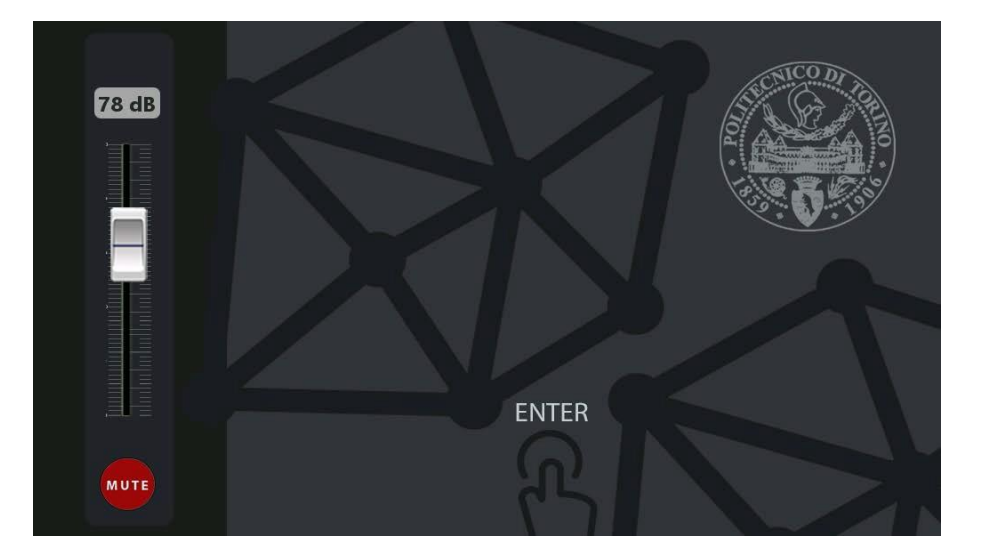

L' Accensione del sistema avverrà tramite comandi inviati dal Touch Panel da 7''

Il Touch Panel deve essere configurato in modo che dopo 5 minuti di inattività vada in standb-by, si spegnerà il touch, che si dovrà riaccendere alla semplice pressione di un qualsiasi punto della superfice tattile del touch stesso.

Cliccando sulla scritta "Enter" si visualizzerà la schermata "MAIN" da cui scegliere la modalità operativa: Schermata MAIN riempie tutto il Touch ed è simile alla seguente:

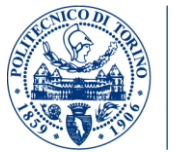

Servizio Pianificazione Acquisti e Procurement

**POLITECNICO DI TORINO** 

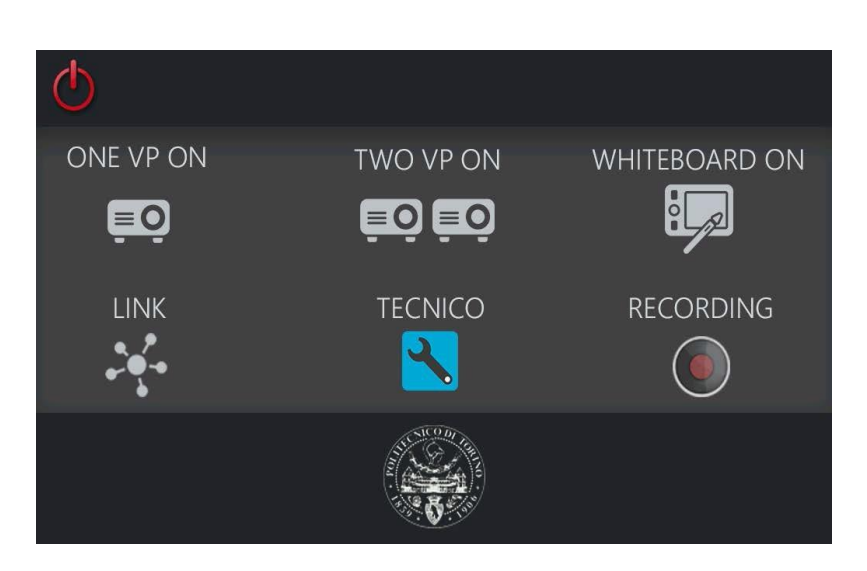

è la pagina che compare dopo il logo di accensione, in tale grafica si riporteranno i tasti utili per avviare il sistema nelle differenti modalità:

- ONE VP ON un solo videoproiettore
- WHITEBOARD ON due videoproiettori con scrittura su Touch.
- TECNICO (sotto password apre le pagine sottostanti)
	- o CAMERA
	- o MIXER AUDIO
	- o MATRIX A/V
	- o SYSTEM

Cliccando sul LOGO Politecnico anziché avviare il sistema, il touch ritornerà sulla Pagina precedente ovvero quella di Benvenuto.

Effettuata la scelta della modalità con cui avviare il sistema, il touch panel tornerà a visualizzare una parte fissa a sinistra in cui ci sarà sempre presente il tasto di spegnimento **OFF**, e uno slide mixer che regola il volume master di sala, (con dB visibile, per indicare il livello da 0 a 86 dB) con un tasto "Mute".

#### *Pagina HOME*

In alto ci sarà anche una barra orizzontale con icone, in cui vengono riportati i differenti tasti, come spiegato successivamente, che corrispondono a diverse modalità di funzionamento; il primo tasto a sinistra, sempre visualizzabile, sarà il tasto HOME, mentre gli altri tasti avranno la seguente diciture:

- ONE VP ON
- WHITEBOARD ON
- WEB CONFERENCE
- Tecnico (sotto password apre le pagine sottostanti)
	- o CAMERA

o MIXER AUDIO o MATRICE A/V **SYSTEM** 

A titolo puramente esemplificativo la grafica sarà costituita da due schermate sempre fisse, una laterale e una orizzontale e una schermata centrale in cui viene visualizzata la grafica in una POPUP PAGE, che corrispondente al tasto selezionato

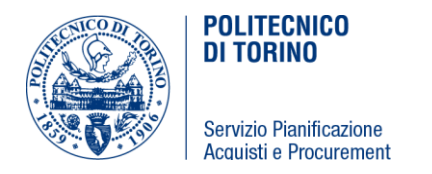

Cliccando Enter si andrà ad una HOME di in cui poter scegliere se accendere il sistema o gestire solo la parte domotica LUCI e TENDE.

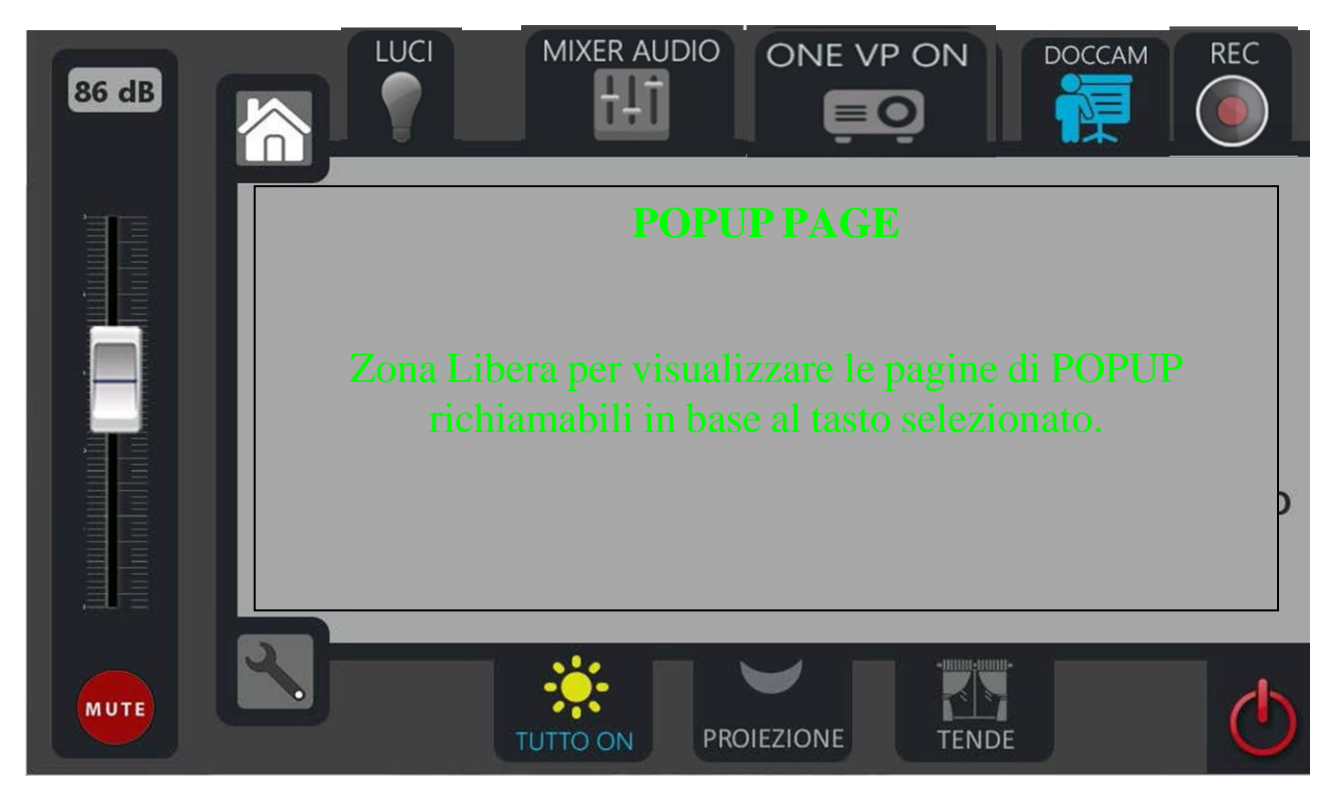

IL TASTO POWER sarà ROSSO se il sistema è spento, VERDE se ACCESO.

Se lo si clicca permetterà accensione del sistema dopo un popup di conferma "Accensione Sistema?" con risposta SI o NO.

Per accendere il sistema è sufficiente toccare la schermata con il logo del politecnico e successivamente il

tasto POWER in basso a destra, e comparirà un popup con la richiesta di accensione del sistema, e alla conferma della richiesta si accenderanno tramite i rele i rack A/V della Regia, tutti gli apparati e i monitor del Tavolo Relatori e si alimenteranno le apparecchiature, portandole nello stato di standby e richiamando i preset iniziali Audio, Video, Luci; tali preset verranno definiti in fase di esecuzione con il DEC. Ad ogni accensione di sistema la matrice dovrà richiamare un preset iniziale di configurazione Audio e Video

e Luci, sia della Matrice che del DSP Audio in modo da potersi portare in condizioni standard di utilizzo. Tali preset verranno, in fase di esecuzione, definiti insieme al DEC.

Gli incroci da richiamare in Matrice Audiovideo saranno inizialmente i seguenti: Input 4 PC rack verso uscita n° 1, 2, ,3, e 4

Tutte le uscite della matrice saranno impostate con uno scaling manuale a 1080p 60hz.

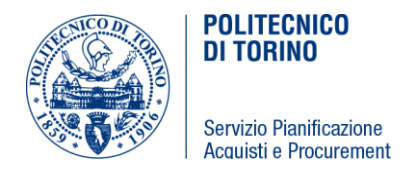

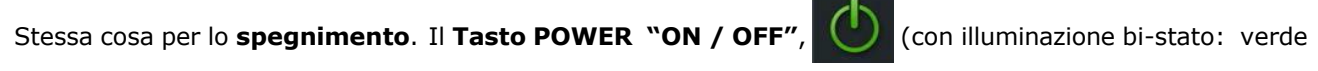

se acceso e rosso se spento) Alla pressione del Tasto POWER e dopo popup di conferma, come in figura;

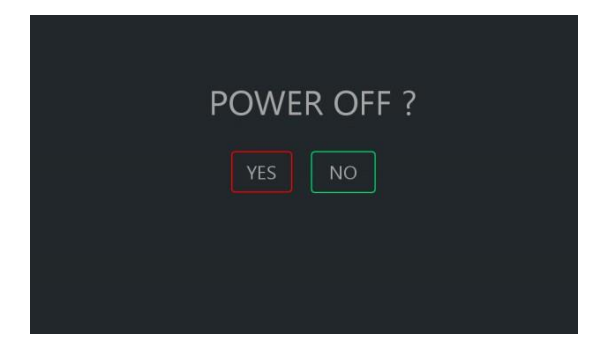

bisogna:

- Richiamare il preset Luci Dynalite "Tutto ON".
- Attivare la funzione Mute del DSP AUDIO, in modo che il master out sia in mute.
- Spegnere il sistema, mandando tutte le apparecchiature collegate all' unità di controllo in standby.
- Riavvolgere completamente anche lo schermo di proiezione
- Richiamare preset di spegnimento della Matrice A/V e del DSP AUDIO.

Lo "Spegnimento" effettuabile tramite il tasto "POWER " deve permettere lo spegnimento del sistema, tramite un solo tasto, (Tutto OFF) si dovrà spegnere il VPR, mandare in stand-by tutte le apparecchiature, e successivamente dopo il tempo necessario per il raffreddaemento del VPR, da verificare in loco, si potrà togliere corrente al Rack A/V e ai monitor e alle apparecchiature presenti sotto il tavolo agendo sui relè che comandano i teleruttori del quadro elettrico come da schema elettrico.

**Non si dovranno spegnere le luci:** lo spegnimento delle Luci avverrà in modo separato dallo spegnimento

#### del sistema.

Prima di accendere il sistema ci deve essere una pagina per poter solo controllare eventualmente le luci e le tende. In modo da poter accendere le luci e manovrare le tende senza per forza accendere tutti gli apparati.

Le Icone LUCI e Tende portano alla pagina popup di controllo delle Luci e delle Tende.

Configurazioni Generali:

- il sistema deve essere configurato in modo che lavori correttamente in FULL HD 1920x1080 a 60hz, e l'audio dei microfoni sempre inviati a tutte le destinazioni di output;
- Mentre ogni volta che viene selezionata una sorgente video dagli input dello media swicher verrà inviato l'audio di tale sorgente alle 4 uscite audio dello switcher;
- Gli scaler delle uscite video della matrice devono essere impostati a 1920x1080@60hz;

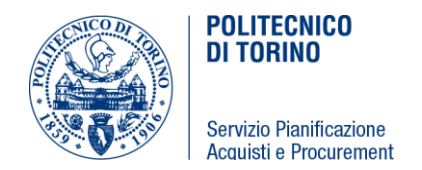

E anche il dsp interno deve essere configurato in modo da equalizzare l'audio in sala.

#### <span id="page-24-0"></span>**26.1 Specifiche di Funzionamento Locale in modalità whiteboard**

Il Tasto "**WHITEBOARD ON"** avvia il sistema in modalità Whiteboard:

- Accende il Videoproiettori e commuta i videoproiettori sull' ingresso HDMI;
- Avvia la discesa del telo dello schermo di proiezione fino a fine corsa, tramite i relè che ne comandano la discesa;
- Richiama il preset Luci Dynalite per la "Proiezione";
- Commuta all'interno del media switcher all in one, l'ingresso HDMI n° 5 (1° uscita del PC fisso Desktop Primario) verso l'uscita HDMI n° 2 destinata al monitor Touch Cintiq a bordo cattedra;
- Commuta all' interno del media switcher all in one, l'ingresso HDMI n° 4 (2° uscita del PC fisso Desktop Esteso 1, "schermata live di ciò che viene scritto") verso l'uscita HDMI n° 1,3,4;
- All' interno del media switcher all in one bisogna commutare nella sezione audio, l'audio analogico abbinato all' input n°5 verso tutte le uscite Audio 1,2,3,4.

Vedere la tavola relativa agli schemi di collegamento video, per i dettagli sugli ingressi e uscite del media switcher all in one, e lo schema di collegamento dei comandi per i relè e gli i/o.

Graficamente nella pagina centrale del touch comparirà una scritta che ricorda la modalità di utilizzo scelta, con una frase in cui si ricorda che in tale modalità non si possono inviare ad entrambi i videoproiettori alcun altro segnale all' infuori del sistema whiteboard.

E l 'icona WHITEBOARD ON presente nella barra orizzontale deve illuminarsi ad indicare la selezione attivata.

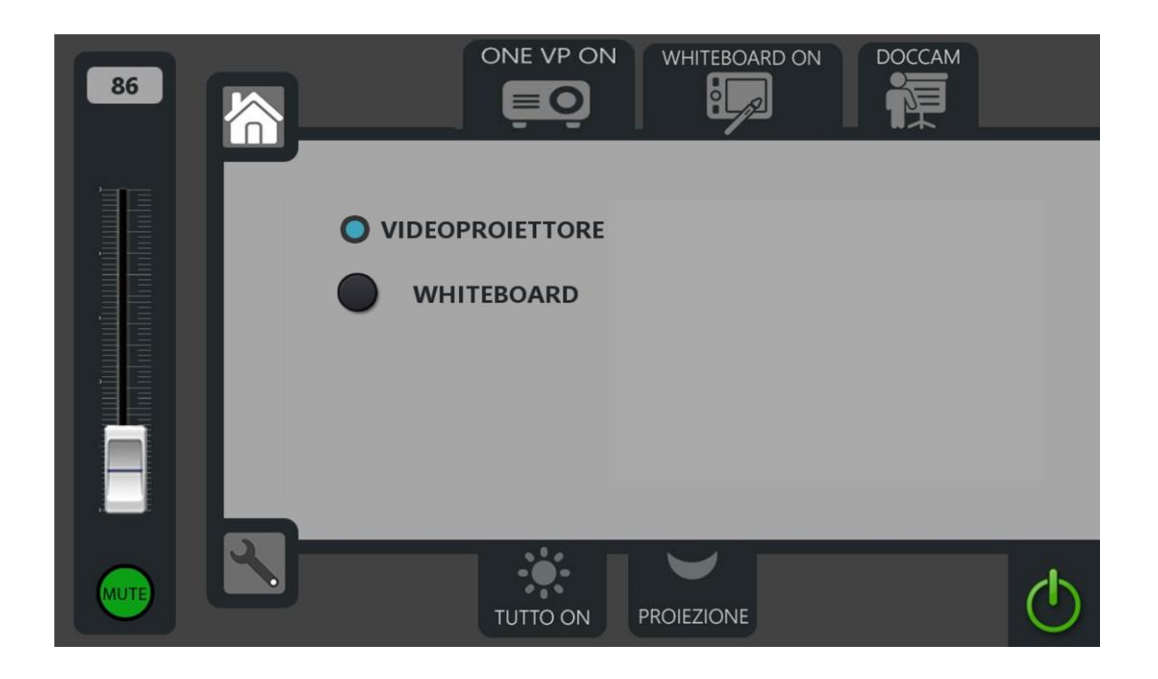

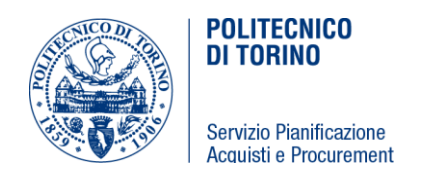

#### <span id="page-25-0"></span>**26.2 Specifiche di Funzionamento Locale con un Videoproiettore singolo**

Il Tasto "**ONE VP ON**" avvia il sistema in modalità Videoproiettore singolo:

- Accende il Videoproiettore e commuta/verifica che il videoproiettore sia sull' ingresso HDMI;
- Avvia la discesa del telo dello schermo di proiezione di sinistra fino a fine corsa, tramite il relè che ne comanda la discesa;
- Richiamare il preset Luci Dynalite per la "Proiezione".

In questa modalità le commutazioni delle sorgenti sono abbinabili al videoproiettore di, tramite i tasti presenti nella schermata grafica che comparirà alla pressione del tasto ONE VP ON

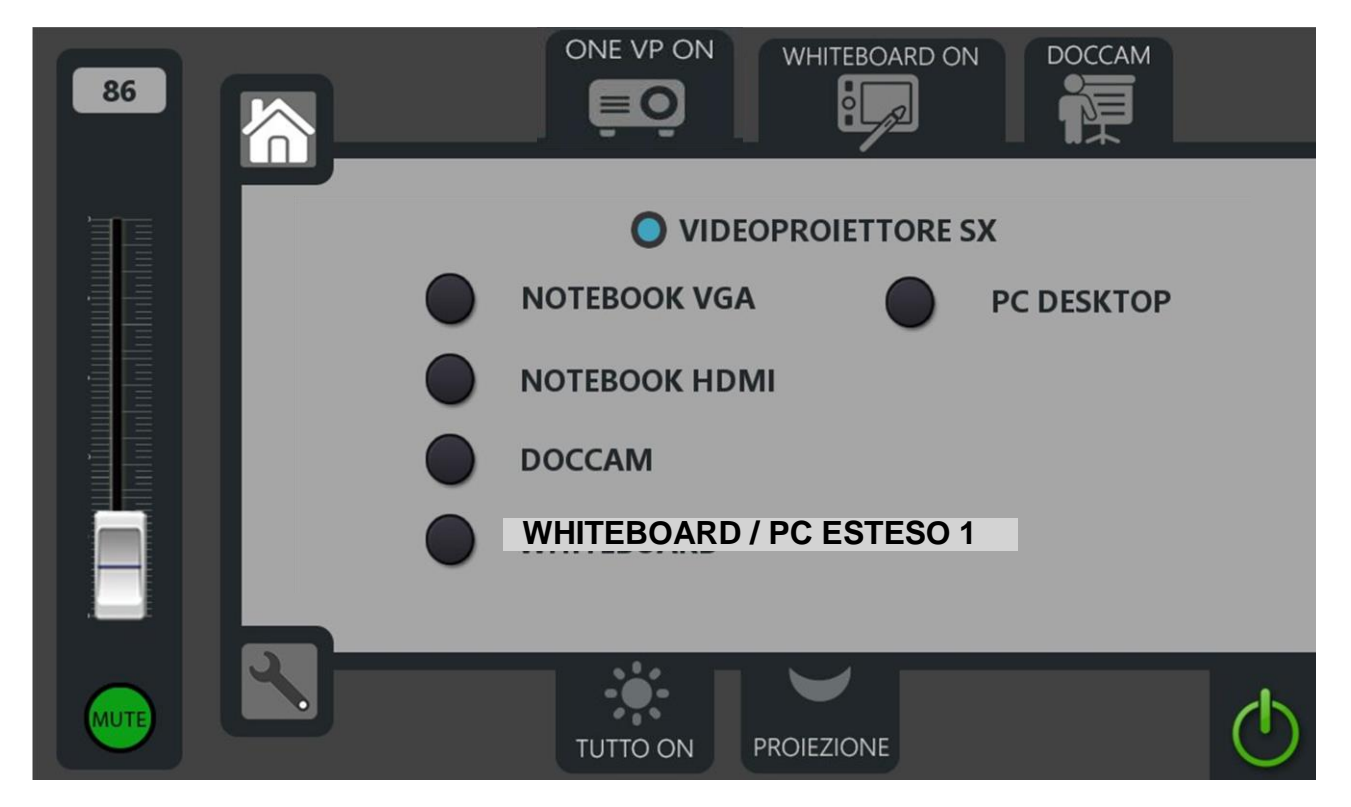

# **Videoproiettore**

#### *Comandi abbinati*

Pressione del Tasto **Notebook VGA:**

- Commuta il media switcher all in one, integrato all' unità di controllo, in modo da convogliare il notebook collegato in VGA, su ingresso n°1, verso le 4 uscite della matrice;
- All' interno del media switcher all in one bisogna commutare nella sezione audio, l'audio analogico, abbinato al VGA, in ingresso tramite jack 3,5 ovvero "Audio input n° 1" verso tutte le uscite Audio 1,2,3,4.

Pressione del Tasto **Notebook HDMI:**

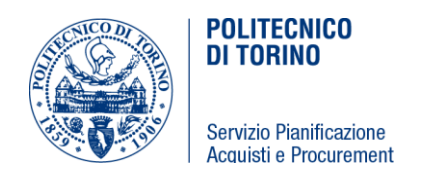

- Commuta il media switcher all in one, integrato all' unita di controllo, in modo da convogliare il notebook collegato in HDMI, su ingresso HDMI n° 6, verso le 4 uscite della matrice;
- All' interno del media switcher all in one bisogna commutare nella sezione audio, l'audio digitale abbinato al HDMI in ingresso tramite HDMI n° 6 verso tutte le uscite Audio 1,2,3,4.

#### Pressione del Tasto **DOC CAM:**

- Commuta il media switcher all in one, integrato all' unita di controllo, in modo da convogliare il visualizer (lavagna elettronica) collegato in hdmi, su ingresso HDMI n° 2, verso le 4 uscite della matrice;
- Attiva o controlla che il visualizer abbia attivato l'autofocus su ON;
- Accende la luce del visualizer;
- Quando viene selezionata un'altra sorgente la luce del visualizere deve spegnersi automaticamente.

#### Pressione del Tasto **Whiteboard /PC Esteso 1:**

- Commuta all' interno del media switcher all in one, l'ingresso HDMI n° 5 (1° uscita del PC fisso Desktop Primario) verso l'uscita HDMI n° 2 destinata al monitor Touch Cintiq a bordo cattedra.
- Commuta all' interno del media switcher all in one, l'ingresso HDMI nº 4 (2° uscita in del PC fisso, Desktop Esteso) verso l'uscita HDMI n° 1,3,4 destinata al Videoproiettore.
- All' interno del media switcher all in one bisogna commutare nella sezione audio, l'audio abbinato all' input n°5 verso tutte le uscite Audio 1,2,3,4.

Pressione del Tasto **PC Desktop**:

- Commuta il media switcher all in one, integrato all' unita di controllo, in modo da convogliare il pc fisso Desktop Primario, su ingresso HDMI n° 5, verso le 4 uscite della matrice.
- All' interno del media switcher all in one bisogna commutare nella sezione audio, l'audio analogico abbinato all' input n°5 verso tutte le uscite Audio 1,2,3,4.

#### <span id="page-26-0"></span>**26.3 Specifiche di Funzionamento Locale in modalità WEB CONFERENCE**

Il Tasto "**WEB CONFERENCE**" avvia il sistema in modalità Funzionamento Locale con possibilità di effettuare una VideoConference, aprendo la pagina popup **WEB CONFERENCE**

#### Avviata la modalità **WEB CONFERENCE** il sistema deve

- Accendere il Videoproiettore e commutare sull' ingresso HDMI,
- Avviare la discesa del telo dello schermo di proiezione fino a fine corsa, tramite i relè che ne comandano la discesa.
- Richiamare il preset Luci Dynalite per la "Proiezione"
- Commutare l'input 4, (PC esteso) della matrice sulle uscite 3-4
- Commutare l'ingresso 5 (PC primario) della matrice sull'uscita 2
- Commutare l'ingresso 3 (la telecamera PTZ) della matrice sull'uscita 1

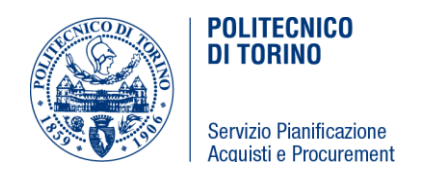

 All' interno del media switcher all in one bisogna commutare nella sezione audio, l'audio analogico abbinato all' input n° 5 verso tutte le uscite Audio 1,2,3,4

Appena si clicca il tasto **WEB CONFERENCE** comparirà la seguente schermata

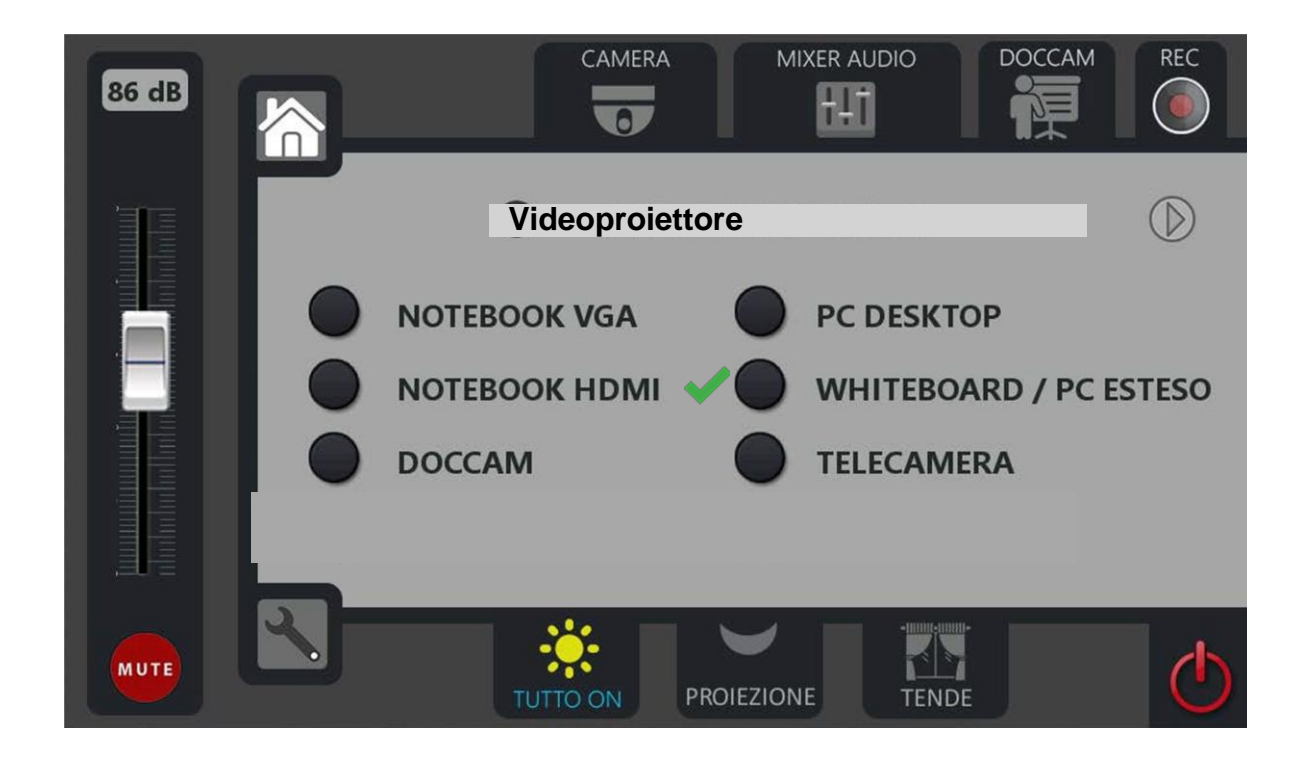

#### *Comandi abbinati*

Pressione del Tasto **Notebook VGA:**

- Commuta il media switcher all in one, integrato all' unità di controllo, in modo da convogliare il notebook collegato in VGA, su ingresso n°1, verso le uscite N° 2,3,4 della matrice, **non verso l'uscita N°1.**
- All' interno del media switcher all in one bisogna commutare nella sezione audio, l'audio analogico, abbinato al VGA, in ingresso tramite jack 3,5 ovvero "Audio input n° 1" verso tutte le uscite Audio 1,2,3,4

Pressione del Tasto **Notebook HDMI:**

- Commuta il media switcher all in one, integrato all' unita di controllo, in modo da convogliare il notebook collegato in HDMI, su ingresso HDMI n° 6, verso le uscite N° 2,3,4 della matrice, **non verso l'uscita N°1.**
- All' interno del media switcher all in one bisogna commutare nella sezione audio, l'audio digitale abbinato al HDMI in ingresso tramite HDMI n° 6 verso tutte le uscite Audio 1,2,3,4

Pressione del Tasto **DOC CAM:**

Commuta il media switcher all in one, integrato all' unita di controllo, in modo da convogliare

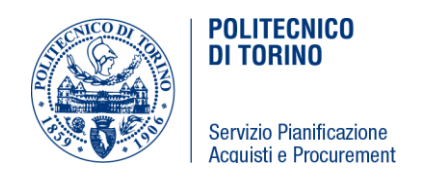

il visualizer (lavagna elettronica) collegato in hdmi, su ingresso HDMI n° 2, verso le uscite N° 2,3,4 della matrice, **non verso l'uscita N°1.**

- Attiva o controlla che il visualizer abbia attivato l'autofocus su ON.
- Accende la luce del visualizer;
- Quando viene selezionata un'altra sorgente la luce del visualizere deve spegnersi automaticamente

#### Pressione del Tasto **Whiteboard /PC Esteso:**

- Commuta all' interno del media switcher all in one, l'ingresso HDMI n° 5 (1° uscita del PC fisso Desktop Primario) verso l'uscita HDMI n° 2 destinata al monitor Touch Cintiq a bordo cattedra.
- Commuta all' interno del media switcher all in one, l'ingresso HDMI nº 4 (2º uscita in del PC fisso, Desktop Esteso) verso l'uscita HDMI n° 3 e 4 destinata al Videoproiettore.
- All' interno del media switcher all in one bisogna commutare nella sezione audio, l'audio abbinato all' input n°5 verso tutte le uscite Audio 1,2,3,4.

#### Pressione del Tasto **PC Desktop**:

- Commuta il media switcher all in one, integrato all' unita di controllo, in modo da convogliare il pc fisso Desktop Primario, su ingresso HDMI n° 5, verso le uscite N° 2,3,4 della matrice, **non verso l'uscita N°1.**
- All' interno del media switcher all in one bisogna commutare nella sezione audio, l'audio analogico abbinato all' input n°5 verso tutte le uscite Audio 1,2,3,4.

#### Pressione del Tasto **Telecamera**:

- Commuta il media switcher all in one, integrato all' unita di controllo, in modo da convogliare il la Telecamera PTZ, su ingresso HDMI n° 3, verso le uscite N° 2,3,4 della matrice, **non verso l'uscita N°1.**
- All' interno del media switcher all in one bisogna commutare nella sezione audio, l'audio analogico abbinato all' input n°5 verso tutte le uscite Audio 1,2,3,4.

#### Schermata abbinata al WEB PRESENTER USB GRABBER

Pagina raggiungibile tramite la freccia verso destra dalla schermata precedente

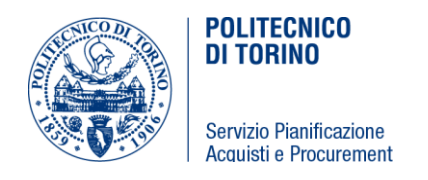

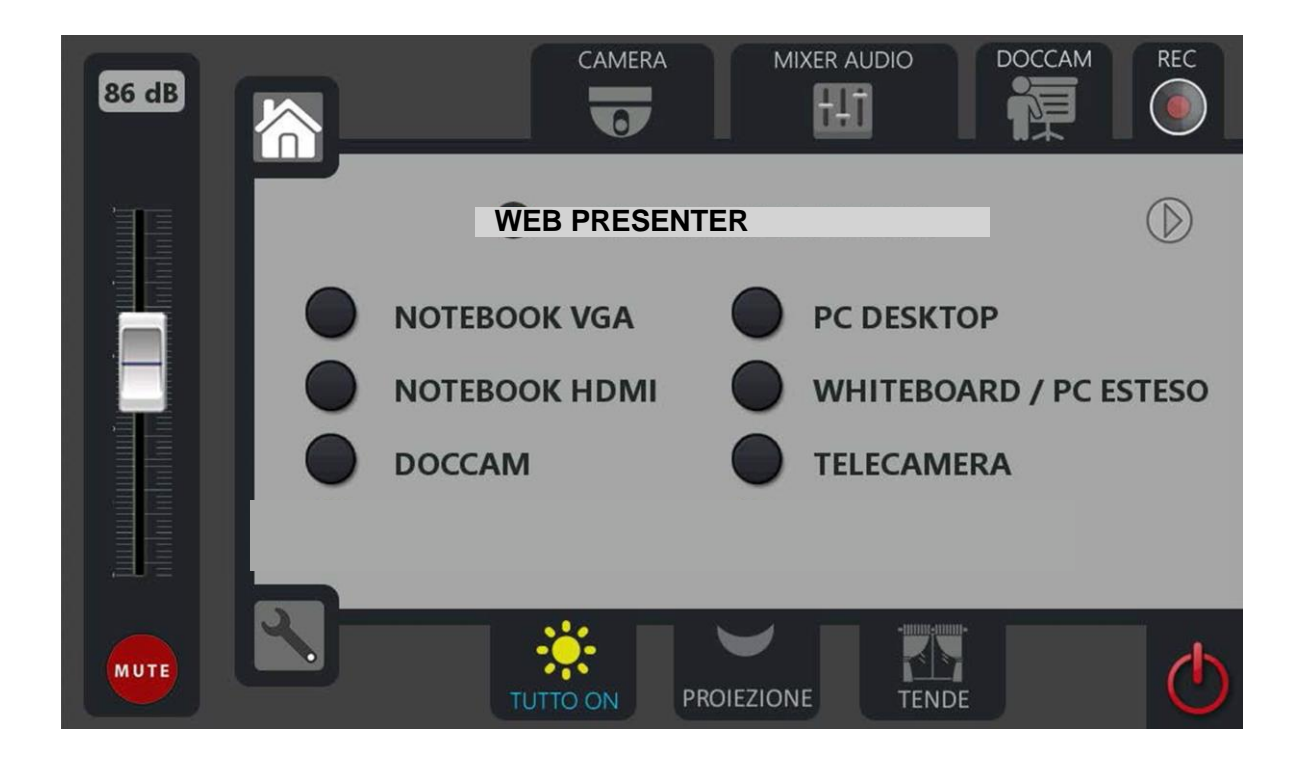

# *Comandi abbinati*

Pressione del Tasto **Notebook VGA:**

- Commuta il media switcher all in one, integrato all' unità di controllo, in modo da convogliare il notebook collegato in VGA, su ingresso n°1, **verso l'uscita N°1** della matrice.
- All' interno del media switcher all in one bisogna commutare nella sezione audio, l'audio analogico, abbinato al VGA, in ingresso tramite jack 3,5 ovvero "Audio input n° 1" verso tutte le uscite Audio 1,2,3,4

#### Pressione del Tasto **Notebook HDMI:**

- Commuta il media switcher all in one, integrato all' unita di controllo, in modo da convogliare il notebook collegato in HDMI, su ingresso HDMI n° 6, **verso l'uscita N°1** della matrice.
- All' interno del media switcher all in one bisogna commutare nella sezione audio, l'audio digitale abbinato al HDMI in ingresso tramite HDMI n° 6 verso tutte le uscite Audio 1,2,3,4.

#### Pressione del Tasto **DOC CAM:**

- Commuta il media switcher all in one, integrato all' unita di controllo, in modo da convogliare il visualizer (lavagna elettronica) collegato in hdmi, su ingresso HDMI n° 2, **verso l'uscita N°1** della matrice.
- Attiva o controlla che il visualizer abbia attivato l'autofocus su ON.
- Accende la luce del visualizer;
- Quando viene selezionata un'altra sorgente la luce del visualizere deve spegnersi automaticamente

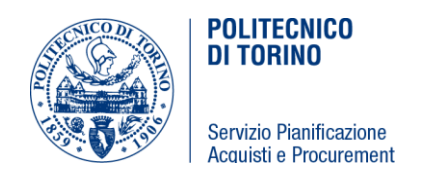

Pressione del Tasto **Whiteboard /PC Esteso:**

- Commuta all' interno del media switcher all in one, l'ingresso HDMI n° 5 (1° uscita del PC fisso Desktop Primario) verso l'uscita HDMI n° 2 destinata al monitor Touch Cintiq a bordo cattedra.
- Commuta all' interno del media switcher all in one, l'ingresso HDMI n° 4 (2° uscita in del PC fisso, Desktop Esteso) **verso l'uscita N°1** della matrice.
- All' interno del media switcher all in one bisogna commutare nella sezione audio, l'audio abbinato all' input n°5 verso tutte le uscite Audio 1,2,3,4.

Pressione del Tasto **PC Desktop**:

- Commuta il media switcher all in one, integrato all' unita di controllo, in modo da convogliare il pc fisso Desktop Primario, su ingresso HDMI n° 5, **verso l'uscita N°1** della matrice.
- All' interno del media switcher all in one bisogna commutare nella sezione audio, l'audio analogico abbinato all' input n°5 verso tutte le uscite Audio 1,2,3,4.

Pressione del Tasto **Telecamera**:

- Commuta il media switcher all in one, integrato all' unita di controllo, in modo da convogliare il la Telecamera PTZ, su ingresso HDMI n° 3, **verso l'uscita N°1** della matrice.
- All' interno del media switcher all in one bisogna commutare nella sezione audio, l'audio analogico abbinato all' input n°5 verso tutte le uscite Audio 1,2,3,4.

# *Pagina delle "Luci":*

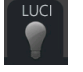

La pagina delle "Luci" [raggiungibile tramite il tasto Luci (icona e scritta) sulla Barra dei Menù] deve poter permette di richiamare tutte gli scenari luci memorizzate nell 'unità di controllo della Dynalite.

L'unità di controllo deve poter remotare l'impianto di illuminazione tramite interfaccia seriale (tramite adattatore RS-232 / Dynet ) o tramite Gateway LUCI, e comunicare con la centralina della dynalite .

All' accensione dei VP si dovranno richiamare dei preset che verrano definiti in fase di installazione, e anche allo spegnimento del VPR.i Preset saranno abbinati alle icone sempre presenti, TUTTO ON e Proiezione presenti nella grafica del Touch control.

Il tasto con il simbolo del Sole "**TUTTO ON**" richiamerà il preset LUCI TUTTO ON in modo da accendere le luci di sala al 100%.

Il tasto con la luna "**PROIEZIONE**" richiamerà il preset proiezione che dimmererà le luci per consentire la videoproiezione.

I Feedback dei tasti delle Luci devono essere reali. Ovvero dal TP guardando i tasti delle Luci si deve poter capire quali LUCI o zone Luci sono ON e quali sono OFF.

I nomi degli scenari e dei tasti luci verranno concordati in fase di esecuzione del servizio. Schermata di esempio:

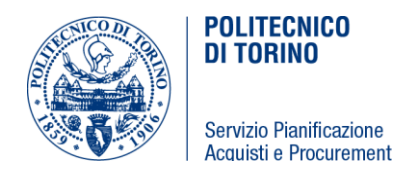

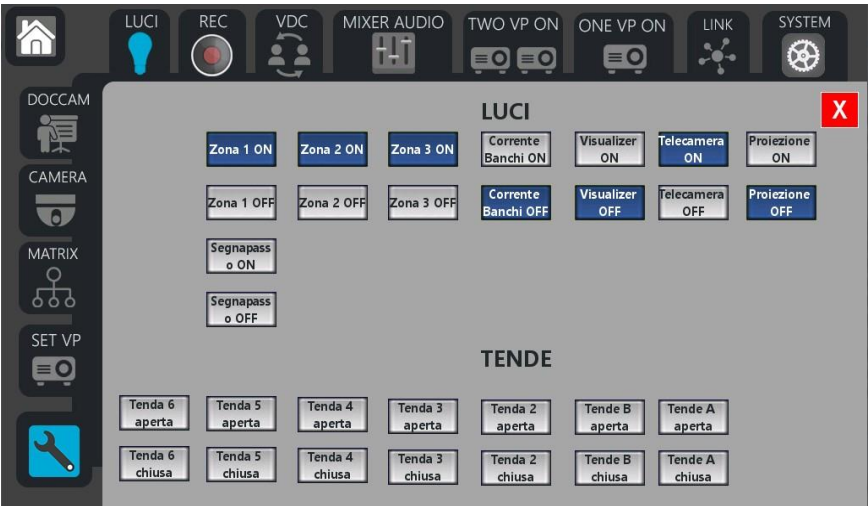

#### *Pagina delle "Tende" se sono presenti motorizzazioni comandate con domotica*

Il tasto con le **TENDE** richiamerà un popup per la gestione e richiami dei preset delle tende motorizzate, ci saranno i singoli comandi o i raggruppamenti delle tende in base a come sono stati creati i preset di gestione delle tende motorizzate.

Oltre alle tende si dovranno creare anche dei richiami di preset per le finestre motorizzate se presenti.

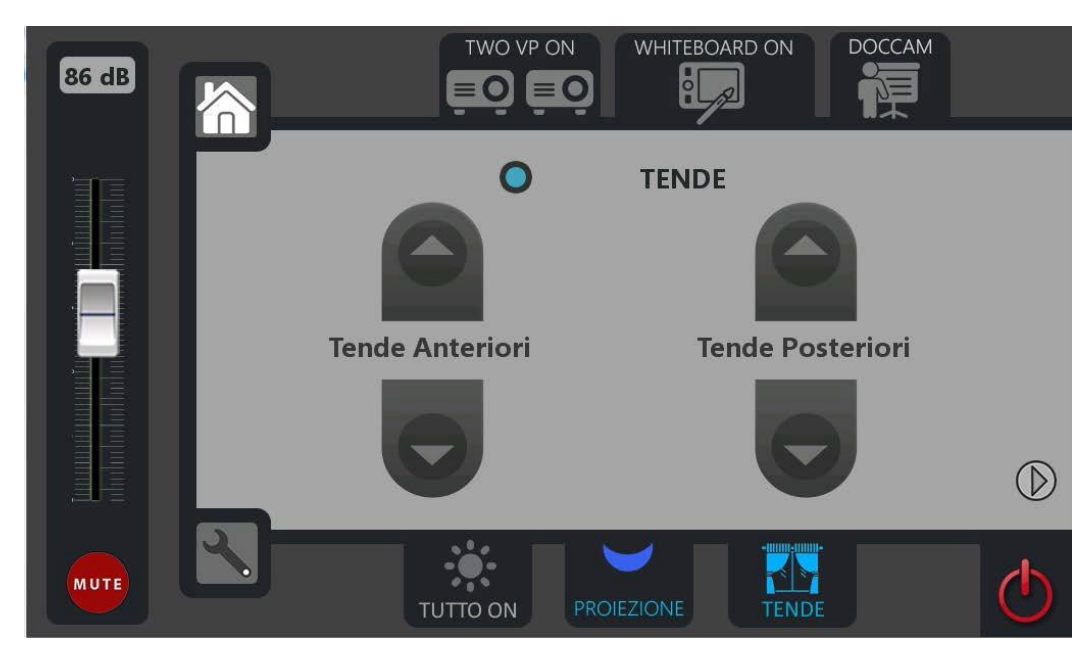

Comandi TENDE Raggruppati:

SINGOLI COMANDI sulle Tende

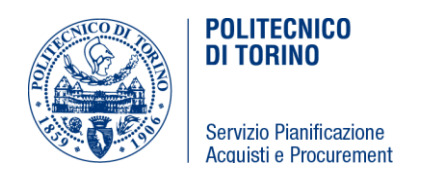

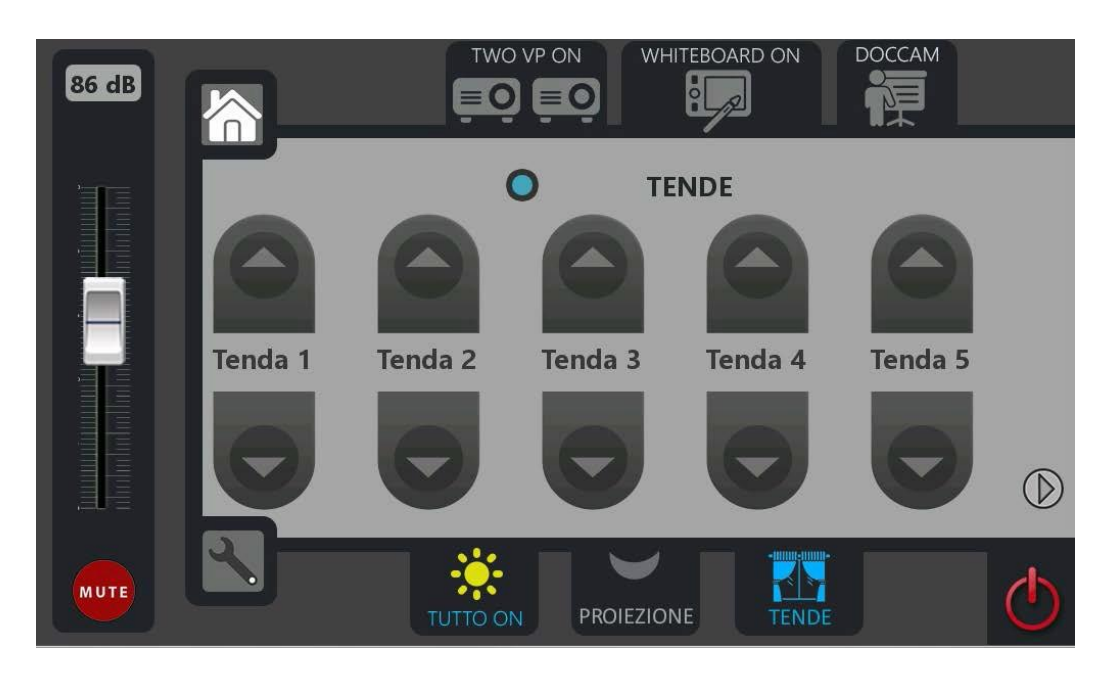

#### *Pagina TECNICO*

È una pagina raggiungibile dalla HOME ma sotto password numerica che dovrà essere: "2015" Questa pagina è anche accessibile dall' icona rappresentante la chiave inglese posta in basso a sinistra nella cornice delle POPUP page.

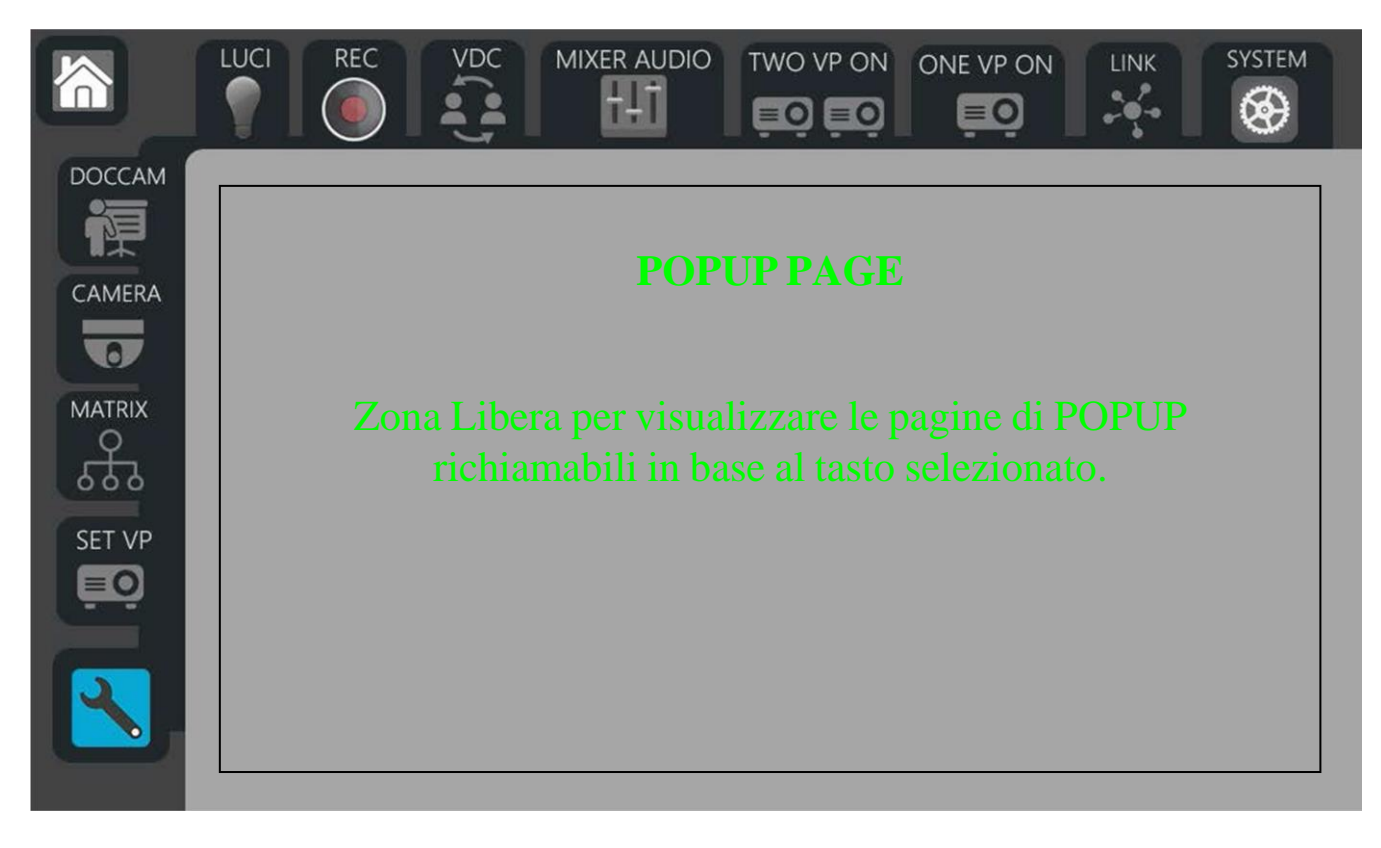

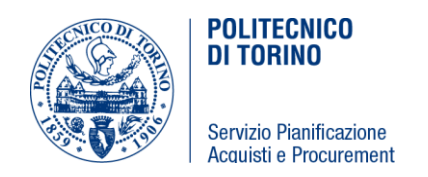

Da questa pagina si dovranno controllare singolarmente tutte le apparecchiature collegate all' unità di controllo, e si dovranno ottenere anche delle informazioni o dei feedback sullo stato delle apparecchiature, (es: ore lampade VPR, ore Filtro, stato del VPR, Stato dei Monitor, Stato delle Telecamere, dei Visualizer, etc…) o più semplicemente lo stato dei Relè e dei vari I/O.

#### Esempio:

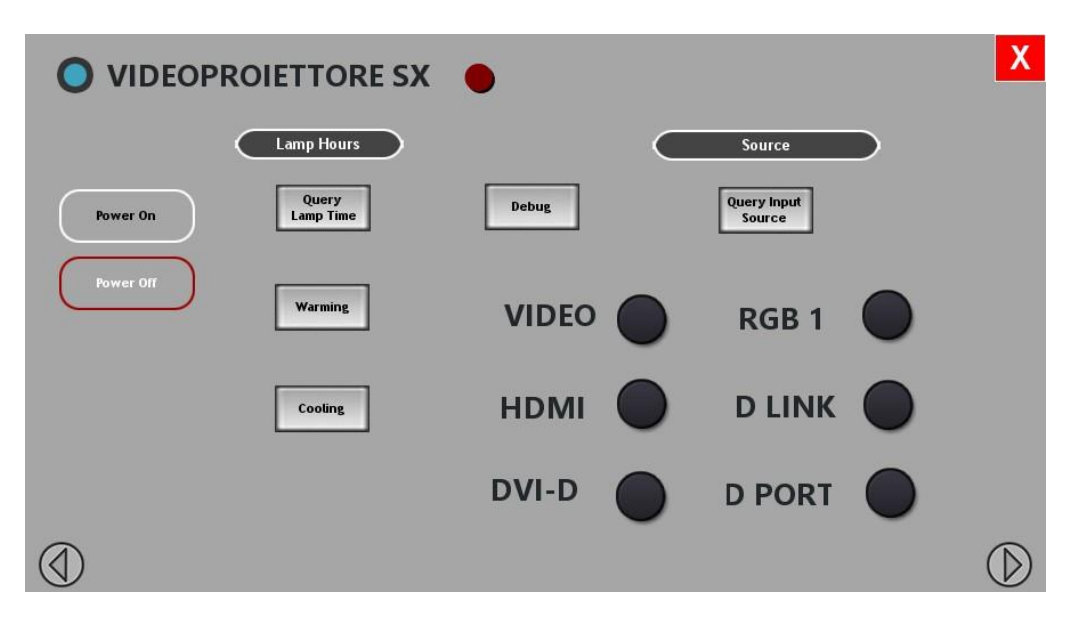

Per tutte le apparecchiature collegate alle seriali / lan e remotabili si dovrà avere il controllo di accensione e spegnimento, e ad esempio il controllo sull'aspect ratio, nel caso di VP e Monitor, bisogna creare delle sottopagine con i comandi più utilizzati per il controllo delle singole apparecchiature.

#### Ad Esempio:

Nel Caso della Telecamera, oltre all'accensione e spegnimento, importante poterla controllare, quindi ricreare i comandi di PAN, TILT, ZOOM, FOCUS, Memorizzazione dei Preset, richiamo dei Preset, eventuali comandi per il controllo della Luminosità come il BACKLIGHT, …etc. etc…

Nel Caso del Visualizer come per la telecamera è importante averne il controllo dello ZOOM e del FOCUS, la scelta del focus Auto o Manuale, la visualizzazione che la camera sia in AutoFocus, la possibilità di memorizzare i preset e richiamarli,

Utilizzando il web Control tramite PC, si potranno accendere, il VPR e il Rack A/V, e tutte le apparecchiature senza interagire direttamente con gli apparati.

Per effettuare questo tipo di accensione bisognerà by-passare il controllo di spegnimento dei VPR e del RACK A/V che l'unità effettua costantemente tramite gli I/O nº 1 e 2, emulando quindi l'accensione del sistema (vedi sezione "Polling").

#### *PAGINA MIXER AUDIO*

#### **(sotto pagina TECNICO)**

Azione sullo SLIDE MIXER **-** in modalità normale,

Agendo sullo slide si agisce sul volume relativo al Master OUT del media switcher all in one e si

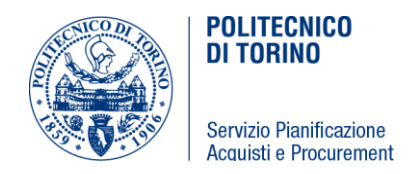

aumenta o si abbassa il livello sonoro in aula.

- All'avvio del sistema il livello sonoro del Master OUT del media switcher all in one deve essere impostato al 50 % della sua escursione.
- Inoltre si deve poter avere un feedback reale del livello sonoro impostato in aula (da 0 a 100 in % o dB).
- Premendo il tasto MUTE, si attiva il muting dell'impianto audio e si deve vedere graficamente che il mute è stato attivato.
- Allo spegnimento del sistema si deve attivare il MUTE.
- All'apertura del Piano cattedra si deve disattivare il tasto MUTE.

In tale pagina verranno riportati tutti gli slide di regolazione dei volumi dei singoli canali in input e in output, con un feedback grafico e un valore espresso in dB del livello audio su ogni singolo slide

In tale pagina si ha il controllo delle funzionalità della parte Audio dei "Media Switcher All In One ", in modo da poter regolare i volumi dei singoli canali audio in ingresso, e in modo da poter regolare il volume dei singoli canali in uscita.

Si dovranno regolare gli input disponibili per ogni singola uscita disponibile. Esemplificazione Grafica del Popup di regolazione audio degli input sull'OUTPUT n°4:

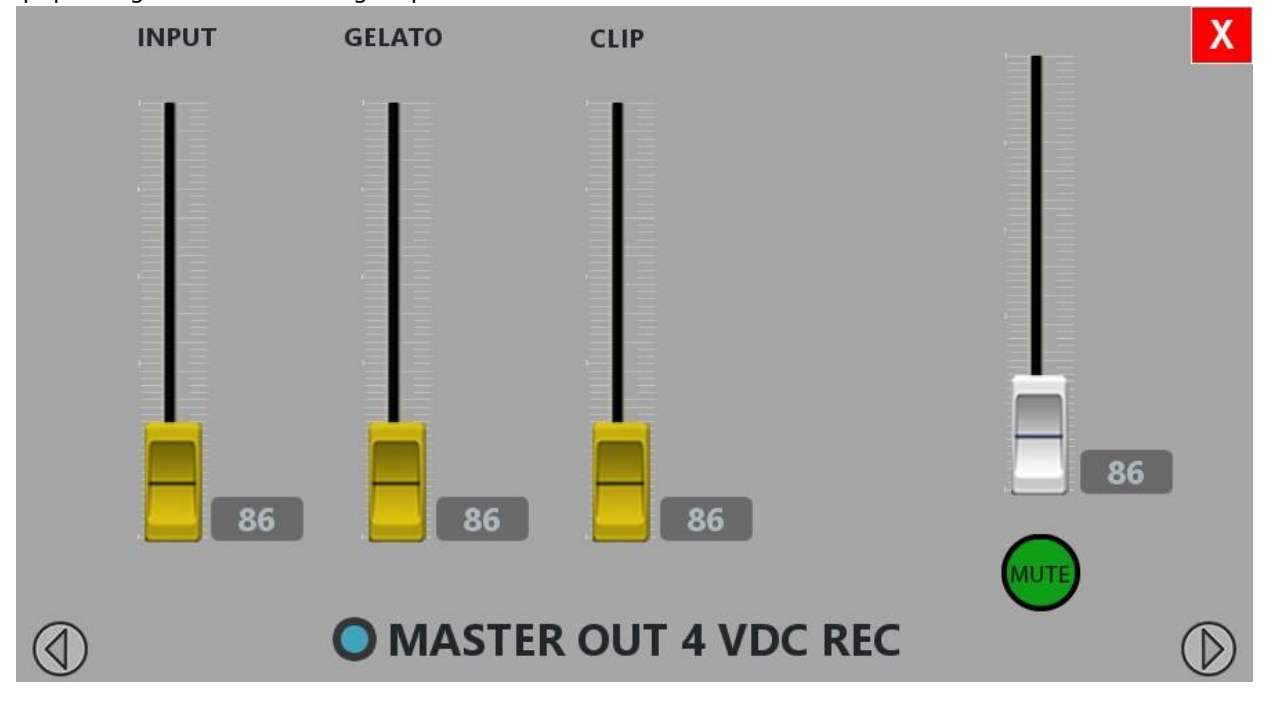

Stessa cosa deve essere fattibile per Output 1,2, e 3.

#### *PAGINA MATRIX A/V*

#### **(sotto pagina TECNICO)**

Dalla seguente pagina è possibile visualizzare tutte gli input e gli output della matrice A/V del Multimedia Switcher, in modo da effettuare liberamente le associazioni tra ingresso e uscita.

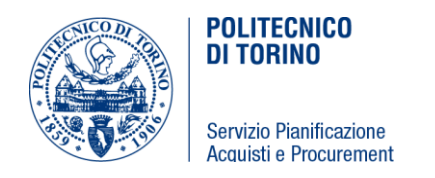

E in modo da avere un feedback visivo degli input associati agli output. Possono anche essere due sotto pagine suddivise tra Audio e Video. Oppure suddivise per output come esemplificato di seguito:

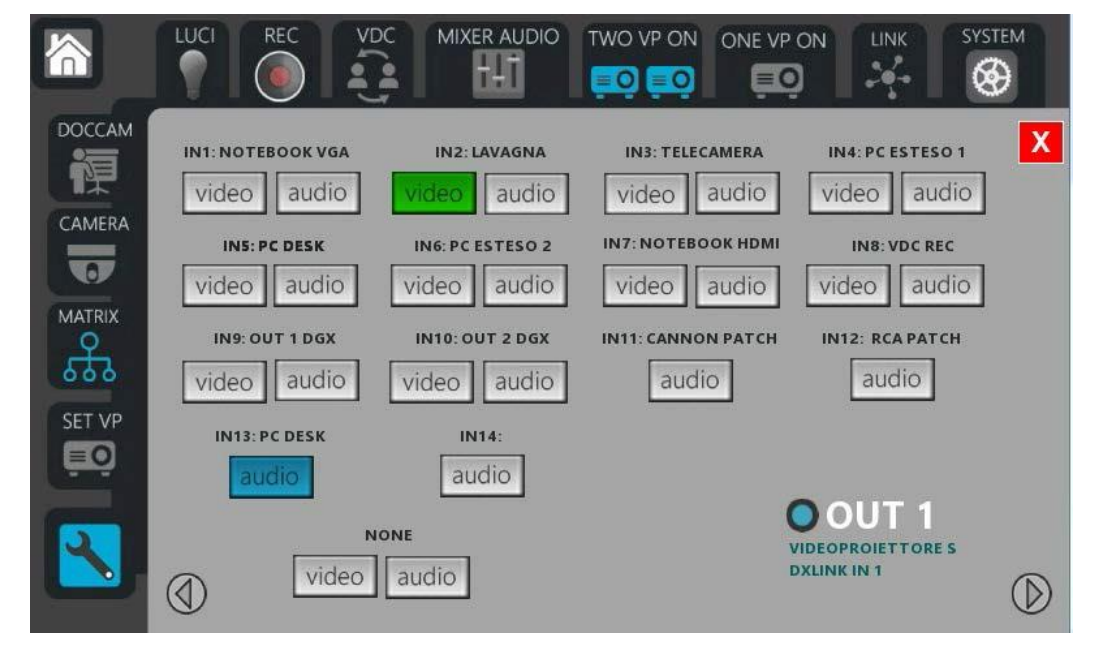

#### *Pagina SYSTEM* **(sotto pagina TECNICO)**

Conterrà i feedback dei polling sugli apparati:

- Nella grafica Touch bisogna prevedere una pagina che riassume sinteticamente lo stato dell'Aula, stato apparecchiature (accese spente o errori segnale dal polling, ) stato degli I/O e dei Relè, e prevedere un TASTO che permetta il Reboot dell' unità di controllo, e stato in cui si trova il KVM se presente.
- Bisogna prevedere la possibilità di accensione manuale dei Rele, nel caso in cui non si accendessero all'accensione del Sistema. In tal caso premendo il **Tasto "On / OFF System"** si manda l'impulso di accensione dei relè di alimentazione del VP e del Rack A/V.

#### **POLLING** da parte dell'unità

L'unità deve costantemente controllare alcuni parametri delle apparecchiature collegate e degli I/O come segue:

Deve interrogare costantemente le apparecchiature e farsi inviare delle risposte sul loro stato:

- deve rilevare se il VPR di sinistra è in fase di Cooling down (ovvero in stato di raffreddamento);
- deve rilevare se il VPR di destra è in fase di Cooling down (ovvero in stato di raffreddamento);
- deve rilevare gli stati di errore dei VPR, che impediscono l'accensione dei VPR. In tal caso segnalare il problema nella schermata System in modo differenziato per ogni VPR. Quando il problema verrà risolto gli avvisi torneranno al loro normale stato.
- deve controllare lo stato del sistema in modo tale che se il sistema è in OFF allora i VPR devono risultare in stand-by, se rispondono all' unità con uno stato differente da quello dello stand-by
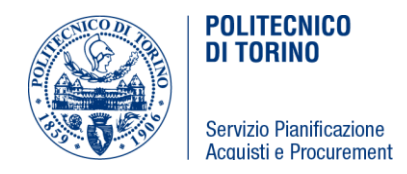

allora l'unita invierà nuovamente il segnale di spegnimento ai VPR fino a quando quest' ultimi non andranno in stand-by.

Lo stesso tipo di controllo va fatto con tutte le altre apparecchiature che possono andare in standby e che sono collegate all' unità di controllo.

In condizione di OFF se qualche apparecchiature non fosse in standb-by, l'unità di controllo deve rinviare il comando di stand-by. (VPR, Monitor e Telecamere)

controllare anche lo stato dei RELE' se il rack A/V risulta acceso, il sistema dovrà spegnere il rack A/V.

- deve controllare anche lo stato di ON in modo tale che se il sistema è stato ACCESO "ON", il RACK A/V deve essere acceso, e se è stato premuto uno dei tasti di accensione controllerà lo stato delle apparecchiature e se non si fossero accese, invierà o reinvierà il comando di accensione fino a quando tutte le apparecchiature saranno correttamente accese
- deve controllare anche lo stato delle altre apparecchiature collegate tramite le seriali o tramite IP e se non rispondono, o se sono spenti o se sono in errore, deve segnalare l' errore relativo all'apparecchiatura che è in mal funzionamento.
- Il polling deve essere effettuato anche sui Media Switcher All In One (in modo da rilevare eventuali blocchi di sistema o malfunzionamenti, in caso di blocco dei Media Switcher All In One.

In tale pagina ci deve essere un tasto di **"REBOOT"**, che riavvia l'unita di Controllo, previo popup di conferma.

Simile a questa:

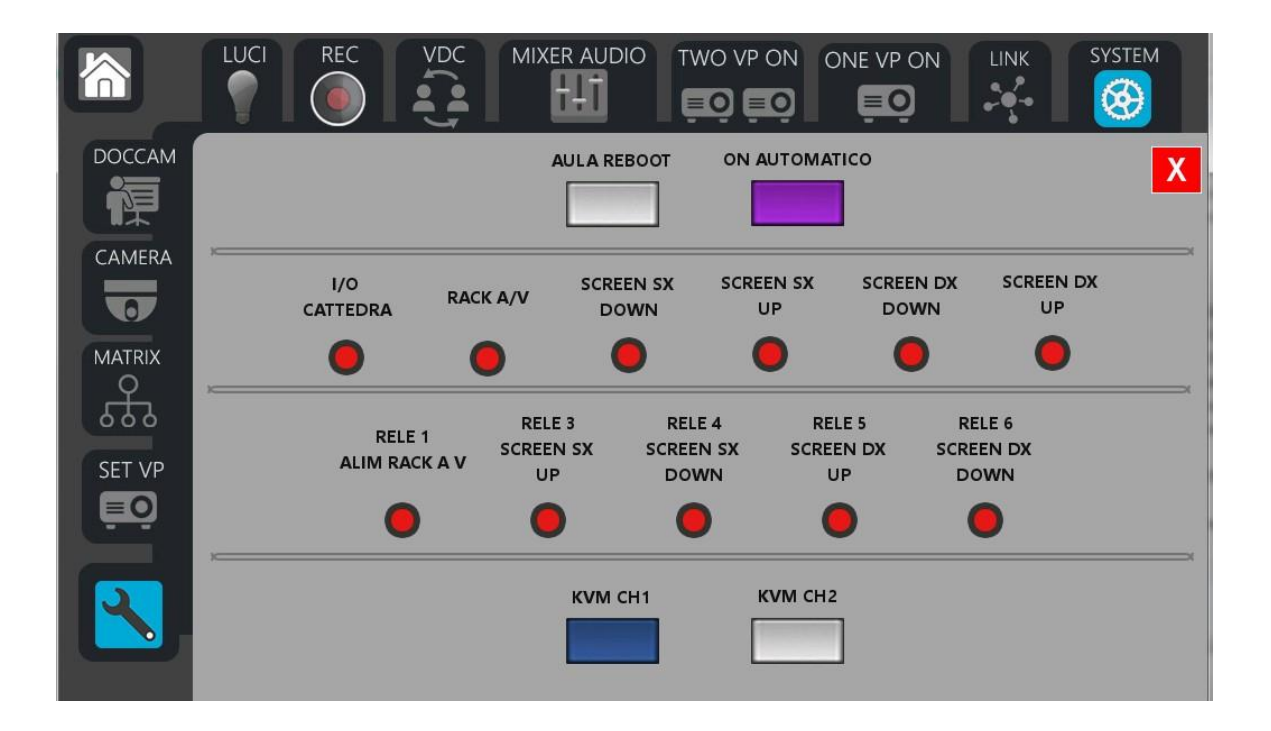

#### *PAGINA CAMERA di controllo della Telecamera.*

**(sotto pagina TECNICO) tale pagina deve essere anche raggiungibile dalla modalità WEB CONFERENCE**

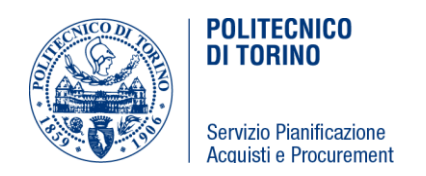

Creare una pagina di controllo della della Telecamera Centrale per controllare il PAN, il TILT, lo ZOOM, e i comandi basilari della camera.

Freccia SU telecamera va verso l'alto - TILT UP Freccia Giu la Telecamera va verso il basso - TILT down Freccia destra e sinistra la telecamera va a destra o a sinistra - PAN

Dovranno essere presenti anche tasti per la memorizzazione dei preset della telecamera e i relativi richiami. Una pagina tipo la seguente:

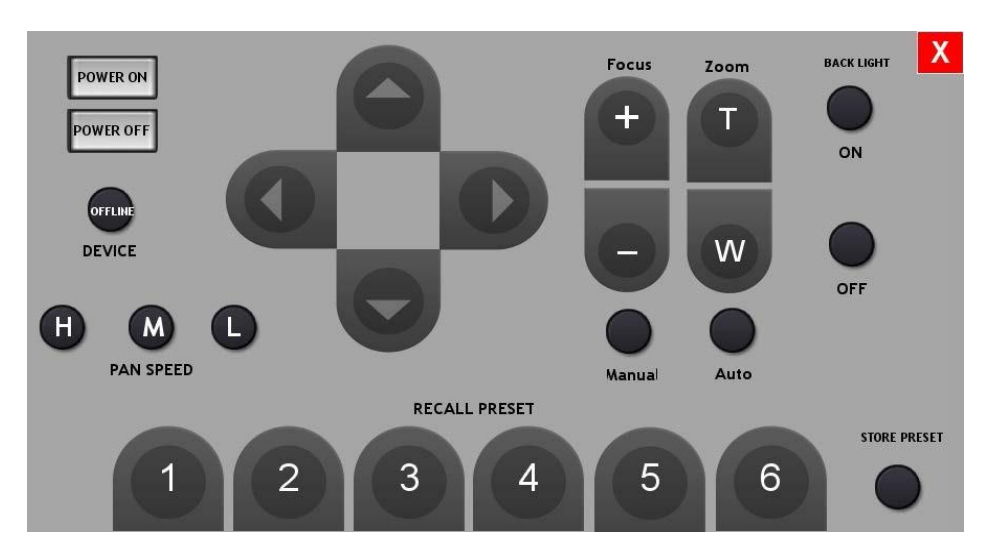

#### *File Sorgenti, programmazione e grafica.*

Tutta la Grafica, i nomi da associare alle icone, ai tasti, alle schermate, alle apparrechiature, etc…etc… e la disposizione grafica degli stessi dovrà essere accordata con il DEC.

Tutte le pagine del sistema di controllo dovranno comunque essere concordate con il direttore dell'esecuzione.

Durante l'esecuzione del servizio potrebbero essere richieste modifiche alle sopra riportate descrizioni in base alle esigenze o problematiche che dovessero sorgere durante l'installazione degli apparati. **Tutti i file sorgenti utilizzati per la programmazione dell'unità di controllo, e i file sorgenti dello sviluppo grafico con cui verranno programmati i differenti sistemi (unità centrale, touch panel, virtual touch panel, Ipad, etc.) dovranno essere consegnati a fine esecuzione alla stazione appaltante.**

## **27.DISPOSIZIONI GENERALI**

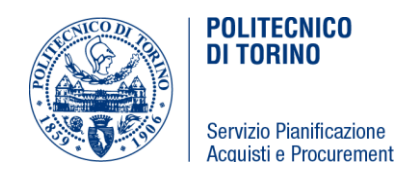

### **(a) DISEGNI COSTRUTTIVI DI MONTAGGIO**

È preciso onere dell'Appaltatore procedere alla redazione di tutti i disegni costruttivi di cantiere, riportanti le modalità di installazione e di montaggio dei singoli impianti sulla scorta delle apparecchiature, dei componenti e dei materiali prescelti ed approvati dal direttore dell'esecuzione.

Sarà inoltre facoltà del DEC richiedere a suo insindacabile giudizio tutti i disegni che lo stesso riterrà necessari per l'ottimale realizzazione della prestazione e per la rappresentazione grafica delle opere realizzate.

I disegni suddetti redatti in scala adeguata ed illustranti i vari impianti in piante, sezioni, dettagli e particolari di montaggio, dovranno agevolmente ed inequivocabilmente consentire di stabilire i criteri con i quali l'Appaltatore intende procedere alla posa ed al montaggio delle singole apparecchiature ed alla stesura delle reti di collegamento.

Nella redazione di tali disegni l'Appaltatore dovrà attenersi nella misura il più possibile fedele alle indicazioni riportate sui disegni di progetto, comprese nella documentazione di gara.

Tutti i disegni anzidetti dovranno essere sottoposti all'approvazione del Direttore dell'esecuzione con un congruo anticipo prima dell'inizio dei lavori di installazione.

L'Appaltatore non potrà procedere all'esecuzione dei lavori stessi se non prima dell'approvazione di tali disegni da parte del Direttore dell'esecuzione.

### **(b) PROVE IN OFFICINA**

Per le verifiche di macchinari, trasformatori, quadri, ecc. per i quali le norme CEI richiedono l'esecuzione di prove eseguibili solo presso l'Officina del Costruttore o presso sedi attrezzate di enti di collaudo, l'Impresa Esecutrice dovrà mettere a disposizione del Direttore dell'esecuzione, prima dell'installazione dei componenti il relativo certificato di prova e di rispondenza alle normative.

### **(c) PROVE A VISTA**

Le prove a vista dovranno avere lo scopo di:

- verificare la corretta rispondenza delle fasi, delle colorazioni dei conduttori e degli altri segni distintivi atti ad individuare la funzione dei conduttori ed i relativi circuiti di appartenenza;
- verificare la sfilabilità dei cavi e controllo delle connessioni;
- controllare preliminarmente i collegamenti di terra;
- controllare la funzionalità degli impianti.

### **(d) COLLAUDI PRELIMINARI - TARATURE E MESSE A PUNTO DEGLI IMPIANTI**

Ad ultimazione del servizio di montaggio degli impianti e quando necessario, anche durante l'esecuzione

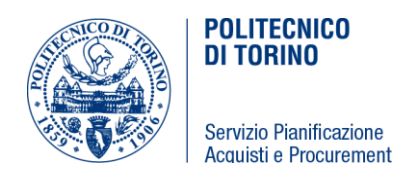

del servizio stesso, l'Appaltatore dovrà provvedere ad effettuare tutte le necessarie tarature e messe a punto per consegnare gli impianti alla Committente perfettamente funzionanti ed assolutamente in grado di fornire, con la precisione richiesta, i requisiti prestazionali prescritti dal presente Capitolato Speciale d'Appalto.

Dette tarature dovranno essere effettuate da Personale tecnico specializzato alle dipendenze dirette dell'Appaltatore, oppure da Professionisti esterni incaricati specificatamente per tale scopo dall'Appaltatore stesso.

In entrambi i casi i tecnici in questione dovranno possedere una provata esperienza tecnica nel settore, conoscere perfettamente le specifiche di capitolato ed i disegni di progetto, avere buona dimestichezza con l'uso degli strumenti di misura ed avere specifica conoscenza dei sistemi di protezione e di allarme.

Le tarature e le messe a punto degli impianti dovranno essere effettuate utilizzando strumenti di misura della massima precisione ed affidabilità.

Il DEC potrà richiedere la sostituzione di strumenti non ritenuti sufficientemente attendibili.

Le misure da eseguire dovranno essere in generale tutte quelle che in funzione della tipologia e delle caratteristiche dell'impianto, sarà necessario effettuare e/o che il DEC riterrà necessario vengano effettuate, per consentire un preciso monitoraggio dell'impianto in tutte le sue fasi di funzionamento.

I risultati delle misure effettuate dovranno essere chiaramente documentate al DEC riportando i valori riscontati o sui disegni di progetto (piante e schemi funzionali) od in apposite tabelle esplicative, accompagnando i valori con una relazione tecnica che precisi i modi, gli strumenti e le condizioni con cui tali misure sono state effettuate.

L'ultima serie di misure, quelle con impianti considerati correttamente tarati, dovrà essere consegnata alla Committente firmata dall'Appaltatore e controfirmata per accettazione dal DEC, il quale potrà rifiutarsi di apporre tale firma fino a quando non sarà in grado di considerare gli impianti funzionanti secondo le prescrizioni contrattuali.

Il documento suddetto costituirà certificato di avvenuto collaudo tecnico a fine esecuzione degli impianti.

Contestualmente all'effettuazione delle misure in precedenza citate ed in funzione dei risultati espressi dalle misure stesse i Tecnici preposti alla messa a punto dell'impianto dovranno procedere per via di successive approssimazioni alla taratura dell'impianto, agendo sui sistemi di taratura e sui sistemi di regolazione presentati fintanto che i risultati delle misure non possano ritenersi sufficientemente allineati con le richieste espresse dal progetto.

Qualora nell'effettuare le tarature emerga la necessità di inserire apparecchiature non presenti nel progetto originario, l'Appaltatore sarà tenuto ad effettuare tale intervento senza peraltro poter richiedere ulteriori compensi in merito, essendo implicito che tale ulteriore dispositivo costituisce

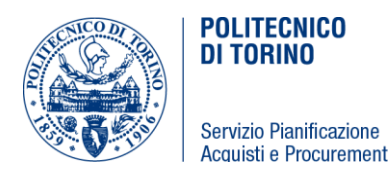

elemento necessario per assicurare la corretta funzionalità dell'impianto.

Particolare rilevanza assumerà a tale proposito la taratura dei tempi e delle correnti di intervento dei dispositivi di protezione che dovrà essere effettuata in modo da garantire la selettività d'intervento dei dispositivi.

Gli oneri relativi a tali prestazioni si intendono compresi fra gli oneri generali di assistenza tecnica dell'Appaltatore il quale perciò non avrà diritto ad alcun ulteriore compenso.

### **(e) COLLAUDO DEFINITIVO DEGLI**

**IMPIANTI** Il collaudo definitivo avrà lo scopo di

accertare:

**1)** che tutti gli impianti e tutte le opere in genere oggetto dell'Appalto siano stati realizzati dall'Appaltatore a perfetta regola d'arte, con l'impiego di apparecchiature, materiali e componenti di primaria qualità e che pertanto essi risultino privi di vizi o difetti palesi;

**2)** che tutti gli impianti e tutte le opere in genere oggetto dell'Appalto siano stati realizzati, sia dal punto di vista qualitativo che dal punto di vista quantitativo, nel pieno rispetto delle specifiche contrattuali illustrate sui documenti di progetto, e delle eventuali variazioni contrattuali negli ordini di servizio redatti in corso d'opera dal DEC;

**3)** che tutti gli impianti siano realizzati nel pieno rispetto delle leggi e normative tecniche vigenti e/o applicabili al momento dell'esecuzione delle opere;

**4)** che tutti gli impianti siano perfettamente funzionanti e le rese di prestazione delle apparecchiature e degli impianti forniti siano in grado di assicurare il mantenimento all'interno dei locali delle condizioni di progetto;

**5)** che il funzionamento di tutte le apparecchiature, comprese quelle di sicurezza, controllo, misura e regolazione automatica, risultino tecnicamente razionali e sufficienti allo scopo ed alle prescrizioni contrattuali.

Tutte le opere, forniture e regolazioni che risultassero in seguito a detto collaudo deficienti e non a regola d'arte, dovranno essere immediatamente riparate o sostituite a cura dell'Impresa, senza alcun compenso.

Saranno pure addebitate all'Impresa tutte quelle opere da muratore, decoratore e simili che si rendessero necessarie per eseguire modifiche aggiunte o riparazioni.

L'Impresa è impegnata a fornire, in sede di collaudo, tutte le apparecchiature di prova richiesta dai collaudatori e tutti gli elementi tecnici che i medesimi riterranno opportuni.

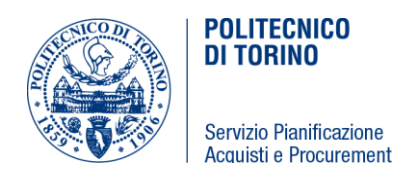

Tutti gli oneri per le prove di collaudo sono a carico dell'Impresa.

# **(f) ISTRUZIONE DEL PERSONALE E DOCUMENTAZIONE TECNICA RELATIVA AGLI IMPIANTI REALIZZATI**

Ultimate le tarature e le messe a punto degli impianti l'Appaltatore dovrà provvedere ad istruire adeguatamente il personale della Committente che sarà addetto alla gestione ed alla manutenzione dell'impianto, illustrando tutti i dettagli di funzionamento e di regolazione relativi all'impianto stesso.

Dovrà inoltre consegnare alla Committente una raccolta di tutti i manuali d'uso e manutenzione relativi alle apparecchiature installate avendo cura di precisare in apposito elenco le più importanti operazioni di manutenzione ordinaria, indicando, oltre al tipo di operazione, le scadenze consigliate dai Costruttori.

A completamento della documentazione tecnica di illustrazione dell'impianto l'Appaltatore dovrà consegnare le copie dei disegni AS BUILT come già richiesto in altre parti del presente Capitolato.

### **(g) CERTIFICAZIONE DEGLI IMPIANTI**

Al termine delle prove tecniche la Ditta Assuntrice dovrà redigere su apposito modulo la certificazione comprovante che gli impianti sono stati eseguiti a regola d'arte, secondo quanto previsto dal DM 37/2008.

Alla certificazione dovranno essere allegati i verbali riportanti i risultati dei collaudi, le tavole "as build" degli impianti realizzati e, per casi richiesti, le certificazioni di conformità dei materiali e delle apparecchiature.

Per i nuovi quadri elettrici dovranno essere forniti i verbali di collaudo secondo la norma CEI 17/13, mentre per interventi su quadri elettrici esistenti l'Installatore dovrà rilasciare la dichiarazione relativa alla corretta posa in opera / corretta esecuzione dell'intervento effettuato.

## **(h) REQUISITI GENERALI DEI MATERIALI**

I materiali dovranno corrispondere perfettamente alle prescrizioni di legge, del presente Capitolato Speciale e degli altri documenti progettuali.

Essi dovranno essere di nuova fornitura, della migliore qualità in commercio e dovranno essere contrassegnati con marchio IMQ o con marchi equivalenti.

I materiali ed i componenti eventualmente sprovvisti di marchio dovranno essere corredati di certificazione di conformità redatta dal relativo costruttore.

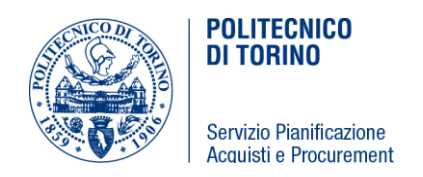

## **(i) REQUISITI GENERALI PER SICUREZZA DEGLI IMPIANTI CONTRO I CONTATTI DIRETTI**

Le installazioni in oggetto dovranno essere realizzate in modo da garantire la massima sicurezza contro i pericoli derivanti da contatti con parti in tensione (contatti diretti).

Tale garanzia dovrà essere ottenuta utilizzando involucri i cui gradi di protezione dovranno essere conformi a quanto previsto in relazione alla classificazione degli ambienti e comunque non inferiore ad IP4X.

# **(j) REQUISITI GENERALI PER LA SICUREZZA DEGLI IMPIANTI CONTRO I CONTATTI INDIRETTI**

La protezione contro i pericoli derivanti da contatti di tipo indiretto dovrà essere realizzata mediante interruzione automatica del circuito di guasto, coordinata con gli impianti di terra.

# **(k) REQUISITI GENERALI PER LA SICUREZZA DEGLI IMPIANTI CONTRO ESPLOSIONI ED INCENDI**

Gli impianti, con particolare riferimento ai suoi componenti combustibili, dovranno avere caratteristiche costruttive e di installazione tali da non costituire causa di innesco e propagazione d'incendio.

Per tale motivo tutti i componenti dovranno presentare caratteristiche di autoestinguenza all'aggressione delle fiamme.

## **28.CAVI E CONDUTTORI**

Tutti i cavi impiegati nella realizzazione degli impianti in questione devono essere conformi a quanto prescritto dalle norme CEI/UNI ed essere rispondenti all'unificazione UNEL.

Nei servizi relativi in oggetto si utilizzeranno le seguenti tipologie di cavo:

- 1. Cavo tipo FS17
- 2. Cavo tipo FG16OM16
- 3. Cavo microfonico tipo "LINK CVS LK 02N3R" o similare
- 4. Cavo video tipo "LINK CVS LK SVGA" o similare
- 5. Cavo seriale tipo "PERCON LK4202" o similare
- 6. Cavo STP 6a
- 7. Cavo HDMI/HDMI 0,9 m tipo "EXTRON MICRO/3" o similare
- 8. Cavo DVI/DVI 7,6 m tipo "EXTRON DVID Pro" o similare
- 9. Cavo HDMI/DVI 0,9 m tipo "EXTRON HDMI DVI" o similare
- 10. Cavo HDMI/DVI 1,8 m tipo "EXTRON HDMI DVID" o similare
- 11. Cavo HDMI/HDMI 0,9 m tipo "EXTRON HDMI HDMI PRO" o similare
- 12. Cavo HDMI/HDMI 1,8 m tipo "EXTRON HDMI HDMI ULTRA" o similare

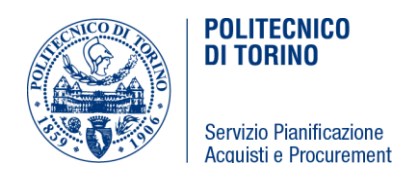

- 13. Cavo HDMI/HDMI 4,5 m tipo "EXTRON HDMI ULTRA/15" o similare
- 14. Cavo HDMI/HDMI 7,6 m tipo "EXTRON HDMI HDMI PRO" o similare
- 15. Adattatore HDMI F/ DVI F tipo "EXTRON" o similare
- 16. Adattatore HDMI F/ DVI M tipo "EXTRON" o similare
- 17. Adattatore VGA F/ DVI M tipo "EXTRON" o similare
- 18. Cavo DVI-I M/ VGA F 5 m tipo "LINDY 41198" o similare
- 19. Cavo USB 3.0 A/A M/M 5 m tipo "LINDY 31984" o similare

### **28.1 CAVO TIPO FS17**

Conduttori flessibili unipolari con tensione di esercizio 450/750V adatti alla posa entro tubazioni a vista o incassate dotati di isolanti non propaganti l'incendio. Questi cavi saranno utilizzati su circuiti di potenza con tensione di 230/400 V e su circuiti di segnalazione. Nel dettaglio questi cavi dovranno soddisfare le specifiche di seguito elencate:

- cavo unipolare;
- cavo non propagante la fiamma (CEI 20-35);
- cavo non propagante l'incendio (CEI 20-22);
- cavo a ridotta immissione di gas corrosivi (CEI 20-37/1);
- tensione nominale: 450/750 V;
- conduttore in corda flex in rame rosso ricotto;
- isolante in PVC colorato di qualità "R2";
- stampigliatura su isolante in rilievo con indicazione di norma di riferimento, anno di confezionamento, marchio nazionale e/o europeo;
- temperatura minima di posa 5°C;
- temperatura di esercizio 70°C (55°C per luoghi a maggior rischio in caso di incendio);
- temperatura di cortocircuito: 160°C (140°C per luoghi a maggior rischio in caso di incendio).
- sezioni:1.5, 2.5, 4, 6, 10, 16, 25, (35, 50, 70, 95, 120, 240)
- colori: nero, blu, rosso, grigio marrone, giallo-verde.

Normativa di riferimento: CEI 20-20/II, CEI 20-35, CEI 20-37/I, CEI 20-40, UNEL 35752

Documentazione da consegnare per approvazione e accettazione: Certificati di marchi nazionali oppure europei e marcatura "CE" per il recepimento della direttiva europea BT 73/23 e 93/68.

#### **28.2 CAVI TIPO FG16OM16**

Cavi flessibili unipolari o multipolari con tensione di esercizio fino a 1000 V isolati in gomma butilica, non propagante l'incendio; sono idonei per alimentazioni di energia in ambienti normali, bagnati e/o all'esterno e possono essere posati su murature, su strutture metalliche, su passerelle, in tubazioni, in canalette ed interrati.

Questi cavi saranno utilizzati nei circuiti di potenza con tensione di 230/400V per le linee di alimentazione principali e per le linee posate su passerelle.

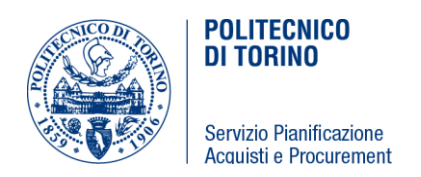

Nel dettaglio questi cavi dovranno soddisfare le spacifiche di seguito elencate:

- cavo non propagante l'incendio (CEI 20-22 II);
- cavo a ridotta emissione di gas corrosivi (CEI 20-37 parte I);
- temperatura di portata di corrente in servizio continuo 90°C;
- temperatura d'invecchiamento 150°C;
- carico di rottura minimo a trazione 8,5 N/mm²;
- tensione nominale Uo/U: 0,6/1 KV;
- tensione massima Umax: 1,2 KV;
- tensione di prova: 4 KV 50 Hz;
- temperatura massima di corto circuito: 250°C;
- temperatura minima di posa: 0°C;
- massimo sforzo di trazione della messa in opera: 50 N;
- cavo con condutture flessibile in rame rosso;
- sezioni: valori normalizzati.

Normativa di riferimento: CEI 20-22 II, CEI 20-37 parte 1^, CEI 20-13, CEI 20-11, CEI 20-34, UNEL 35375, UNEL 353V7, UNEL 35375V1

Documentazione da consegnare per approvazione e accettazione: Certificati di marchi nazionali oppure europei e marcatura "CE" per il recepimento della direttiva europea BT 73/23 e 93/68

### **28.3 CAVO MICROFONICO TIPO "LINK CVS LK 02N3R" O SIMILARE**

Cavo microfonico realizzato con guaina antifiamma ideale per cablaggi interni di rack e dove è richiesta elevata flessibilità. Nel dettaglio questo cavo dovrà soddisfare le specifiche di seguito elencate:

- cavo realizzato con due conduttori isolati e twistati e conduttore di massa;
- cavo non propagante l'incendio;
- tensione nominale: 450/750 V;
- conduttore rame ricotto, isolamento polietilene;
- temperatura di lavoro (-30°C  $\Box$  $\Box$ +70°C);
- resistenza conduttore (ohm/km): 75;
- resistenza schermo (ohm/km): 25;
- capacità conduttore/conduttore (1KHz pF/m): 80;
- capacità conduttore/schermo (1KHz pF/m): 160;
- impedenza nominale (1KHz ohm/100mt): 600;
- attenuazione (1KHz db/100mt): 0.5;
- induttanza ( $\Box H/100$ m): <58;

### **28.4 CAVO VIDEO TIPO "LINK CVS LK SVGA" O SIMILARE**

Cavo composto da cinque cavi video alta definizione (fino a 100MHz)

Questo cavo sarà utilizzato per i collegamenti delle uscite/ingressi XGA delle apparecchiature. Nel

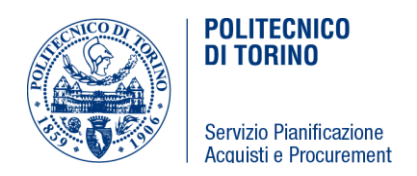

dettaglio questo cavo dovrà soddisfare le specifiche di seguito elencate:

- resistenza conduttore (ohm/km a 20°C): 143;
- capacità (pF/mt): 58;
- impedenza nominale (ohm): 75;
- temperatura di lavoro (-20 $^{\circ}$ C  $\Box$  +70 $^{\circ}$ C);
- conduttore rame stagnato, isolamento polipropilene espanso;
- guaina PVC;
- attenuazione (1MHz db/100mt): <2.4;
- attenuazione (10MHz db/100mt): 7.5;

### **28.5 CAVO SERIALE "TIPO PERCON LK4202" O SIMILARE**

Cavo composto da quattro coppie di conduttori twistati.

Questo cavo sarà utilizzato per i collegamenti necessari per il controllo remoto delle apparecchiature. Nel dettaglio questo cavo dovrà soddisfare le specifiche di seguito elencate:

- capacità (pF/mt): 45;
- conduttore rame stagnato;
- sezione conduttore (mm²): ≥0.22;
- guaina PVC;

### **28.6 Cavo STP 6a**

Questo cavo sarà utilizzato per i collegamenti delle apparecchiature sorgenti e per le destinazioni di visualizzazione. Nel dettaglio questo cavo dovrà soddisfare le specifiche di seguito elencate:

- composto da otto fili di rame intrecciati a coppie
- schermatura esterna
- conduttori 24 AWG o superiore
- banda passante 450 MHz o superiore
- connettori di terminazione dovranno essere di tipo schermato

### **28.7 Cavo DVI/DVI 0,9 m tipo "EXTRON MICRO/3" o similare**

Questo cavo sarà utilizzato per i collegamenti delle apparecchiature del rack con ingresso DVI. Nel dettaglio questo cavo dovrà soddisfare le specifiche di seguito elencate:

- Supporta segnali single link DVI-D fino a 1920 x 1200 @ 60 Hz e 1080p/60
- Data rates 4.95 Gbps
- Refresh rates 60 Hz
- Color depht 24 bits 8 bits per colore
- Cavo 24 AWG

### **28.8 Cavo DVI/DVI 7,6 m tipo "EXTRON DVID Pro" o similare**

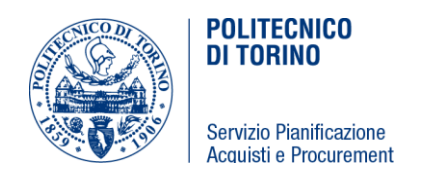

Questo cavo sarà utilizzato per i collegamenti delle apparecchiature del rack con ingresso DVI. Nel dettaglio questo cavo dovrà soddisfare le specifiche di seguito elencate:

- Supporta segnali single link DVI-D fino a 1920 x 1200 @ 60 Hz e 1080p/60
- Data rates 4.95 Gbps
- Refresh rates 60 Hz
- Color depht 24 bits 8 bits per colore
- Cavo 24 AWG

### **28.9 Cavo HDMI/DVI 0,9 m tipo "EXTRON HDMI DVI" o similare**

Questo cavo sarà utilizzato per i collegamenti delle apparecchiature con ingresso DVI e HDMI. Nel

dettaglio questo cavo dovrà soddisfare le specifiche di seguito elencate:

- Supporta segnali fino a 1920 x 1200 @ 60 Hz e 1080p/60
- Data rates 4.95 Gbps
- Refresh rates 60 Hz
- Color depht 24 bits 8 bits per colore
- Cavo 28 AWG

### **28.10 Cavo HDMI/DVI 1,8 m tipo "EXTRON HDMI DVI" o similare**

Questo cavo sarà utilizzato per i collegamenti delle apparecchiature con ingresso HDMI e DVI. Nel dettaglio questo cavo dovrà soddisfare le specifiche di seguito elencate:

- Supporta segnali fino a 1920 x 1200 @ 60 Hz e 1080p/60
- Data rates 4.95 Gbps
- Refresh rates 60 Hz
- Color depht 24 bits 8 bits per colore
- Cavo 28 AWG

### **28.11 Cavo HDMI/HDMI 0,9 m tipo "EXTRON HDMI HDMI PRO" o similare**

Questo cavo sarà utilizzato per i collegamenti delle apparecchiature con ingresso HDMI. Nel dettaglio questo cavo dovrà soddisfare le specifiche di seguito elencate:

- Supporta segnali fino a 1920 x 1200 @ 60 Hz e 1080p/60
- Data rates 4.95 Gbps
- Refresh rates 60 Hz
- Color depht 24 bits 8 bits per colore
- Cavo 28 AWG

### **28.12 Cavo HDMI/HDMI 1,8 m tipo "EXTRON HDMI HDMI ULTRA" o similare**

Questo cavo sarà utilizzato per i collegamenti delle apparecchiature con ingresso HDMI. Nel

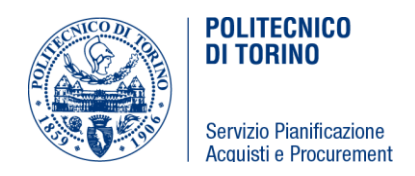

dettaglio questo cavo dovrà soddisfare le specifiche di seguito elencate:

- Supporta segnali fino a 1920 x 1200 @ 60 Hz e 1080p/60
- Data rates 4.95 Gbps
- Refresh rates 60 Hz
- Color depht 24 bits 8 bits per colore
- Cavo 28 AWG

### **28.13 Cavo HDMI/HDMI 4,56 m tipo "EXTRON HDMI HDMI ULTRA/15" o similare**

Questo cavo sarà utilizzato per i collegamenti delle apparecchiature con ingresso HDMI. Nel dettaglio questo cavo dovrà soddisfare le specifiche di seguito elencate:

- Supporta segnali fino a 1920 x 1200 @ 60 Hz e 1080p/60
- Data rates 4.95 Gbps
- Refresh rates 60 Hz
- Color depht 24 bits 8 bits per colore
- Cavo 28 AWG

#### **28.14 Cavo HDMI/HDMI 7,6 m tipo "EXTRON HDMI HDMI PRO" o similare**

Questo cavo sarà utilizzato per i collegamenti delle apparecchiature con ingresso DVI e HDMI. Nel dettaglio questo cavo dovrà soddisfare le specifiche di seguito elencate:

- Supporta segnali fino a 1920 x 1200 @ 60 Hz e 1080p/60
- Data rates 4.95 Gbps
- Refresh rates 60 Hz
- Color depht 24 bits 8 bits per colore
- Cavo 24 AWG

#### **28.15 Adattatore Hdmi F/ Dvi F Tipo "Extron" O Similare**

Adattatore HDMI Femmina DVI Femmina dual link con contatti dorati compatibile HDCP

#### **28.16 Adattatore Hdmi F/ Dvi M Tipo "Extron" O Similare**

Adattatore HDMI Femmina DVI Maschio dual link con contatti dorati compatibile HDCP

#### **28.17 Adattatore VGA F/ DVI M tipo "EXTRON" o similare**

## **28.18 Cavo DVI-I M/ VGA F 5 m tipo "LINDY 41198" o similare**

### **28.19 Cavo USB 3.0 A/A M/M 5 m tipo "LINDY 31984" o similare**

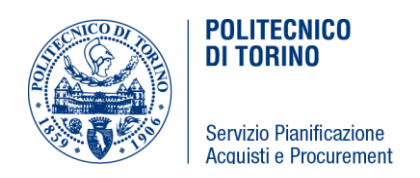

- USB 3.0 tipo A maschio a tipo A maschio
- Velocità trasferimento dati fino a 5.0 Gbit/s
- Cavo doppia schermatura

### **SPECIFICHE RIGUARDANTI TUTTI I TIPI DI CAVO E LA LORO POSA**

Le sezioni dei cavi indicate nelle tavole di progetto e talvolta anche nella relazione tecnica del capitolato non dovranno comunque essere minori di:

- 2,5 mm² per gli impianti con assorbimento compreso tra 10 e 16A
- 4 mm² per gli impianti di forza motrice con assorbimento minore di 25°

I cavi dovranno essere contrassegnati in modo da individuare prontamente il servizio a cui appartengono, negli schemi sono indicati dei codici numerici che andranno riportati sui cavi alle estremità ed a distanze prefissate per consentirne l'identificazione.

I cavi multipolari avranno la colorazione della guaina e delle anime conforme alle tabelle CEI UNEL 00721- 69 e CEI UNEL 00722-78.

I cavi unipolari utilizzeranno per le guaine i seguenti colori:

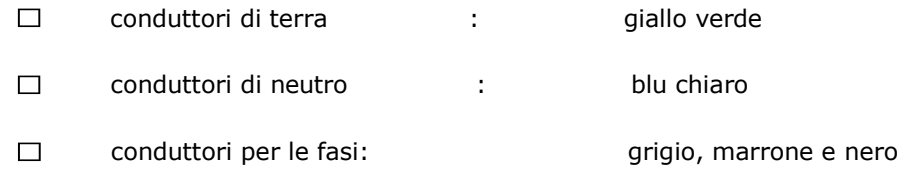

I cavi dovranno essere posati senza giunte intermedie salvo i casi in cui la tratta superi la lunghezza delle matasse comunemente in commercio.

#### **TUBAZIONI E CANALIZZAZIONI**

### **TUBI PORTACAVI**

Per la realizzazione degli impianti saranno utilizzati i seguenti tipi di tubazioni portacavi:

- in materiale plastico corrugato di tipo pesante UNEL 37121-70 per la distribuzione nei tratti incassati nelle pareti, nei pavimenti o nei soffitti e negli altri casi previsti a progetto;
- in PVC rigido di tipo pesante dotato di raccordi a tenuta stagna, per la distribuzione nei tratti a vista;
- in acciaio zincato leggero per i locali e gli impianti ove prescritto nel presente progetto;

Il coefficiente di riempimento dei tubi dovrà essere sempre < 0,4 (sezione totale cavi/sezione

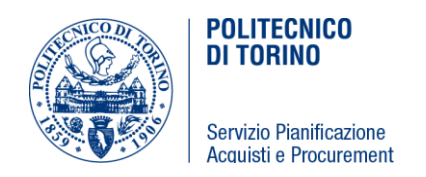

interna tubo) ed il diametro dovrà essere sempre maggiore di 1,4 volte al diametro del cerchio circoscritto al fascio dei cavi contenuto in modo da garantire un agevole sfilabilità dei conduttori. I tubi dovranno comunque avere un diametro □20 mm. Nei tratti in vista i tubi saranno fissati con appositi sostegni in materiale plastico tassellati a parete con un interasse massimo di 1,5 metri.

I tubi dovranno seguire un andamento parallelo agli assi delle strutture evitando percorsi diagonali ed accavallamenti.

In tutti casi in cui si utilizzeranno tubi metallici dovrà essere garantita la continuità elettrica degli stessi.

I tubi previsti vuoti dovranno possedere al loro interno un filo guida di materiale non ossidabile o deteriorabile per consentire in un futuro un agevole inserimento di cavi.

### **PASSERELLE E CANALETTE PORTACAVI**

I canali in materiale plastico saranno ad elementi componibili rettilinei e corredati di tutti i componenti per la loro giunta, curvatura, etc. Tali canali avranno un numero adeguato di comparti a seconda della necessità della distribuzione che dovrà essere realizzata. Tutti gli elementi di composizione e di fissaggio dovranno essere della stessa casa costruttrice.

Le passerelle e le canalette portacavi di tipo metallico dovranno essere in lamiera zincata a caldo e dovranno avere dei collegamenti meccanici che garantiscano la continuità elettrica; nel caso in cui la continuità elettrica non sia assicurata occorrerà realizzare dei collegamenti elettrici tra le varie parti della struttura. Ad intervalli regolari, non superiori agli 8 metri dovranno essere previsti dei morsetti per il collegamento a terra dalla struttura.

Queste passerelle dovranno essere fissate alle strutture per mezzo di mensole di sostegno; l'interasse tra le mensole dovrà essere tale da contenere la freccia al di sotto di 1/150 della luce libera e comunque non dovrà superare i 3 metri.

All'interno delle passerelle e delle canalette i cavi multipolari dovranno essere disposti su semplice strato con un coefficiente di riempimento minore di 0,5; i cavi unipolari dovranno essere disposti a trifoglio per ridurre l'intensità dei campi magnetici prodotti.

Nei tratti verticali o inclinati e comunque ogni 10 metri i cavi dovranno essere fissati per mezzo di fascette alla passerella e/o alla canalina.

Ad intervalli regolari, non superiori ai 20 metri, i cavi dovranno essere contrassegnati mediante una targhetta di identificazione di materiale plastico.

#### **BARRIERE TAGLIAFIAMMA**

Sui percorsi principali dei cavi, raggruppati in passerelle, canaline o cunicoli, saranno adottati i

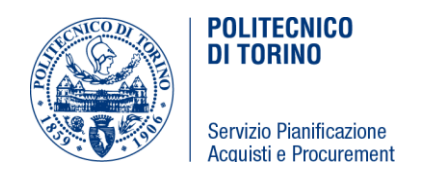

provvedimenti per prevenire la propagazione degli incendi. Saranno poste delle barriere tagliafiamma in tutti gli attraversamenti di pareti verticali e di solette che dividono i compartimenti antincendio.

### **SCATOLE E CASSETTE DI DERIVAZIONE**

Si utilizzeranno scatole o cassette di derivazione di tipo in materiale plastico o metallico previste per una posa esterna di tipo rettangolare o quadrata e di dimensione adeguata alla circostanza.

Nei locali in cui per ragioni di sicurezza si richieda l'uso di tubazioni in acciaio zincato anche le scatole di derivazione saranno di tipo metallico.

Tutte le scatole di derivazione di tipo metallico dovranno essere dotate di un morsetto per la messa a terra.

Le scatole o le cassette di derivazione verranno impiegate:

- ad ogni brusca variazione del percorso delle tubazioni;
- ogni due curve;
- ogni 15 metri di tratto rettilineo;
- all'ingresso di ogni locale alimentato;
- in corrispondenza di ogni corpo illuminate;
- in corrispondenza di ogni derivazione;
- in corrispondenza di ogni giunzione di cavi che si renda necessaria.

Tutte le giunzioni o derivazioni devono essere effettuate all'interno di scatole o cassette di derivazione.

## **All'interno di una cassetta non possono transitare conduttori appartenenti ad impianti o servizi diversi.**

I raccordi tra le scatole di derivazione e le tubazioni dovranno essere eseguiti esclusivamente tramite imbocchi pressatubo filettati di tipo stagno.

### **29.APPARECCHIATURE AUDIO-VIDEO**

I beni oggetto di fornitura nell'ambito della procedura di cui al presente CSO sono beni identificati per marca e modello, per i quali l'operatore economico ha facoltà di proporre beni equivalenti, nel rispetto delle specifiche tecniche indicate che costituiscono requisiti minimi richiesti a pena di esclusione; l'offerta tecnica dell'operatore economico dovrà comprendere schede tecniche atte a permettere alla Stazione Appaltante di valutare l'equivalenza rispetto al prodotto indicato nel capitolato e di verificare il possesso delle specifiche tecniche evidenziate nel presente capitolato.

### **Le seguenti specifiche tecniche e quantità sono da ritenersi requisiti minimi ed inderogabili.**

*LaboratorioInformatico:*

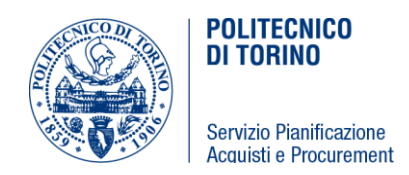

- **1. N° 1 PRESENTATION SWITCHER 8 SCALER SEAMLESS, 8 IN (HDMI, HDBT, DVI-I); 8 OUT + DANTE TIPO "IDK MSD-6208-DNT" O EQUIVALENTE**
- Octa-scaler multi IN digitale-analogico + audio
- 8 uscite indipendenti selezionabili HDMI o HDBT.
- Audio Out DANTE (primario-secondario)
- 3 modi operativi: video 2K@60 (8 out attivi); video 4K@30 (4 out attivi x2);
- $\bullet$  Multiview (2 out attivi x 4).
- Commutazione seamless, auto switch, memoria logo, controllo aspect ratio, test pattern generator
- Controllo EDID video e audio, comp. HDCP 1.4, Anti-snow,
- Connection reset, contr. totale audio in/out  $+$  lip sync  $+$  analog audio out.
- Memorie crosspoint, preset, last use.
- 4 IN-8 OUT HDMI, 2 IN-8 OUT HDBT (supp. PoH),
- 2 IN DVI-I (digitale, RGB, YPbPr, Y/C, comp.)
- 8 IN audio digitale + 2 IN-1 OUT audio stereo
- 64 ch OUT DANTE
- 1 RS232, 1 LAN.
- Switch LAN integrato con HDBaseT.
- Controllo apparati terze parti con macro RS232, LAN, CEC, 9 contatti.
- Pann. frontale: tasti retro illuminati, display VFD, contr. totale da menù navigabile.
- Controllo: pannello frontale, RS232, LAN (web)

#### **2. N° 8 TRASMETTITORI HDBT TIPO "IDK HDC-TH100-C" O EQUIVALENTE**

- Supporto risoluzione fino a 4K@60 (4:2:0) per segnali DVI-HDMI,
- Supporto HDCP2.2 e CEC, max distanza HDBaseT 100 m@2K e 70m @4K con cavi CAT6 FTP.
- Trasmissione bidirezionale RS232 e LAN.
- Segnale HDMI con TMDS clock da 25 a 340 MHz, profondità colore 8, 10 e 12 bit, audio LPCM fino a 8 ch, HEC e ARC non sono supportati.
- Connettore HDMI con morsetto di ritenzione cavo.
- Indicatori LED per: alimentazione, link, HDCP.

### **3. N° 13 RICEVITORI HDBT TIPO "IDK HDC-RH100-C" O EQUIVALENTE**

- Supporta la risoluzione fino a 4K@60 (4:2:0) per segnali DVI-HDMI,
- Supporta HDCP2.2 e CEC, max distanza HDBaseT 100 m@2K e 70m @4K con cavi CAT6

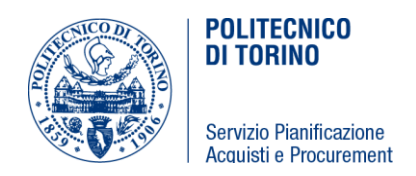

FTP.

- Trasmissione bidirezionale RS232 e LAN.
- Segnale HDMI con TMDS clock da 25 a 340 MHz, profondità colore 8, 10 e 12 bit, audio LPCM fino a 8 ch, HEC e ARC non sono supportati.
- Connettore HDMI con morsetto di ritenzione cavo.
- Indicatori LED per: alimentazione, link, HDCP

### **4. N° 3 DISTRIBUTORI HDBaseT, 1 IN E 2 OUT HDBaseT TIPO "IDK HDC-S200" O EQUIVALENTE**

- Supporta la risoluzione fino a QWXGA (RB) o 1080p per segnali DVIHDMI,
- Supporta HDCP 1.4, max distanza HDBaseT 60 m con cavi CAT6 FTP.
- Funzione daisy chain HDBaseT, emulazione EDID, Anti-snow,
- Pannello di controllo a 3 digit numerici + 3 pulsanti.
- Segnale HDBaseT con Dot Clock 25 165 MHz, TMDS clock 25 225 MHz,
- Profondità colore 8, 10 e 12 bit, audio LPCM fino a 8 ch, HEC e ARC non sono supportati.
- 3 RJ45 per HDBaseT.

### **5. N° 6 MONITOR 55" LED ULTRA HD TIPO "SONY FW-55BZ35F" O EQUIVALENTE**

- Luminosità (cd/m<sup>2</sup>) (\*1) 620 cd/m2 o migliore
- Rapporto di contrasto nativo 4000:1 o migliore
- Rapporto di contrasto dinamico superiore a 1 milione
- Tempo di risposta (ms) 5 o migliore
- Risoluzione del display 4K (3840 x 2160)
- Compatibile con HDR (HDR10, HLG)
- Rapporto di formato16:9
- Display LCD
- Tipo retroilluminazione Edge LED o migliore
- Sistema operativo Android 7.0 o superiore
- Tempo di funzionamento 24/7
- Angolo di visione (destro/sinistro/su/giù)178 (89 / 89 / 89 / 89) o migliore
- Segnale video (HDMI)4096 x 2160p (24, 60 Hz), 3840 x 2160p (24, 30, 60 Hz), 1080p (30, 60 Hz), 1080/24p, 1080i (60 Hz), 720p (30, 60 Hz), 720/24p, 480p, 480i
- Formato di qualità 4K 60pFino a 18 Gbps:4K 60p 4:4:4 (8 bit), 4:2:2 (8, 10, 12 bit), 4:2:0 (8, 10 bit) HDR incluso per HDMI 1 / 2 / 3 / 4

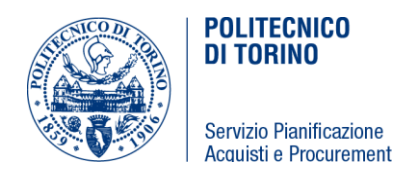

- $\bullet$  Potenza uscita audio10 W + 10 W minimo
- Altoparlante invisibile
- Attivazione automatica tramite HDMI
- Piattaforma HTML5
- Multicast/IPTV (UDP/RTP)
- Compatibile con Digital Signage TDM
- Archiviazione disponibile 16 GB o superiore
- Contenuti TDM compatibili design personalizzati, testo, immagini, video, YouTube, traffico, previsioni meteo, informazioni di pubblica utilità, Facebook, Twitter, PowerPoint o migliore
- Wi-Fi Direct
- Certificato Wi-Fi
- DLNA client di rete / renderer di rete
- Aggiornamento del firmware (di rete o USB)
- Internet Browser
- LAN wireless integrata
- Registrazione HDD USB
- Riproduzione da USB (contenuti)MPEG1:MPEG1 / MPEG2PS:MPEG2 / MPEG2TS (HDV, AVCHD):MPEG2, AVC / MP4 (XAVC EG4, HEVC / AVI:Xvid, MotionJpeg / ASF (WMV):VC1 / MOV:AVC, MPEG4, MotionJpeg / MKV:Xvid, AVC, MPEG4, VP8.HEVC / WEBM: VP8 / 3GPP:MPEG4, AVC / MP3 / ASF (WMA) / WAV / MP4AAC / FLAC / JPEG
- Orologio a schermo
- Spegnimento automatico
- Timer On/Off
- Google Cast
- Controllo RS-232CSì (jack 3,5)
- HDMI CEC
- HDCP2.2 (per HDMI 1/2/3/4)
- Ingresso/i video composito1 (posteriore ibrido con component)
- Ingresso/i video component (Y/Pb/Pr)1 (posteriore ibrido con composito)
- 4 connessioni HDMI
- 1 ingresso audio analogico per HDMI
- 1 uscita audio digitale
- $\bullet$  1 uscita audio
- 3 USB
- 1 connessione Ethernet

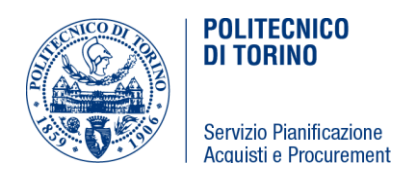

- Montaggio VESA compatibile
- Sensore di luminosità
- Classe di consumo energetico A o migliore
- Controllo dinamico retroilluminazione
- Modalità risparmio energetico / modalità retroilluminazione disattivata
- Misura display non superiore a  $(L \times A \times P)$ 123,1  $\times$  71,3  $\times$  5,2 (1,41) cm
- Misura display con supporto non superiore a  $(L \times A \times P)$ 123,1 x 77,6 x 31,5 cm
- Colore: nero

### **6. N° 3 MONITOR 65" LED ULTRA HD TIPO "SONY FW-65BZ35F" O EQUIVALENTE**

- Luminosità (cd/m²) (\*1) 620 cd/m2 o migliore
- Rapporto di contrasto nativo 4000:1 o migliore
- Rapporto di contrasto dinamico superiore a 1 milione
- Tempo di risposta (ms) 5 o migliore
- Risoluzione del display 4K (3840 x 2160)
- Compatibile con HDR (HDR10, HLG)
- Rapporto di formato16:9
- Display LCD
- Tipo retroilluminazione Edge LED
- Sistema operativo Android 7.0 o superiore
- Tempo di funzionamento 24/7
- Angolo di visione (destro/sinistro/su/giù)178 (89 / 89 / 89 / 89)
- Segnale video (HDMI)4096 x 2160p (24, 60 Hz), 3840 x 2160p (24, 30, 60 Hz), 1080p (30, 60 Hz), 1080/24p, 1080i (60 Hz), 720p (30, 60 Hz), 720/24p, 480p, 480i
- Formato di qualità 4K 60pFino a 18 Gbps:4K 60p 4:4:4 (8 bit), 4:2:2 (8, 10, 12 bit), 4:2:0 (8, 10 bit) HDR incluso per HDMI 1 / 2 / 3 / 4
- Potenza uscita audio10 W + 10 W minimo
- Altoparlante invisibile
- Attivazione automatica tramite HDMI
- Piattaforma HTML5
- Multicast/IPTVSì (UDP/RTP)
- Compatibile con Digital Signage TDMSì
- Archiviazione disponibile16 GB o superiore
- Contenuti TDM compatibiliDesign personalizzati, testo, immagini, video, YouTube, traffico, previsioni meteo, informazioni di pubblica utilità, Facebook, Twitter, PowerPoint e altro

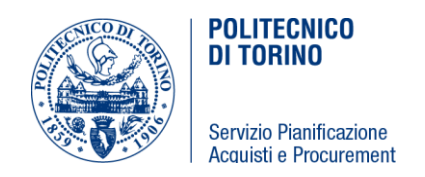

ancora.

- Wi-Fi Direct
- Certificato Wi-Fi
- Aggiornamento del firmware (di rete o USB)
- Internet browser
- LAN wireless integrata
- Registrazione HDD USB
- Riproduzione da USB (contenuti)MPEG1:MPEG1 / MPEG2PS:MPEG2 / MPEG2TS (HDV, AVCHD):MPEG2, AVC / MP4 (XAVC EG4, HEVC / AVI:Xvid, MotionJpeg / ASF (WMV):VC1 / MOV:AVC, MPEG4, MotionJpeg / MKV:Xvid, AVC, MPEG4, VP8.HEVC / WEBM: VP8 / 3GPP:MPEG4, AVC / MP3 / ASF (WMA) / WAV / MP4AAC / FLAC / JPEG
- Orologio a schermo
- Spegnimento automatico
- Timer On/Off
- Google Cast
- Controllo IP
- Controllo RS-232CSì (jack 3,5)
- HDMI CEC
- HDCP2.2 (per HDMI 1/2/3/4)
- Ingresso/i video composito1 (posteriore ibrido con component)
- Ingresso/i video component (Y/Pb/Pr)1 (posteriore ibrido con composito)
- 4 connessioni HDMI™
- Ingresso/i audio analogico per HDMI (totali)1 (posteriore)
- Uscita/e audio digitale1 (posteriore)
- 1 uscita audio (laterale/ibrido con HP e uscita subwoofer)
- $\bullet$  3 USB
- 1 connessione Ethernet
- Montaggio VESA compatibile
- Sensore di luminosità
- Classe di consumo energetico A o migliore
- Controllo dinamico retroilluminazione
- Modalità risparmio energetico / modalità retroilluminazione disattivata
- $\bullet$  Misura display non superiore a 145,0 x 83,6 x 5,2 (1,41) cm
- $\bullet$  Misura display con supporto non superiore a 145,0 x 90,0 x 31,5 cm
- Colore: nero

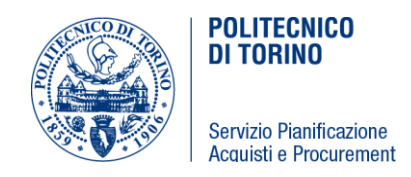

### **7. N° 9 STAFFE A PARETE PER MONITOR DA 55''/65''TIPO "AUDIPACK FWM— 688P" O EQUIVALENTE**

### **8. N° 3 CONTROLLER MEDIALINKTIPO "EXTRON MLC PLUS 100 AAP" O EQUIVALENTE**

- Memoria SDRAM 512 MB minimo
- Memoria Flash 512 MB minimo
- Controllo Ethernet su connettore RJ-45
- Data Rate 10/100/1000Base-T, half/full duplex with autodetect
- Protocolli DHCP, DNS, HTTP, HTTPS, ICMP, NTP, SFTP, SMTP, SNMP, SSH, TCP/IP, UDP/IP
- Controllo seriale 2 bidirezionali RS-232 su connettore captive screw 3 poli
- 1 ingresso digitale su connettore captive screw 3 poli
- 1 controllo IR su connettore captive screw 3 poli
- 2 controlli relais connettore captive screw 3 poli
- 1 controllo volume connettore captive screw 3 poli

#### **9. N°3 SCATOLA DI MONTAGGIO UNITA' DI CONTROLLO DA TAVOLO TIPO "EXTRON SMB 114" O EQUIVALENTE**

 Scatola di montaggio per unità di controllo per l'apparecchiatura di cui al punto precedente

### **10. N°3 TABLE CLAMP KIT TIPO "EXTRON TABLE CLAMP KIT" O EQUIVALENTE**

- Table Clamp Kit per unità di controllo per l'apparecchiatura di cui al punto 8
- Per la serie SMB 110/210
- Colore nero

#### **11. N° 3 AC/EU SENZA INTERRUTTORE TIPO "EXTRON AC NET AAP 70-568- 02" O EQUIVALENTE**

- Adattatore placca architetturale per unità di controllo per l'apparecchiatura di cui al punto 8
- Un punto di connessione telefono o rete configurabile
- Incluso un jack RJ-11/45

Colore nero

### **12. N° 3 SINGLE SPACE AAP TIPO "EXTRON 70-616-02" O EQUIVALENTE**

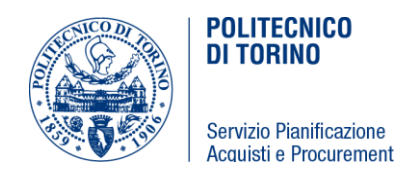

- Single space AAP per unità di controllo per l'apparecchiatura di cui al punto 8
- 1 Barilotto HDMI femmina femmina su ponticello flessibile da 25 cm
- Colore nero

### **13. N° 3 SISTEMA DI SUPPORTI RACK SOTTO TAVOLO TIPO "EXTRON UTS 100 70- 1028-01" O EQUIVALENTE**

- Mezza unità rack
- Sistema di supporto 1U autoportante
- Supporta prodotti con larghezze da un ottavo, un quarto o metà rack
- Inclusi fori di montaggio
- Tre serie di aperture per le fascette di serraggio

#### **14. N° 3 SISTEMA DI SUPPORTI SECONDARIO RACK SOTTO TAVOLOTIPO "EXTRON UTS 150 70- 1028-02" O EQUIVALENTE**

Per l'apparecchiatura di cui al punto precedente

### **15. N° 3 SUPPORTI SOTTO TAVOLO TIPO "EXTRON UTM 100 70-1085-01" O EQUIVALENTE**

- Per prodotti full-rack
- Per l'apparecchiatura di cui al punto 12

### **16. N°6 DIFFUSORI SONORI TIPO "BOSE DS 16S" O EQUIVALENTE**

- Risposta in frequenza 90 Hz 16 kHz o migliore
- Sensibilità 84 dB-SPL a 1 W, 1 m (rumore rosa) o migliore
- Uscita acustica massima 02 dB-SPL di picco a 1 m (rumore rosa) 96 dB-SPL a 1 m (massima potenza) o migliore
- Dispersione (-6 dB, media, 1 4 kHz) Diffusore montato orizz. Orizzontale: 170° Verticale: 160° o migliore
- Potenza massima a lungo termine 16W continui
- Con supporto da parete incluso
- **Colore nero**

#### **17. N°3 AMPLIFICATORE DUE CANALI DANTE TIPO "EXTRON NETPA 502 AT" O EQUIVALENTE**

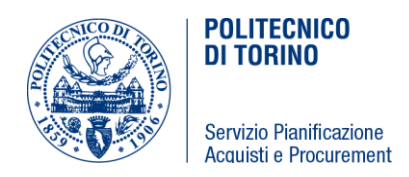

- 50 Watt per canale in uscita o superiore
- 2 canali, 4 o 8 Ohms
- Impedenza 50 Ohms sbilanciato, 100 Ohms bilanciato
- Amplificatore classe D certificato ENERGY STAR
- Uscita audio da Dante a linea
- Risposta in frequenza 20 Hz to 20 kHz,  $\pm 1$  dB
- Crosstalk >75 dB @ 1 kHz o migliore
- Thd + Noise <  $0.1\%$  @ 1 kHz, 3 dB below clipping
- S/N >90 dB, 20 Hz 20 kHz, unweighted
- Conversione D/A a 24 bit
- Formato audio 24 bit non compresso selezionabile a 44,1, 48, 88,2 e 96 Khz sampling rate
- Connettori 3,5 mm captive screw

### **18. N°1 DSP DANTE TIPO "EXTRON DMP 128 PLUS AT" O EQUIVALENTE**

- 12 input microfono/linea e 8 output phantom power su connettori captive screw
- Impedenza >10k ohms bilanciato/sbilanciato
- Uscita guadagno bilanciata: 0 dB, uscita sbilanciata: -6 dB
- Risposta in frequenza da 20 Hz a 20 kHz,  $\pm$  0,2 Db
- THD + Noise <0,01%, da 20 Hz a 20 kHz, al livello massimo
- Crosstalk <-90 dB @ 20 Hz a 20 kHz, completamente caricato
- Interfaccia audio USB
- Audio processing A/D, D/A conversione 24-bit, 48 kHz
- Cancellazione rumore fino a 20 dB, selezionabile via software
- Controllo remoto serial host control port 1 bidirezionale RS-232, 3.5 mm captive screw,
- Baud rate and protocol 38400 baud, 8 data bits, 1 stop bit, no parity

#### **19. N°1 SWITCH DI RETE DANTE E AV OVER IP TIPO "CISCO SG350-28MP" O EQUIVALENTE**

- 24 porte PoE + Gigabit Ethernet
- $\bullet$  2 x porte combo GbE + 2 x slot SFP
- Potenza PoE dedicata 382 W
- 41,66 Mpps Velocità di trasferimento

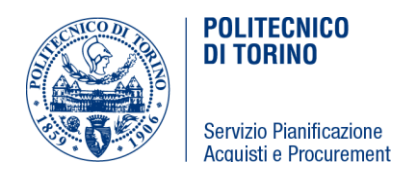

- Porte 24 x 10/100/1000 Mb / s Gigabit Ethernet (RJ45) PoE + 2 x 10/100/1000 Mb / s Gigabit Combo (Ethernet / SFP) 2 x SFP
- Protocolli supportati auto-VoIP
- Layer 2 e layer 3
- IPv6
- Supporto Jumbo Frames
- Gruppi multicast 1000 o superiore
- Gruppi VLAN 4096 o superiore
- *COMPRENSIVO DI FORNITURA e INSTALLAZIONE DI PATCH PANNEL PRECARICATO da 24 porte CAT 6A.*

#### **20. N°3 RADIOMICROFONI DANTE TIPO "MIPRO ACT-72D" O EQUIVALENTE**

- Doppio ricevitore
- Range di frequenza UHF
- Bandwidth 72 Mhz
- Canali di preset 400
- Receiving Mode True diversity
- Oscillation Mode PLL synthesized
- Sensitivity 6 dB $\mu$ V at S/N > 80 dB o migliore
- $S/N$  Ratio > 108 dB(A)
- T.H.D. < 0.5% @ 1 kHz
- Risposta in frequenza 50 Hz 18 kHz, con filtro high-pass
- Squelch "PiloTone & NoiseLock" dual-squelch circuit
- Audio Output Single channel output or mixed output. 3-level switchable.
- Livello uscita +16dBV / 0dBV / -6dBV
- Connettore uscita bilanciato XLR
- Interfaccia PC USB o RS-232
- Interfaccia Dante

### **21. N°3 SCHEDA DANTE PER RICEVITORI TIPO "MIPRO ACT-7DANTE" O EQUIVALENTE**

Scheda Dante per l'apparecchiatura di cui al punto precedente

### **22. N°3 STAZIONE CARICABATTERIE AL LITIO 3 IN 1 TIPO "MIPRO MP-80" O**

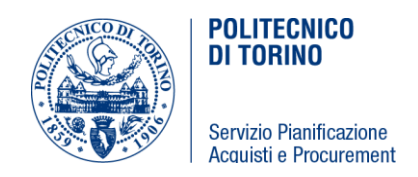

### **EQUIVALENTE**

Stazione carica batterie per l'apparecchiatura di cui al punto 20

#### **23. N°3 TRASMETTITORE IMPUGNATURA CON BATTERIA RICARICABILE AL LITIO MB-5 TIPO "MIPRO ACT-70HC" O EQUIVALENTE**

Trasmettitore a impugnatura per l'apparecchiatura di cui al punto 20

#### **24. N°3 TRASMETTITORE BELTPACK CON BATTERIA RICARICABILE AL LITIO MB-5 TIPO "MIPRO ACT-70TC" O EQUIVALENTE**

- Trasmettitore beltpack per l'apparecchiatura di cui al punto 20
- Comprensivo di Capsula Microfonica MU-53L con attacco XLR, adatto al beltpack.

### **25. N°1 TELECAMERA PTZ TIPO "PANASONIC AW-HE38HK" O EQUIVALENTE**

- Telecamera PTZ con uscita HDMI
- Sensore MOS Full HD da  $1 / 2,3$  ",
- 1 Output HDMI
- Obiettivo zoom 22x Ottico e zoom digitale 10x
- Pan/Tilt speed di 90 ° / sec
- $\div 175$  ° Pan/Tilt da -30 a 90 ° Tilt Range
- IP Live Preview
- Dynamic Range Stretch (DRS)
- Ingresso audio
- $\bullet$  PoE + compatibile
- Colore NERO
- COMPRENSIVA di TELECOMANDO INFRAROSSO.

### **26. N°1 STAFFA CUSTOM PER TELECAMERA PTZ TIPO "PANASONIC KST-WM-HE40/UE70-B" O EQUIVALENTE**

- Staffa custom per telecamera PTZ PANASONIC AW-HE38HW per l'apparecchiatura di cui al punto 25
- Con alloggiamento alimentatore al suo interno
- Colore NERO

#### **Aula Magna:**

#### **27. N°1 RADIOMICROFONI DANTE TIPO "MIPRO ACT-72" O EQUIVALENTE**

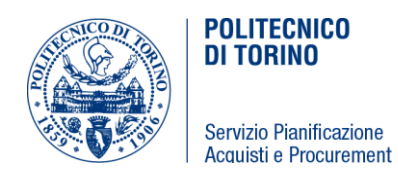

- Doppio ricevitore
- Range di frequenza UHF
- Bandwidth 72 Mhz
- Canali di preset 400
- Receiving Mode True diversity
- Oscillation Mode PLL synthesized
- Sensitivity 6 dB $\mu$ V at S/N > 80 dB o migliore
- $S/N$  Ratio > 108 dB(A)
- $\bullet$  T.H.D. < 0.5% @ 1 kHz
- Risposta in frequenza 50 Hz 18 kHz, con filtro high-pass
- Squelch "PiloTone & NoiseLock" dual-squelch circuit
- Audio Output Single channel output or mixed output. 3-level switchable.
- Livello uscita +16dBV / 0dBV / -6dBV
- Connettore uscita bilanciato XLR
- Interfaccia PC USB o RS-232

#### **28. N°1 TRASMETTITORE IMPUGNATURA CON BATTERIA RICARICABILE AL LITIO MB-5 TIPO "MIPRO ACT-70HC" O EQUIVALENTE**

Trasmettitore a impugnatura per l'apparecchiatura di cui al punto 27

### **29. N°1 TRASMETTITORE BELTPACK CON BATTERIA RICARICABILE AL LITIO MB-5 TIPO "MIPRO ACT-70TC" O EQUIVALENTE**

- Trasmettitore beltpack per l'apparecchiatura di cui al punto 27
- Comprensivo di Capsula Microfonica MU-53L con attacco XLR, adatto al beltpack.

#### **30. N°1 STAZIONE CARICABATTERIE AL LITIO 3 IN 1 TIPO "MIPRO MP-80" O EQUIVALENTE**

Stazione carica batterie per l'apparecchiatura di cui al punto 27

#### **31. N° 1 WEB PRESENTER USB GRABBER TIPO "BLACKMAGIC WEB PRESENTER" O EQUIVALENTE comprensivo di TERANEX MINI SMART PANEL**

- 1 Ingressi video SDI
- 1Uscite video SDI
- 1 x uscita di programma, 1 x uscita di loop

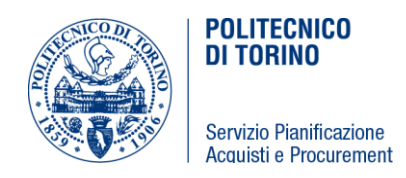

- 1 Ingressi video HDMI
- 1 Uscite video HDMI
- 1 x uscita di loop
- **·** Ingressi audio analogico
- 1 x XLR, 2 x RCA HiFi
- RCA 2 x ingressi audio analogico HiFi
- XLR 1 x ingresso per segnali microfonici e di linea
- 1 USB per webcam
- HDMI 2.0
- 1 x ingresso, 1 x uscita di loop (2 canali di audio integrato)
- USB 2.0
- 1 x tipo B
- COMPRENSIVO DI ACCESSORIO TERANEX MINI SMART PANEL

### **32. N° 1 TOUCHPANEL "TIPO" EXTRON TLP Pro 725T" O EQUIVALENTE**

- Touchscreen capacitivo da 7 pollici con risoluzione 1024x600 e color depth da 24 bit o migliore
- Aspect ratio widescreen
- Profondità colore 24 bit 16 milioni di colori, 8 bit o migliore
- Luminosità 420 nirs (cd/m2) o migliore
- Contrasto 700:1 o migliore
- Retroilluminazione a LED
- Angolo di visualizzazione ±75° orizzontale, +70°/-75° verticale o migliore
- Memoria SDRAM 2GB, flash 4 GB o migliore
- Schermo Gorilla Glass® resistente con superficie oleofobica antigraffio
- Alimentazione e comunicazione POE
- 1 porta USB di controllo o migliore
- Sensore di luce e movimento
- Altoparlante integrato
- Colore: nero

### **33. N° 1 PROCESSORE DI CONTROLLO IP LINK PRO TIPO "EXTRON IPCP PRO 350 " O EQUIVALENTE**

- Memoria: SDRAM da 512 MB, Flash 4,5 GB o migliore
- Controllo Ethernet: 3 porte LAN o migliore

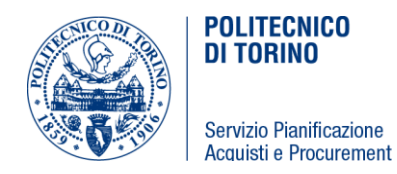

- Due porte seriali RS-232 bidirezionali con handshaking software o migliore
- Una porta seriale RS-232 / RS-422/RS-485 bidirezionale con handshaking hardware e software o migliore
- Due porte seriali/IR per il controllo unidirezionale di dispositivi esterni o migliore
- Sistema di controllo utilizzabile con l'apparecchiatura di cui al punto 33

#### **34. N° 1 Matrice di presentazione 8x4 con scaler 4K seamless TIPO "EXTRON DTP CrossPoint 84 4K" O EQUIVALENTE**

- 8 x 4 matrix audio video
- Maximum data rate 10.2 Gbps (3.4 Gbps per color)
- Maximum pixel clock 300 MHz (600 MHz for 4K rates with 4:2:0 chroma subsampling)
- Resolution Up to 2560x1600\* @ 60 Hz or
- 4K (4096x2160) @ 30 Hz, UHD (3840x2160) @ 30 Hz
- Formats RGB and YCbCr digital video
- Standards DVI 1.0, HDMI 1.4, HDCP 1.4, CEA-861E
- Input
	- o 6 HDMI digital video (HDCP compliant)
	- o 2 DTP or XTP (configurable)
- Output
	- o 2 DTP, XTP, or HDBaseT (configurable)
	- o 2 buffered HDMI digital video (HDCP compliant)
- Scaled resolutions 640x4808, 800x6008, 852x4808, 1024x7688, 1024x8528, 1024x10248,1280x7688, 1280x8008, 1280x10248, 1360x7658, 1360x7688, 1365x7688, 1366x7688, 1365x10248, 1400x10508, 1440x9008, 1600x9008, 1600x12008, 1680x10508, 1920x1200 HDTV 480p7,8, 576p6,720p3,4,5,6,7,8, 1080i6,7,8, 1080p1,2,3,4,5,6,7,8, 2048x10801,2,3,4,5,6,7,8, 1920x21601,2,3,4,5,6,7,8, 1920x24002,3,5,8, 2048x12008, 2048x15368, 2048x21601,2,3,4,5,6,7,8, 2048x24002,3,5,8, 2560x10808, 2560x14408, 2560x16008, 3840x21601,2,3,4,5, 3840x24005, 4096x21601,2,3,4,5
- Comparto Audio
	- o 8 x 4 stereo switching matrix
	- $\circ$  4 x 4 microphone mixing matrix
	- Number/signal type 4 mono, mic/line, balanced/unbalanced (with phantom power)
	- Connectors (4) 3.5 mm captive screw connectors, 3-pole
	- **OUTPUT** 
		- o 4 female HDMI
		- o 2 RJ-45

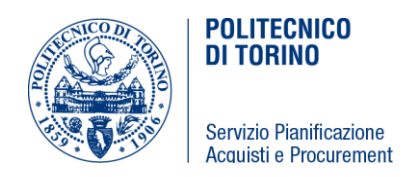

- o (4) 3.5 mm captive screw, 5-pole
- o 1 RCA
- INPUT
	- o (6) 3.5 mm captive screw connectors, 5-pole for analog line level inputs
	- o 6 female HDMI type A
	- o 2 female RJ-45

#### **35. N° 1 Visualizer Elettronico con Working Plate TIPO "WOLFVISION Vz-3neo Versione A" O EQUIVALENTE**

- Horizontal resolution (lines) 980
- Frames per second 30
- Native pixels of camera sensor 1920x1080
- Firmware upgradable yes
- Optical zoom factor 6x
- Digital zoom factor 2x
- High Speed Autofocus + Manual focus yes
- Brightness control yes
- Shadow free illumination / Illumination of hollow objects -
- Special working surface for transparencies yes
- Computer input / Input switch HDMI, with audio
- WolfVision image processing engine YSOP1 yes
- Image memory1 image freeze
- Digital image output HDMI
- USB 2.0 Device port yes
- USB 2.0 Host port yes
- RS232 port via adaptor
- Ethernet (LAN) port yes

#### **36. N°1 Monitor Touch interattivo TIPO "WACOM CINTIQ 22HD" O EQUIVALENTE**

- Tipo: a-SI Active Matrix TFT LCD (H-IPS)
- Dimensioni del display: 54,5 cm (21,5")
- Area di visualizzazione: 475 mm x 267 mm
- Risoluzione: Full HD (1.920 x 1.080 pixel)
- Luminosità: 230 cd/m²

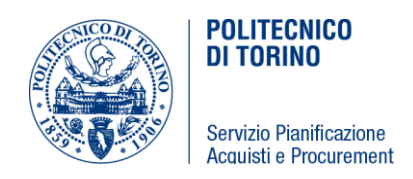

- Fattore contrasto: 1000:1
- Tempo di risposta: 14 ms
- $\bullet$  Dimensioni (L x P x A): 650 mm x 400 mm 55 mm
- Area attiva della penna  $(L \times P)$ : 479 mm  $\times$  271 mm
- Sensibilità all′inclinazione: ± 60°
- Distanza massima lettura: 5 mm
- Numero di ExpressKey: 16, 8 su ciascun lato della tavoletta
- Controllo Touch Strip: 2, sul lato sinistro e destro della tavoletta
- Comprensivo di posa in opera di cavo bloccaggio di sicurezza tipo "Kensington"

#### **37. N°1 SCATOLE A BASSO PROFILO PER MONTAGGIO CONNETTORI VIDEO DELLA SERIE FLEX, TIPO "EXTRON SMB 213 " O EQUIVALENTE**

- Dimensioni per tre posti GANG (223 mm W x 81 mm H x 82 mm D)
- Compatibile con connettori FLEX55

### **38. N°1 MODULO FLEX 55 AC TIPO "EXTRON Flex55 AC 101 EU 60-1692-22" O EQUIVALENTE**

- Una presa corrente europea di colore nero,
- Pass-through: 220-240 VAC, 50-60 Hz, 6 A MAX
- Compatibile con apparecchiatura riportata al punto 37

#### **39. N°1 MODULO FLEX 55 Multi INPUT TIPO "EXTRON Flex55 SuperPlate 140 HDMI VGA e Audio 70-1143-42" O EQUIVALENTE**

- Placche Flex55 SuperPlate per HDMI, VGA con audio stereo
- Segnali passati senza elaborazione
- Supportano la trasmissione DDC
- Compatibile con apparecchiatura riportata al punto 37

#### **40. N°1 MODULO FLEX 55 con connettore RJ-45 TIPO "EXTRON Flex55 Network F- F Barrel 70-1148-12" O EQUIVALENTE**

- Placca FLEX 55 con connettore RJ-45 F su jack cilindrico F CAT 5e
- Segnali passati senza elaborazione
- Compatibile con apparecchiatura riportata al punto 37

### **41. N°1 MODULO FLEX 55 Multi INPUT TIPO "EXTRON Flex55 USB-B 70-1180-12" O**

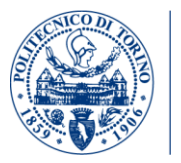

Servizio Pianificazione Acquisti e Procurement

**POLITECNICO DI TORINO** 

#### **EQUIVALENTE**

- Placche Flex55 SuperPlate per HDMI, VGA con audio stereo
- Segnali passati senza elaborazione
- Supportano la trasmissione DDC
- Compatibile con apparecchiatura riportata al punto 37

#### **42. N°1 MODULO FLEX 55 kit di montaggio Flex55 100 TIPO "EXTRON Flex55 Flex55 103 70-1155-32" O EQUIVALENTE**

- Possono contenere moduli Flex55 e EU di Extron
- Installabili sulla scatola per montaggio esterno su parete EWB 212, sulle scatole di montaggio su superficie della serie SMB 210 o su scatole di derivazione di tipo EU
- Contengono un modulo Flex55 o EU per ogni apertura
- Compatibile con apparecchiatura riportata al punto 37

#### **43. N°1 Scaler da RGB e audio stereo in HDMI TIPO "EXTRON RGB-HDMI 300 A 60- 1074-01" O EQUIVALENTE**

- Scaling di video RGB e component HDTV in HDMI
- Embedding dell'audio HDMI
- 1 INPUT RGBHV, RGBS, RGsB, HDTV component video
- $\bullet$  1 OUTPUT female HDMI
- Risoluzioni output selezionabili fino a 1920x1200, inclusi HDTV 1080p/60 e 2K
- Rilevamento automatico del formato input
- L'emulazione EDID fornisce risoluzioni e refresh rate selezionabili per garantire un funzionamento affidabile
- Modalità Standby output

#### **44. N°1 Supporto da terra con ripiano da terra regolabile per telecamera PTZ TIPO "EUROMET Cod: 05322 " O EQUIVALENTE**

- Supporto con ripiano su treppiede con ripiano inclinabile e con altezza regolabile da 1040 a 1850 mm.
- PESO NETTO 6,75 kg
- ALTEZZA MIN/MAX 1040 1850 mm
- $\bullet$  INGOMBRO CHIUSO 1000 mm
- DIAMETRO D'APERTURA 1000 mm
- MAX LOAD 10 kg

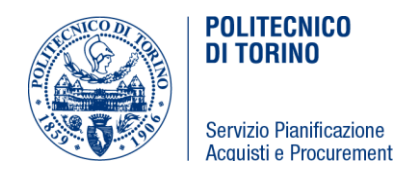

- ANGOLO DI ROTAZIONE360°
- ANGOLO DI INCLINAZIONE +/-12°

#### **45. N°1 Supporto custom da terra con ripiano da terra regolabile in altezza per Videoproiettore**

- Supporto da terra con ripiano con ripiano inclinabile e con altezza regolabile da 800 a 1650 mm.
- PESO NETTO 6,75 kg
- ALTEZZA MIN/MAX 800 1650 mm
- DIAMETRO D'APERTURA 1000 mm
- MAX LOAD 30 kg
- ANGOLO DI INCLINAZIONE +/-12°
- Il ripiano e il supporto deve essere proporzionato per sostenere videoproiettori di grandi dimensioni fino ad un peso di 30 kg e una dimensione di circa 650  $\times$  220  $\times$ 600 mm (TIPO il SONY VPL-FH500L)

#### **46. N°2 Extender HDMI receiver su Fibra MM TIPO "LIGHTWARE HDMI-OPT-RX100R" O EQUIVALENTE**

- Extends HDMI 1.3 and RS-232 signals over one multimode fiber cable
- Single Fiber Technology
- Extension distance up to 2500 meters (with OM3 fiber, 1920x1080p60)
- Advanced EDID Management, Pixel Accurate Reclocking
- HDMI connectors
- Data rate: 2.25 Gbps per color
- Max Resolution: 1920x1200 or 2048x1080 pixels
- Color depth: 24, 30 or 36 bits deep color
- Video delay: 0 frames
- HDCP pass through: yes
- EDID emulation: yes, Advanced EDID Management

#### **47. N°2 Extender HDMI transmitter su Fibra MM TIPO "LIGHTWARE HDMI-OPT-TX100R" O EQUIVALENTE**

- Extends HDMI 1.3 and RS-232 signals over one multimode fiber cable
- Single Fiber Technology
- Extension distance up to 2500 meters (with OM3 fiber, 1920x1080p60)

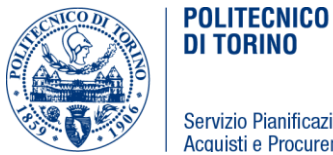

Servizio Pianificazione Acquisti e Procurement

- Advanced EDID Management, Pixel Accurate Reclocking
- HDMI connectors
- Data rate: 2.25 Gbps per color
- Max Resolution: 1920x1200 or 2048x1080 pixels
- Color depth: 24, 30 or 36 bits deep color
- Video delay: 0 frames
- HDCP pass through: yes
- EDID emulation: yes, Advanced EDID Management

### **48. N°2 Extender HDMI transmitter su Fibra MM TIPO "LIGHTWARE HDMI-3D-OPT-TX210A" O EQUIVALENTE**

- 1920x1080@120Hz/4:4:4, 4096x2048@30Hz/4:4:4 or 60Hz/4:2:0 maximum resolutions (300MHz)
- HDMI 1.4, HDCP 1.4 and DVI 1.0 compliant
- HDCP enable/disable function on input
- Uncompressed video up to 9 Gbps datarate (300 MHz pixel clock)
- No signal latency, zero frame delay
- Adjustable analog audio settings (volume, gain, balance)
- Single Fiber Technology
- Audio embedding from 3.5mm jack or 5-pole balanced Phoenix connector
- Dual output with built-in distribution amplifier
- Extension distance up to 2500 meters (with OM3 fiber, 1920x1080p60)
- Advanced EDID Management
- Pixel Accurate Reclocking
- Device control via RS-232 and USB
- Supports HDMI 4K signal formats (4K UHD @30Hz RGB 4:4:4 or @60Hz YUV 4:2:0, up to 9 Gbps)
- Video inputs: 1x HDMI connector
- Video outputs: 1x HDMI connector
- Fiber output: 1 x SC connector

### **49. N°2 Extender HDMI receiver su Fibra MM TIPO "LIGHTWARE HDMI-3D-OPT-RX150RA" O EQUIVALENTE**

1920x1080@120Hz/4:4:4, 4096x2048@30Hz/4:4:4 or 60Hz/4:2:0

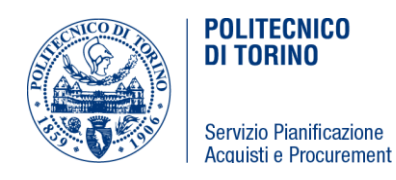

maximum resolutions (300MHz)

- HDMI 1.4, HDCP 1.4 and DVI 1.0 compliant
- HDCP enable/disable function on input
- Uncompressed video up to 9 Gbps datarate (300 MHz pixel clock)
- No signal latency, zero frame delay
- Adjustable analog audio settings (volume, gain, balance)
- Single Fiber Technology
- Audio embedding from 3.5mm jack or 5-pole balanced Phoenix connector
- Dual output with built-in distribution amplifier
- Extension distance up to 2500 meters (with OM3 fiber, 1920x1080p60)
- Advanced EDID Management
- Pixel Accurate Reclocking
- Device control via RS-232 and USB
- Supports HDMI 4K signal formats (4K UHD @30Hz RGB 4:4:4 or @60Hz YUV 4:2:0, up to 9 Gbps)
- Video outputs: 1x HDMI connector
- Fiber input: 1x SC connector
- HDMI output: HDMI connector
- Serial port: 9-pole D-sub

#### **50. N°1 TELECAMERA PTZ TIPO "PANASONIC AW-HE38HK" O EQUIVALENTE**

- Telecamera PTZ con uscita HDMI
- Sensore MOS Full HD da 1 / 2,3",
- 1 Output HDMI
- Obiettivo zoom 22x Ottico e zoom digitale 10x
- Pan/Tilt speed di 90 ° / sec
- ± 175 ° Pan/Tilt da -30 a 90 ° Tilt Range
- IP Live Preview
- Dynamic Range Stretch (DRS)
- Ingresso audio
- PoE + compatibile
- Colore NERO
- **COMPRENSIVA di TELECOMANDO INFRAROSSO.**

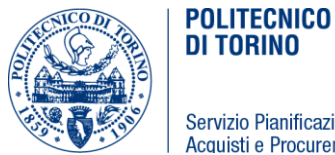

Servizio Pianificazione Acquisti e Procurement

### **51. N°2 DECODER VIDEO FINO 4K CON COMPRESSIONE MOTION – based wavelet. TIPO "AMX NMX-DEC-N2322" O EQUIVALENTE**

- Digital Video Input Network video over Ethernet via RJ45 port or fiber via 1G port
- Video Outputs HDMI 2.0, DVI-D (through adapter)
- Video Formats HDMI 2.0, DVI-D HDCP 2.2 content protection support
- Output Resolutions 720p, 1080p, 4K30 or input resolution if scaler is disabled
- Audio Input Signal Types Network video over Ethernet via RJ45
- Audio Output Signal Types Embedded audio on DVI-D or HDMI (through adapter), analog audio output
- HDMI Audio Formats 8ch PCM
- Analog Audio Formats Stereo 2-channel
- Latency 17-ms at 60fps for 1920x1080 and lower resolutions; 34-ms at 30 fps for 4K30 4K resolutions. See Data Sheet for details.
- Communications Ethernet: 10/100/1000 Mbps, auto-negotiating, auto-sensing, full/half duplex, DHCP, Auto IP, and Static IP; 1 Gbps SFP port which accepts compatible fiber transceivers or direct attach cables (fiber or copper cabling); HDMI: HDCP, EDID management

#### **52. N°2 ENCODER VIDEO FINO 4K CON COMPRESSIONE MOTION – based wavelet. TIPO "AMX NMX-ENC-N2312" O EQUIVALENTE**

- Digital Video Input HDMI 2.0, Analog Video Input HD-15 VGA,
- Video Outputs Network video over Ethernet via RJ45 port or SFP via 1G SFP+ port, HDMI,
- Video Formats HDMI 2.0,), HDCP 2.2 content protection support, RGBHV.
- Supports 4K30 4:2:0 and most common HD resolutions up to 1920x1200. See Data Sheet for details.
- Analog Input Resolutions Supports most common HD up to 1920x1200. See Data Sheet for details.
- Analog-To-Digital Conversion 8-bit 165 MHz per each of three color channels
- Audio Input Signal Types Embedded audio on HDMI (DVI-D through adapter) or Analog Stereo (Balanced or Unbalanced)
- Audio Output Signal Types Ethernet, Embedded audio on HDMI or DVI-D (through adapter)
- HDMI Audio Formats 8ch PCM
- Analog Audio Formats Stereo 2-channel
- Latency 17-ms at 60 fps for 1920x1080 and lower resolutions; 34-ms at 30 fps for 4K30. See Data Sheet for details.

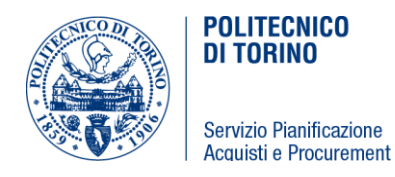

 Communications Ethernet: 10/100/1000 Mbps, auto-negotiating, auto-sensing, full/half duplex, DHCP, Auto IP, and Static IP; HDMI: HDCP, EDID management. See Data Sheet for details
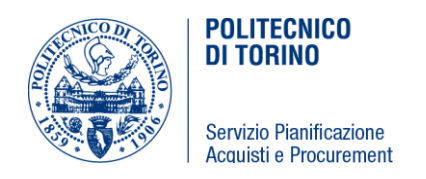

## **Sezione III – Criterio di aggiudicazione**

In base a quanto previsto dall'art. 36, comma 9-bis del D. Lgs. 50/2016, l'appalto di cui al presente CSO sarà aggiudicato secondo il criterio del minor prezzo, individuato sulla base del ribasso percentuale rispetto all'importo posto a base dell'affidamento.